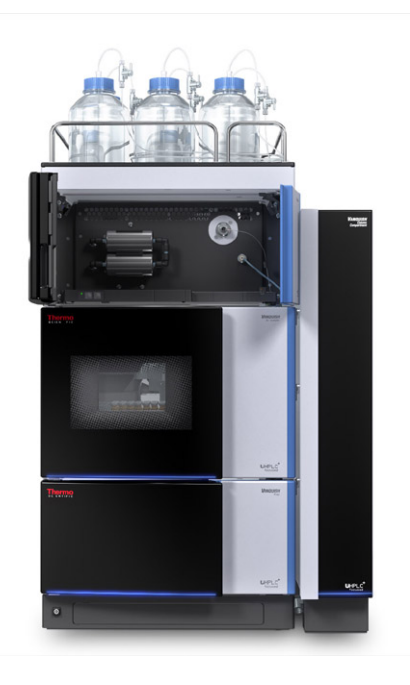

# **thermo**scientific

# **Vanquish**

# **Détecteurs d'aérosols chargés VH-D20, VF-D20**

# **Manuel d'utilisation**

4820.8401-FR Révision 3.0 **•** Août 2023

\*4820.8401-FR-3.0\*

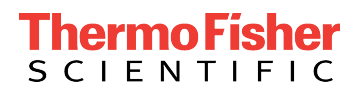

Copyright © 2023 Thermo Fisher Scientific Inc. Tous droits réservés.

#### Traduction du manuel d'utilisation original

Les descriptions de matériel contenues dans cette révision de manuel correspondent aux appareils : VF-D20-A, VH-D20-A.

#### *Marques déposées*

Acrobat, Adobe et Adobe Reader sont des marques de commerce d'Adobe Systems Incorporated. Microsoft et Windows sont des marques de commerce de Microsoft Corporation. MP35N est une marque de commerce de SPS Technologies. SimRiz is a trademark of Carl Freudenberg KG. Torx est une marque de commerce de Acument Intellectual Properties, LLC. Toutes les autres marques de commerce citées sont la propriété de Thermo Fisher Scientific Inc. et de ses filiales.

#### *Exclusion de responsabilité*

Le présent document accompagne les produits de Thermo Fisher Scientific Inc. lors de l'achat et doit être consulté lors de l'utilisation du produit. Le présent document est protégé par le droit d'auteur ; toute reproduction partielle ou complète de ce document est interdite sans le consentement écrit préalable de Thermo Fisher Scientific Inc.

Le présent manuel a été rédigé en toute conscience. Son contenu peut être modifié à tout moment, sans notification, dans des versions ultérieures.

Thermo Fisher Scientific Inc. ne prétend aucunement que le présent document soit exhaustif, correct et exempt d'erreurs. Thermo Fisher Scientific Inc. n'assume aucune responsabilité pour les erreurs, les défauts, les dommages ou les pertes découlant de l'utilisation du présent document, même si les informations du présent document ont été suivies scrupuleusement.

Le présent document ne fait pas partie du contrat de vente conclu entre Thermo Fisher Scientific Inc. et un client. Le présent document ne régit ni ne modifie aucune condition générale. Si les deux documents présentent des informations contradictoires, les conditions générales prévalent.

## *Manuel papier uniquement*

Imprimé en Allemagne sur du papier ultrablanc 100 % sans chlore, fabriqué selon un procédé écologique ne produisant aucune émission de  $CO<sub>2</sub>$ .

## *Adresse du fabricant*

Dionex Softron GmbH, Part of Thermo Fisher Scientific, Dornierstrasse 4, D-82110 Germering

# **Nous contacter**

Vous pouvez trouver des informations sur tous les différents services d'assistance de Thermo Fisher Scientific en naviguant sur le site Web suivant :

[https://www.thermofisher.com/us/en/home/technical-resources/](https://www.thermofisher.com/us/en/home/technical-resources/contact-us.html) [contact-us.html](https://www.thermofisher.com/us/en/home/technical-resources/contact-us.html)

# **Table des matières**

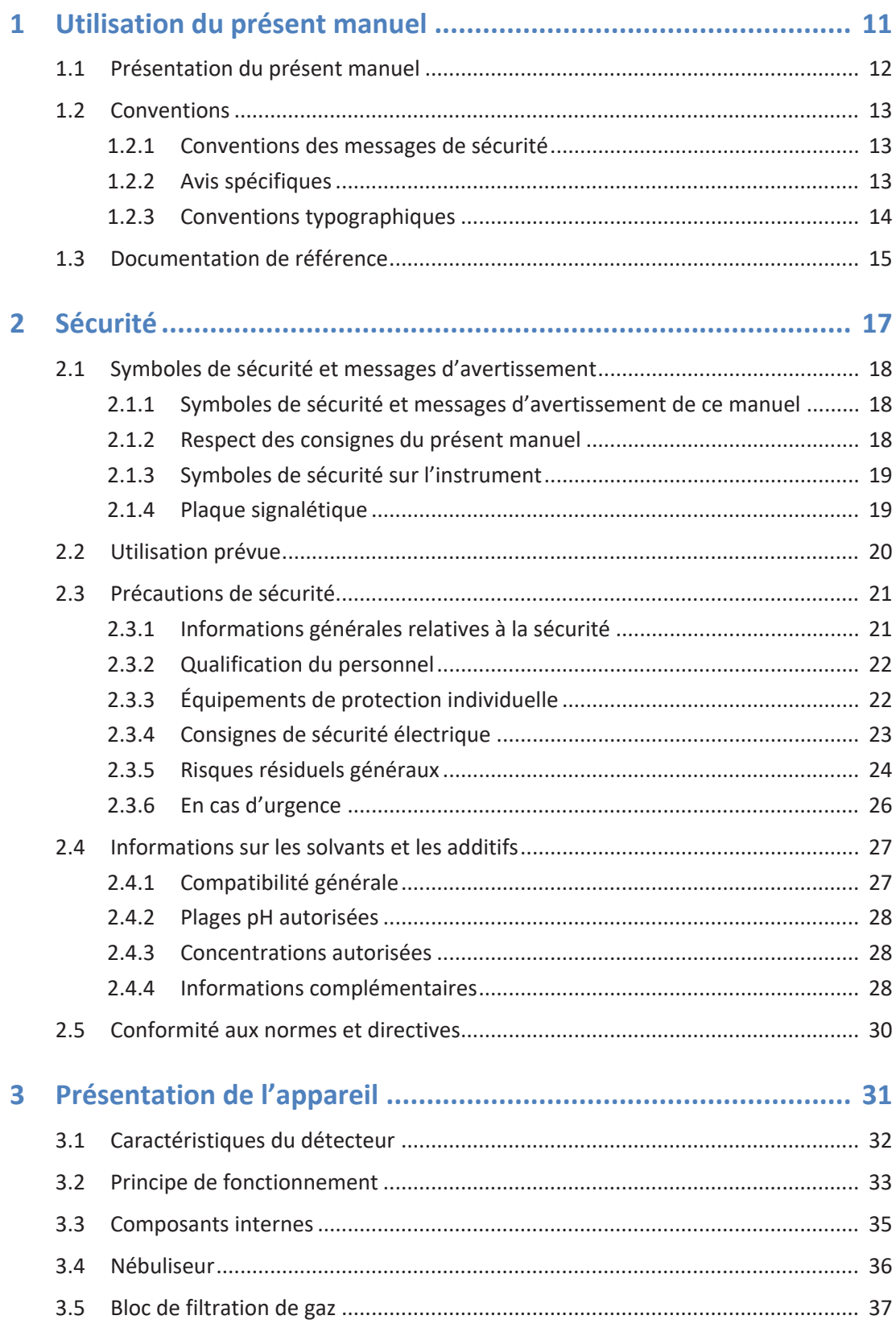

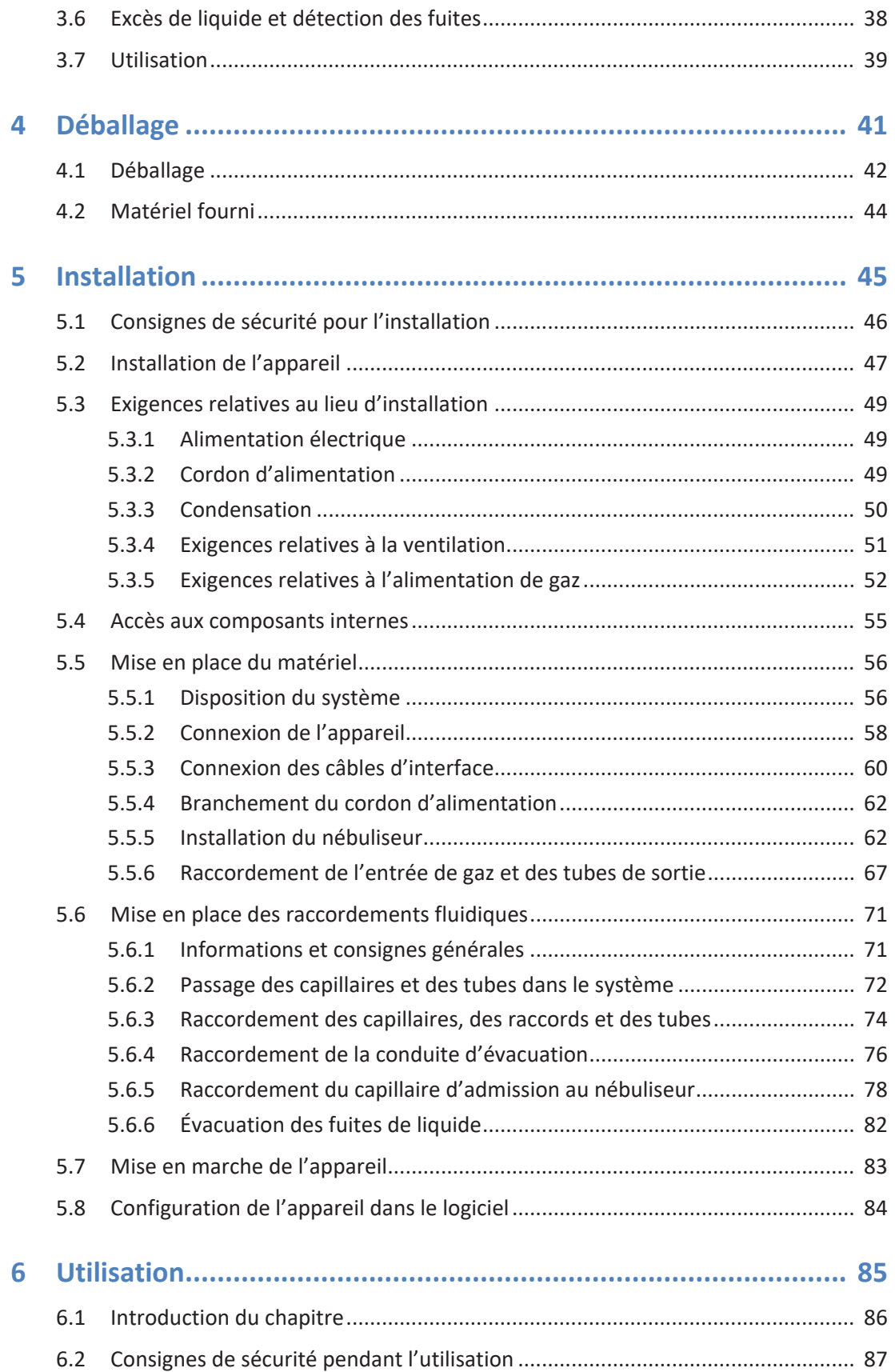

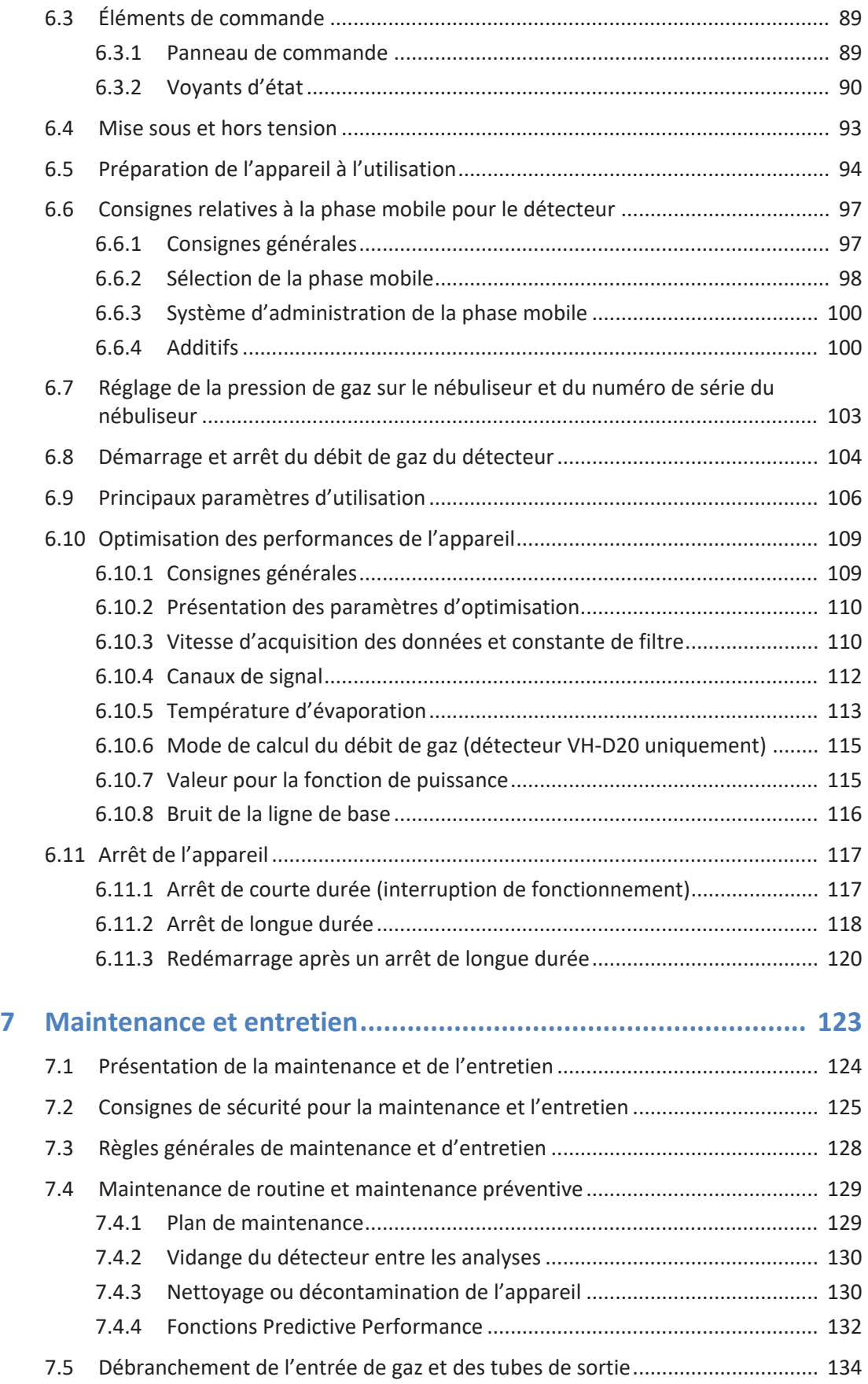

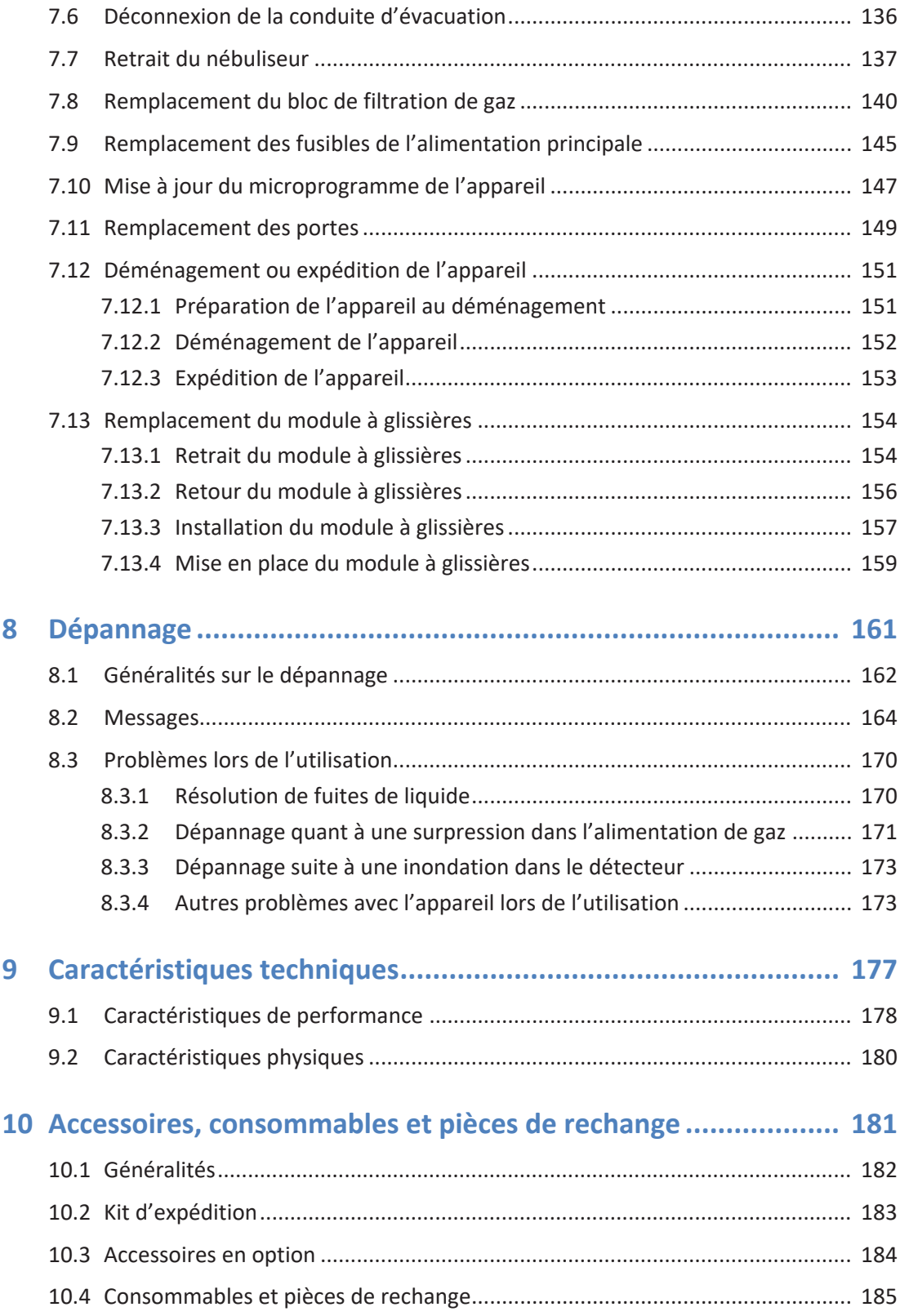

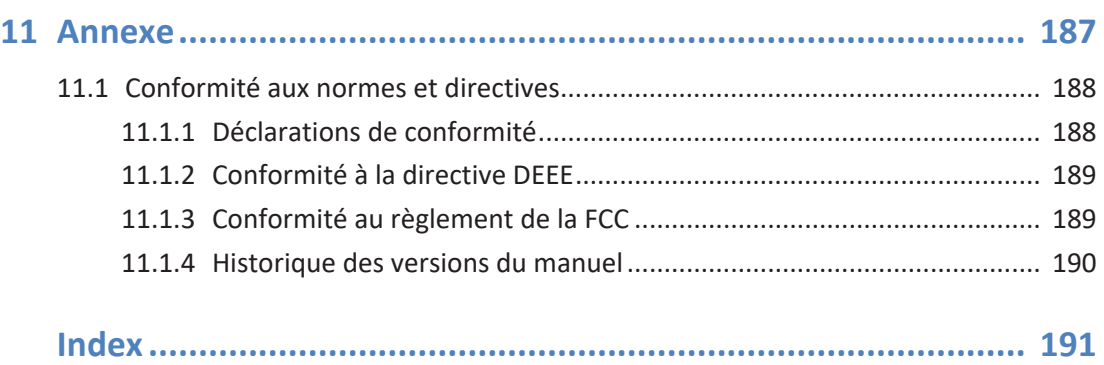

# <span id="page-10-0"></span>**1 Utilisation du présent manuel**

Ce chapitre fournit des informations sur le présent manuel, sur les conventions qui y sont adoptées, ainsi que sur la documentation de référence disponible en complément de ce manuel.

# **1.1 Présentation du présent manuel**

<span id="page-11-0"></span>Le présent manuel décrit les caractéristiques techniques et le principe de fonctionnement de votre appareil Vanquish™. Il fournit les instructions d'installation, de mise en place, de démarrage, d'arrêt, de fonctionnement, de maintenance et de dépannage.

Il contient également des messages de sécurité, des mentions de mise en garde et des avis spécifiques. Conformez-vous à tous ces messages pour éviter les accidents corporels, les dommages à l'appareil ou la perte de données.

Veuillez noter les points suivants :

- La configuration de l'appareil peut varier ; aussi, toutes les descriptions ne s'appliquent pas nécessairement à votre appareil particulier.
- Si un détail ne s'applique qu'à un modèle (ou à une variante), alors ce dernier est identifié par sa désignation.
- Les illustrations de ce manuel ne sont fournies qu'à des fins de compréhension élémentaire. Elles peuvent varier du modèle de l'appareil ou du composant. Toutefois, cela ne change rien aux descriptions. Aucune réclamation ne peut se fonder sur les illustrations de ce manuel.
- L'appareil est appelé *module*, *appareil*, *détecteur* ou *détecteur d'aérosols chargés* dans ce manuel. S'il est fait référence à d'autres types de détecteurs, ceux-ci sont identifiés par leur désignation.

Dans les descriptions de ce manuel, il est admis que l'appareil est installé dans le système empilé Vanquish. Dans le cas contraire, du matériel complémentaire est nécessaire et doit être commandé séparément. Les informations de ce manuel s'appliquent en conséquence.

# **1.2 Conventions**

<span id="page-12-1"></span><span id="page-12-0"></span>Cette section traite des conventions utilisées dans ce manuel.

# **1.2.1 Conventions des messages de sécurité**

Les messages de sécurité et mentions de mise en garde de ce manuel apparaissent comme suit :

- Les messages de sécurité ou mentions de mise en garde qui s'appliquent à l'ensemble du manuel et à toutes ses procédures sont regroupés dans le chapitre Sécurité.
- Les messages de sécurité ou mentions de mise en garde qui s'appliquent à l'ensemble d'une section ou à plusieurs procédures d'une section figurent au début de la section concernée.
- Les messages de sécurité qui ne s'appliquent qu'à une seule section ou procédure figurent dans la section ou procédure concernée. Leur mise en page diffère de celle du texte principal.

Les messages de sécurité sont souvent précédés d'un symbole et/ou d'un mot d'alerte. Le mot d'alerte est composé en majuscules et en gras.

Veillez à bien comprendre et à respecter tous les messages de sécurité figurant dans le présent manuel.

# **1.2.2 Avis spécifiques**

<span id="page-12-2"></span>La mise en page des avis spécifiques et des notes indicatives du manuel diffère de celle du texte principal. Ces avis et notes figurent dans des encadrés et sont identifiés au moyen d'un titre. Ce titre est composé en majuscules et en gras.

## **AVIS**

Signale des renseignements jugés nécessaires pour éviter toute détérioration de l'appareil ou tout résultat de test erroné.

**NOTE** Signale des renseignements d'intérêt général ou des informations utiles pouvant simplifier une tâche ou optimiser les performances de l'appareil.

# **1.2.3 Conventions typographiques**

<span id="page-13-0"></span>Les conventions typographiques suivantes s'appliquent aux descriptions de ce manuel :

#### *Entrée et sortie de données*

Les éléments suivants apparaissent en **gras** :

- les entrées effectuées par saisie au moyen du clavier ou par sélection au moyen de la souris ;
- les boutons affichés à l'écran sur lesquels vous cliquez ;
- les commandes saisies au moyen du clavier ;
- les noms, par exemple des boîtes de dialogue, des propriétés et des paramètres.

Dans un souci de concision, les expressions et les chemins d'accès longs sont indiqués selon un format condensé, par exemple : Cliquez sur **Fichier > Enregistrer sous**.

#### *Références et messages*

- Les références à la documentation complémentaire apparaissent en *italique*.
- Les messages qui s'affichent à l'écran sont signalés par des guillemets.

#### *Point de vue*

Sauf mention contraire, les mots *gauche* et *droite* sont employés dans ce manuel selon le point de vue d'un observateur qui dirigerait son regard vers la façade avant de l'appareil.

#### *Mots très importants*

Les mots très importants du texte principal apparaissent en *italique*.

## *Version électronique du manuel (PDF)*

La version électronique (PDF) du manuel comporte de nombreux liens sur lesquels vous pouvez cliquer afin de consulter d'autres sections du manuel. Ces liens incluent :

- les entrées de la table des matières ;
- les entrées de l'index ;
- les renvois (texte en bleu).

# **1.3 Documentation de référence**

<span id="page-14-0"></span>D'autres documents de référence sont disponibles en plus du présent manuel d'utilisation.

#### *Documentation sur le matériel*

La documentation complémentaire relative au matériel comporte les éléments suivants :

- *Manuels d'utilisation* des autres modules du système Vanquish
- *Manuel d'utilisation du système Vanquish*
- *Instrument Installation Qualification Operating Instructions*

Thermo Fisher Scientific fournit des manuels d'utilisation actualisés sous forme de fichiers PDF (Portable Document Format) auxquels vous pouvez accéder à partir de notre site Web sur les manuels client. Pour ouvrir et lire les fichiers PDF, vous devez disposer d'Adobe™ Reader™ ou Adobe™ Acrobat™.

Naviguez vers le site Web suivant : [www.thermofisher.com/](http://www.thermofisher.com/HPLCmanuals) **[HPLCmanuals](http://www.thermofisher.com/HPLCmanuals)** 

#### *Documentation sur le logiciel*

La documentation complémentaire relative au logiciel comporte les éléments suivants :

• *Aide et documents sur Chromeleon™* L'*Aide de Chromeleon*, qui fournit des renseignements exhaustifs, constitue un support de référence complet, quels que soient les aspects du logiciel abordés.

De plus, la documentation suivante est disponible (la disponibilité dépend de la version du logiciel) :

- *Guide d'installation* Pour obtenir des renseignements élémentaires sur l'installation et la configuration de l'appareil, consultez le *Guide d'installation*.
- *Aide de Instrument Configuration Manager* Pour obtenir des renseignements spécifiques sur un appareil en particulier, reportez-vous à l'*aide Instrument Configuration Manager.* Dans Chromeleon 7, les appareils sont appelés « modules ».
- *Guide de démarrage rapide* Pour obtenir des renseignements sur les principaux éléments de l'interface utilisateur et une aide étape par étape des procédures les plus importantes, consultez le *Guide de démarrage rapide*.

• *Carte de référence* Pour obtenir un aperçu concis des procédures les plus importantes, consultez la *Carte de référence*.

**NOTE** L'*Aide* et les documents sur *Chromeleon* sont fournis avec le logiciel.

#### *Documentation tierce*

Vous pouvez également consulter la documentation utilisateur fournie par les autres fabricants de substances et de composants, par exemple les fiches de données de sécurité (FDS).

La documentation tierce inclut la documentation utilisateur relative à l'alimentation de gaz, selon les besoins :

- Documentation utilisateur pour le générateur d'azote
- Documentation utilisateur pour le compresseur d'air

# <span id="page-16-0"></span>**2 Sécurité**

Ce chapitre fournit des consignes de sécurité générales et spécifiques et renseigne sur l'utilisation prévue de l'appareil.

# **2.1 Symboles de sécurité et messages d'avertissement**

# **2.1.1 Symboles de sécurité et messages d'avertissement de ce manuel**

<span id="page-17-1"></span><span id="page-17-0"></span>Ce manuel comporte des consignes de sécurité afin d'éviter tout risque de blessure pour les personnes utilisant l'appareil.

Les symboles de sécurité et messages d'avertissement du présent manuel incluent :

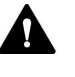

Soyez toujours attentif aux consignes de sécurité. N'utilisez pas l'instrument sans avoir compris l'intégralité des consignes de sécurité et réfléchi aux conséquences de vos actions.

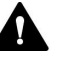

## **ATTENTION**

Signale une situation de danger potentiel qui, si elle n'est pas évitée, pourrait entraîner des blessures mineures à modérées.

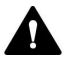

## **AVERTISSEMENT**

Signale une situation de danger potentiel qui, si elle n'est pas évitée, pourrait entraîner des blessures graves.

## **2.1.2 Respect des consignes du présent manuel**

<span id="page-17-2"></span>Respectez les consignes suivantes :

- Lisez ce manuel attentivement avant toute installation ou utilisation de l'appareil, afin de vous familiariser avec l'appareil et ce manuel. Ce manuel comporte des informations importantes relatives à la sécurité des utilisateurs, ainsi qu'à l'utilisation et à la maintenance de l'appareil.
- Gardez toujours le manuel à proximité de l'appareil afin de pouvoir vous y reporter rapidement.
- Conservez ce manuel et transmettez-le à tous les utilisateurs ultérieurs.

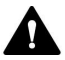

Lisez, comprenez et respectez tous les messages de sécurité et mentions de mise en garde figurant dans le présent manuel.

# **2.1.3 Symboles de sécurité sur l'instrument**

<span id="page-18-0"></span>Ce tableau répertorie les symboles de sécurité qui apparaissent sur l'appareil ou sur les étiquettes apposées sur celui-ci. Conformez-vous à toutes les consignes de sécurité présentes dans ce manuel, afin d'éviter tout risque de blessures ou de détérioration de l'appareil.

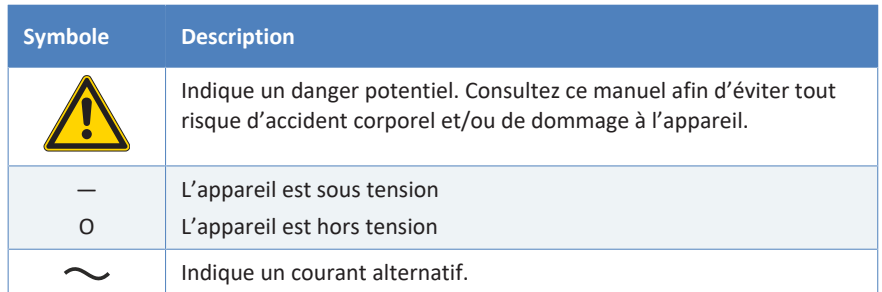

# **2.1.4 Plaque signalétique**

<span id="page-18-1"></span>La plaque signalétique est placée sur l'appareil à proximité des connexions électriques. Elle indique le numéro de série, le numéro de référence, le nom du module, le numéro de révision (le cas échéant), et la série et le calibre des fusibles.

**NOTE** Une étiquette de type supplémentaire, placée sur le bac de fuite de l'appareil, indique le numéro de série, le numéro de référence, le nom du module et le numéro de révision (le cas échéant). Afin de faciliter l'identification de l'appareil, gardez les informations de l'étiquette à votre portée lorsque vous communiquez avec Thermo Fisher Scientific.

# **2.2 Utilisation prévue**

<span id="page-19-0"></span>L'appareil est destiné à faire partie du système Vanquish.

Le système Vanquish est conçu pour analyser des mélanges de composés dans des solutions d'échantillon.

L'appareil doit être utilisé par une personne qualifiée et dans un environnement de laboratoire uniquement.

L'appareil et le système Vanquish doivent être utilisés comme équipement de laboratoire général (GLE = General Laboratory Equipment).

Ils ne doivent pas être utilisés à des fins de diagnostic.

#### *Pratiques de laboratoire*

Thermo Fisher Scientific recommande au laboratoire dans lequel le système Vanquish est utilisé de suivre les meilleures pratiques pour les analyses LC. Celles-ci comprennent notamment :

- L'utilisation d'étalons appropriés
- L'étalonnage régulier
- La définition et le respect de durées limites de conservation pour tous les produits consommables utilisés avec le système
- L'opération du système conformément au protocole de « test développé en laboratoire », contrôlé et validé par le laboratoire

# **2.3 Précautions de sécurité**

# **2.3.1 Informations générales relatives à la sécurité**

<span id="page-20-1"></span><span id="page-20-0"></span>Tous les utilisateurs doivent respecter les consignes générales de sécurité présentées dans cette section, ainsi que tous les messages de sécurité spécifiques et mentions de mise en garde décrits ailleurs dans ce manuel, lors de toutes les phases d'installation, utilisation, dépannage, maintenance, arrêt et transport de l'appareil.

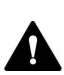

Si l'appareil est utilisé d'une manière non spécifiée par Thermo Fisher Scientific, la protection fournie par l'appareil peut être altérée. Respectez les consignes suivantes :

- Utilisez l'appareil uniquement dans le cadre de ses caractéristiques techniques.
- Employez exclusivement les pièces de rechange, composants supplémentaires, options et périphériques spécifiquement autorisés et certifiés pour l'appareil par Thermo Fisher Scientific.
- Ne réalisez que les procédures décrites dans le présent manuel d'utilisation et dans les documents relatifs à la pompe. Suivez toutes les instructions étape par étape et utilisez les outils recommandés pour la procédure.
- N'ouvrez pas le boîtier de l'appareil et des autres composants, à moins que cela ne soit expressément indiqué dans le présent manuel.
- Thermo Fisher Scientific ne saurait être tenu responsable d'éventuels dommages, matériels ou autres, résultant de l'usage inapproprié ou incorrect de l'appareil. En cas de question concernant l'usage approprié de l'instrument, veuillez contacter Thermo Fisher Scientific avant de poursuivre.

## *Normes de sécurité*

Cet appareil est un instrument appartenant à la classe de sécurité I (équipé d'une borne de mise à la terre). Il a été fabriqué et contrôlé conformément aux normes de sécurité internationales.

# **2.3.2 Qualification du personnel**

<span id="page-21-0"></span>Respectez les consignes ci-après, qui portent sur la qualification du personnel chargé de l'installation et/ou de l'utilisation de l'appareil.

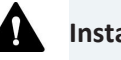

**Installation**

Seules des personnes compétentes sont autorisées à mettre en service l'appareil et à effectuer des connexions électriques conformément à la réglementation en vigueur.

- Thermo Fisher Scientific recommande que l'installation soit toujours effectuée par des personnes certifiées par Thermo Fisher Scientific (par souci de concision, désignées par la suite comme « techniciens d'entretien Thermo Fisher Scientific »).
- Si une personne autre qu'un technicien d'entretien agréé par Thermo Fisher Scientific met en service et configure le module, il est de la responsabilité de l'installateur d'assurer la sécurité du module et du système.

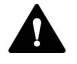

#### **Fonctionnement général**

L'appareil est destiné à une utilisation dans un environnement de laboratoire par du personnel formé et qualifié.

Tous les utilisateurs doivent connaître les dangers liés à l'appareil et aux substances qu'ils utilisent. Tous les utilisateurs doivent se conformer aux indications figurant sur les fiches de données de sécurité (FDS).

## **2.3.3 Équipements de protection individuelle**

<span id="page-21-1"></span>Portez des équipements de protection individuelle et suivez les bonnes pratiques de laboratoire afin de vous protéger contre les substances dangereuses. L'adéquation de l'équipement de protection individuelle dépend des risques présentés par les substances. Pour des conseils concernant les dangers et les équipements de protection requis pour les substances que vous utilisez, reportez-vous à la fiche technique de sécurité et de manipulation des substances fournie par le vendeur.

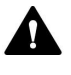

Une installation permettant de se rincer les yeux ainsi qu'un évier doivent se trouver à proximité de l'appareil. Si une substance, quelle qu'elle soit, entre en contact avec vos yeux ou votre peau, rincez abondamment la zone concernée à l'eau, puis consultez un médecin.

## *Vêtements de protection*

Afin de vous protéger contre les éclaboussures de produits chimiques, les liquides dangereux ou toute autre contamination, portez des vêtements de protection appropriés, telle qu'une blouse de laboratoire.

## *Équipement de protection oculaire*

Afin d'éviter que des projections de liquides n'entrent en contact avec vos yeux, revêtez un équipement de protection des yeux approprié, tel que des lunettes de protection avec écrans latéraux. En cas de risque de projection de liquides, portez des lunettes de sécurité intégrales.

*Gants*

Afin de vous protéger contre les liquides nocifs et d'éviter de vous blesser lors de la maintenance ou de l'entretien, portez des gants de protection appropriés.

# **2.3.4 Consignes de sécurité électrique**

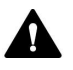

## <span id="page-22-0"></span>**AVERTISSEMENT—Décharge électrique ou détérioration de l'appareil**

Des tensions élevées sont présentes dans l'appareil et peuvent causer des décharges électriques ou endommager l'appareil.

- N'apportez aucune modification aux connexions électriques ou aux bornes de mise à la terre.
- Si vous suspectez la présence d'un dommage électrique quelconque, débranchez le cordon d'alimentation et contactez l'assistance technique de Thermo Fisher Scientific pour obtenir de l'aide.
- N'ouvrez pas le boîtier et ne retirez pas les capots de protection, à moins que cela ne soit expressément indiqué dans le présent manuel.
- Ne placez pas de réservoirs de liquides directement sur l'appareil. Le liquide peut s'écouler dans l'appareil et entrer en contact avec les composants électroniques, provoquant ainsi un court-circuit. Posez plutôt les réservoirs de liquides dans le bac à solvants disponible dans le système Vanquish.

## **2.3.5 Risques résiduels généraux**

<span id="page-23-0"></span>Lors de l'utilisation de l'appareil, veuillez prendre en considération les risques résiduels généraux suivants liés au travail avec des substances chimiques :

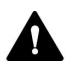

#### **AVERTISSEMENT—Substances dangereuses**

Les solvants, phases mobiles, échantillons et réactifs peuvent contenir des substances toxiques, cancérigènes, mutagènes, infectieuses ou d'autres substances nocives. La manipulation de ces substances peut présenter des risques pour la santé et la sécurité.

- Assurez-vous de bien connaître les propriétés de toutes les substances que vous utilisez. Évitez l'exposition à des substances nocives. Au moindre doute concernant une substance, manipulez-la comme s'il s'agissait d'une substance potentiellement dangereuse.
- Portez les équipements de protection individuelle nécessaires et suivez les bonnes pratiques de laboratoire.
- Réduisez le volume des substances au minimum requis pour l'analyse de l'échantillon.
- Évitez de manipuler les réservoirs de solvant à une hauteur supérieure à la hauteur de la tête.
- N'utilisez pas l'appareil dans un environnement potentiellement inflammable.
- Évitez l'accumulation de substances nocives. Assurez-vous que le lieu d'installation est bien ventilé.
- Éliminez les déchets dangereux de manière écologique, conformément à la réglementation locale en vigueur. Suivez un protocole d'élimination des déchets réglementé et approuvé.

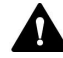

#### **AVERTISSEMENT—Danger biologique**

Les matériaux présentant un risque biologique, tels que les microorganismes, les cultures cellulaires, les tissus, les liquides corporels et autres agents biologiques, peuvent transmettre des maladies infectieuses. Pour éviter les infections par ces agents :

- Partez du principe que toutes les substances biologiques sont, tout du moins potentiellement, infectieuses.
- Portez les équipements de protection individuelle nécessaires et suivez les bonnes pratiques de laboratoire.
- Éliminez les déchets biologiques dangereux de manière écologique, conformément à la réglementation locale en vigueur. Suivez un protocole d'élimination des déchets réglementé et approuvé.

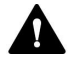

## **AVERTISSEMENT—Auto-inflammation des solvants**

Les solvants dont la température d'auto-inflammation est inférieure à 150 °C peuvent s'enflammer au contact d'une surface chaude (par exemple, à la suite d'une fuite dans le système chromatographique).

Évitez d'utiliser ces solvants.

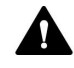

## **AVERTISSEMENT—Vapeurs dangereuses**

Certains échantillons et phases mobiles peuvent contenir des solvants volatils ou inflammables. La manipulation de ces substances peut présenter des risques pour la santé et la sécurité.

- Évitez l'accumulation de ces substances. Assurez-vous que le lieu d'installation est bien ventilé.
- Évitez la proximité des flammes nues et des sources d'étincelles.
- N'utilisez pas l'appareil en présence de gaz ou de fumées inflammables.

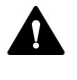

## **ATTENTION—Fuite de substances dangereuses provenant de capillaires en PEEK**

Certains capillaires du système sont en PEEK. Le gonflement ou l'exposition à des acides peut provoquer une fuite dans les capillaires en PEEK ou leur éclatement. Certaines substances chimiques, telles que le chloroforme (CHCl<sub>3</sub>), le diméthyle sulfoxyde (DMSO) ou le tétrahydrofurane (THF), peuvent provoquer un gonflement du PEEK. Certains acides concentrés, tels que l'acide sulfurique et l'acide nitrique, ou un mélange d'hexane, d'acétate d'éthyle et de méthanol, peuvent endommager le PEEK.

- Ces substances peuvent cependant être utilisées dans le cadre de procédures de nettoyage, à condition que l'exposition soit brève.
- Pour plus d'informations, consultez la documentation technique relative à la résistance chimique du PEEK.

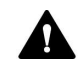

#### **ATTENTION—Réaction allergique**

Certains capillaires du système sont composés de MP35N™, un alliage à base de nickel et de cobalt. Le contact avec la peau peut provoquer des réactions allergiques chez les personnes sensibles au nickel ou au cobalt.

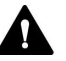

### **ATTENTION—Risque d'étincelles par décharge électrostatique**

Les liquides circulant dans les capillaires peuvent générer de l'électricité statique. Cet effet se manifeste en particulier avec les capillaires isolants et les solvants non conducteurs (par exemple, l'acétonitrile pur). Une décharge d'énergie électrostatique peut provoquer la formation d'étincelles, ce qui peut présenter un risque d'incendie.

Évitez de générer de l'électricité statique à proximité du système chromatographique.

## **2.3.6 En cas d'urgence**

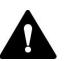

## <span id="page-25-0"></span>**AVERTISSEMENT—Risque pour la sécurité**

En cas d'urgence, débranchez l'appareil de l'alimentation électrique.

# **2.4 Informations sur les solvants et les additifs**

# **2.4.1 Compatibilité générale**

<span id="page-26-1"></span><span id="page-26-0"></span>Afin d'assurer un fonctionnement optimal du système Vanquish, respectez les recommandations suivantes relatives à l'utilisation des solvants et des additifs :

Par défaut, le système doit être utilisé exclusivement avec des solvants et additifs compatibles en phase inversée (RP).

**NOTE** Le détecteur d'aérosols chargés peut également être utilisé dans un système Vanquish avec des solvants et des additifs compatibles avec la phase normale (NP) si les modules du système ont été modifiés pour les applications NP. Consultez le *Manuel d'utilisation du système Vanquish*.

• Utilisez uniquement des solvants et additifs compatibles avec tous les éléments du trajet d'écoulement.

## *Compatibilité avec le joint de piston*

Dans de rares cas, une durée de vie réduite des joints de piston (UHMW-PE) a été observée en phase inversée après une exposition prolongée à des phases mobiles à pH élevé contenant de l'hydroxyde d'ammonium.

# **2.4.2 Plages pH autorisées**

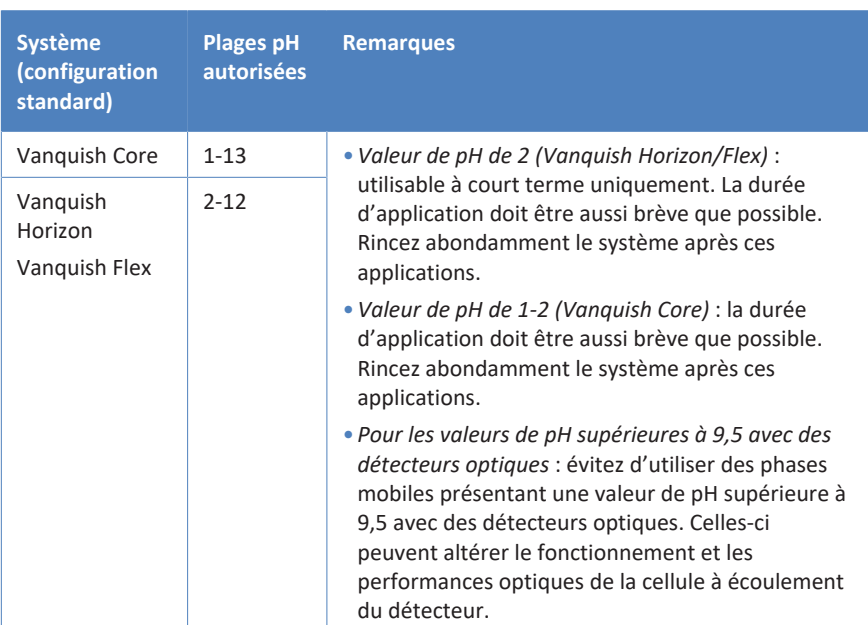

<span id="page-27-0"></span>Plages pH autorisées (configuration standard du système) :

Respectez les consignes relatives à la phase mobile pour le détecteur. Reportez-vous à la section [Consignes relatives à la phase mobile pour le](#page-96-0) [détecteur \(](#page-96-0)[}](#page-96-0) [page 97\)](#page-96-0).

# **2.4.3 Concentrations autorisées**

<span id="page-27-1"></span>Concentrations autorisées pour le détecteur d'aérosols chargés :

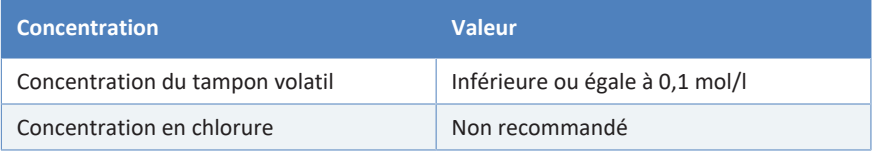

Respectez les consignes relatives à la phase mobile pour le détecteur. Reportez-vous à la section [Consignes relatives à la phase mobile pour le](#page-96-0) [détecteur \(](#page-96-0)[}](#page-96-0) [page 97\)](#page-96-0).

# **2.4.4 Informations complémentaires**

<span id="page-27-2"></span>• Pour obtenir des informations détaillées sur les matériaux utilisés dans le trajet d'écoulement analytique de l'appareil, reportez-vous au chapitre *Caractéristiques techniques* de ce manuel. Pour obtenir des informations sur les matériaux utilisés dans le trajet d'écoulement d'autres modules du système Vanquish, consultez le chapitre *Spécifications* dans le *Manuel d'utilisation* du module correspondant.

• Consultez également les *Manuels d'utilisation* pour tous les modules du système Vanquish. Ils contiennent des instructions et informations supplémentaires.

# **2.5 Conformité aux normes et directives**

<span id="page-29-0"></span>Thermo Fisher Scientific procède à une évaluation et à des tests complets de ses produits afin de garantir une conformité totale avec les réglementations nationales et internationales en vigueur. Au moment de sa livraison, l'appareil respecte toutes les normes de compatibilité électromagnétique (CEM) et de sécurité applicables, telles que décrites dans le présent manuel.

Toute modification que vous apportez à l'appareil peut potentiellement annuler la conformité avec une ou plusieurs de ces normes de sécurité et de compatibilité électromagnétique. Les modifications de l'appareil comprennent le remplacement d'une pièce ou l'ajout de composants, d'options ou de périphériques non spécifiquement autorisés et certifiés pour le produit par Thermo Fisher Scientific. Afin de garantir une conformité constante avec les normes de sécurité et de CEM, les pièces de rechange et les composants, options et périphériques supplémentaires doivent être commandés auprès de Thermo Fisher Scientific ou de l'un de ses représentants agréés.

L'appareil a été expédié de l'usine dans un état garantissant sa sécurité d'utilisation.

#### **Consultez également**

■ [Conformité aux normes et directives \(](#page-187-0)) [page 188\)](#page-187-0)

# <span id="page-30-0"></span>**3 Présentation de l'appareil**

Ce chapitre vous présente l'appareil ainsi que ses principaux composants.

# **3.1 Caractéristiques du détecteur**

<span id="page-31-0"></span>Le détecteur présente les caractéristiques principales suivantes :

- Méthode de détection d'aérosols chargés (CAD) pour chromatographie en phase liquide, pour la détection de tous les analytes non volatils et de nombreux analytes semi-volatils
- Détection reposant sur la mesure de la charge proportionnelle à la quantité d'analyte et, pour les analytes non-volatils, indépendante de la structure chimique de l'analyte Par comparaison avec la détection UV, il n'est pas nécessaire d'avoir de chromophore pour la détection ; par comparaison avec la spectrométrie de masse, aucune ionisation de l'analyte n'est requise.
- Détection avec haute sensibilité sub-nanogramme et large plage dynamique
- Nébuliseur FocusJet™ de conception concentrique permettant une plage étendue de faible débit de pompe
- Température d'évaporation réglable pour une optimisation de la réponse d'analyte et utilisation avec une gamme plus large d'éluants
	- ◆ Détecteur VH-D20 : plage réglable pour la température d'évaporation
	- ◆ Détecteur VF-D20 : températures d'évaporation sélectionnables
- Pour la collecte des données, le détecteur prend en charge les vitesses d'acquisition des données suivantes :
	- ◆ Détecteur VH-D20 : jusqu'à 200 Hz
	- ◆ Détecteur VF-D20 : jusqu'à 100 Hz

# **3.2 Principe de fonctionnement**

<span id="page-32-0"></span>Le détecteur est conçu pour la détection d'aérosols chargés et offre une compatibilité parfaite avec les applications HPLC et UHPLC. Pour la détection d'aérosols chargés, un aérosol de particules d'analyte séchées est formé après nébulisation de l'éluat de colonne. Une charge électrique est conférée à ces particules séchées. Le détecteur mesure ensuite la charge. La charge mesurée est proportionnelle à la quantité d'analyte dans l'échantillon.

L'image suivante représente les composants internes du détecteur et illustre le fonctionnement de celui-ci.

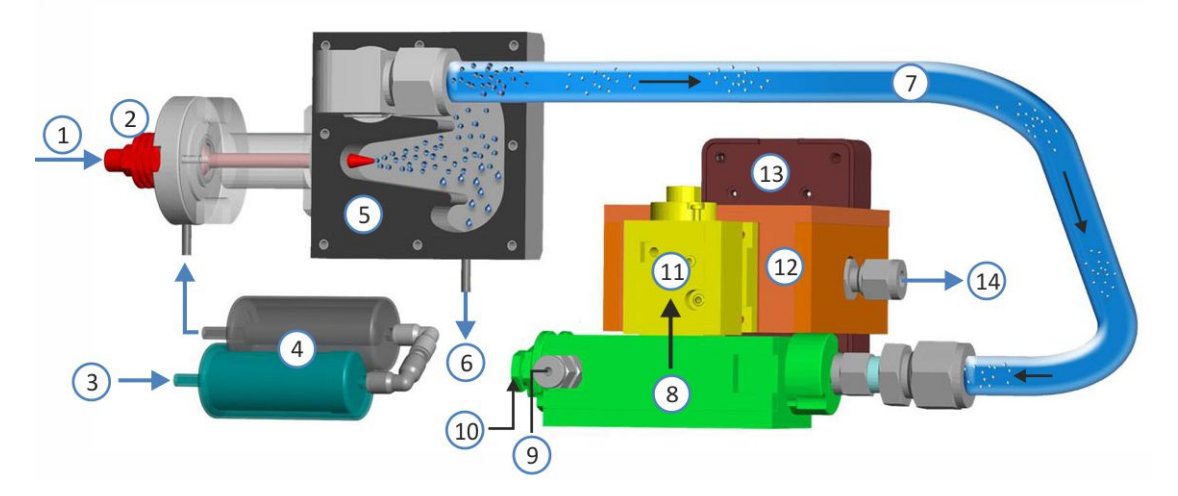

*Illustration 1: Principe de fonctionnement du détecteur*

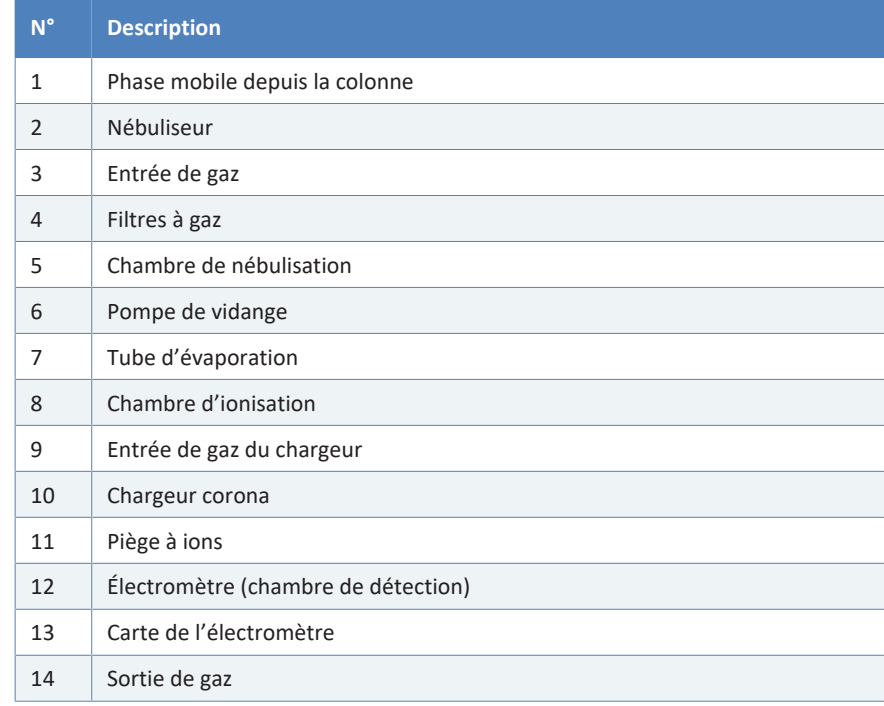

La phase mobile provenant de la colonne entre dans le détecteur (n° 1) et s'écoule vers le nébuliseur (n° 2). Le gaz pressurisé circule par l'entrée de gaz (n° 3) et passe par le filtre à charbon actif, puis par le filtre à gaz HEPA (n° 4). Dans le nébuliseur (n° 2), le gaz filtré et la phase mobile se rejoignent au niveau de l'embout de nébuliseur afin de créer un aérosol à l'intérieur de la chambre de nébulisation (n° 5).

Les gouttelettes d'aérosol les plus grandes se condensent dans la chambre de nébulisation (n° 5) et sont éliminées par la pompe de vidange (n° 6) par le biais de la sortie d'évacuation. Les gouttelettes plus petites passent dans un tube d'évaporation régulé en température (n° 7), dans lequel un solvant et les composants plus volatils sont évaporés.

Vers la fin du tube d'évaporation, les particules d'aérosol résultantes entrent dans la chambre d'ionisation (n° 8), où elles entrent en collision avec un second flux de gaz ionisé (n° 9) ayant traversé le chargeur corona (n° 10). Chaque particule d'aérosol séchée est soumise à une charge de diffusion superficielle, où le niveau de charge de particule est proportionnel à la taille de particule, et la charge cumulée de la population est directement liée à la quantité d'analyte.

Dans le piège à ions (n° 11), les ions présentant une plus grande mobilité et les particules de plus petite charge sont éliminés. Les particules chargées de mobilité moindre passent vers un filtre conducteur et la charge d'agrégat est mesurée avec un électromètre sensible/une chambre de détection (n° 12). Le signal est traité par la carte d'électromètre (n° 13) et envoyé au système de gestion de données de chromatographie. Le flux de gaz résultant sort du détecteur par la sortie de gaz (n° 14).

# **3.3 Composants internes**

<span id="page-34-0"></span><Overview\_InteriorComp>Les composants du détecteur accessibles par l'utilisateur se situent directement derrière les portes avant :

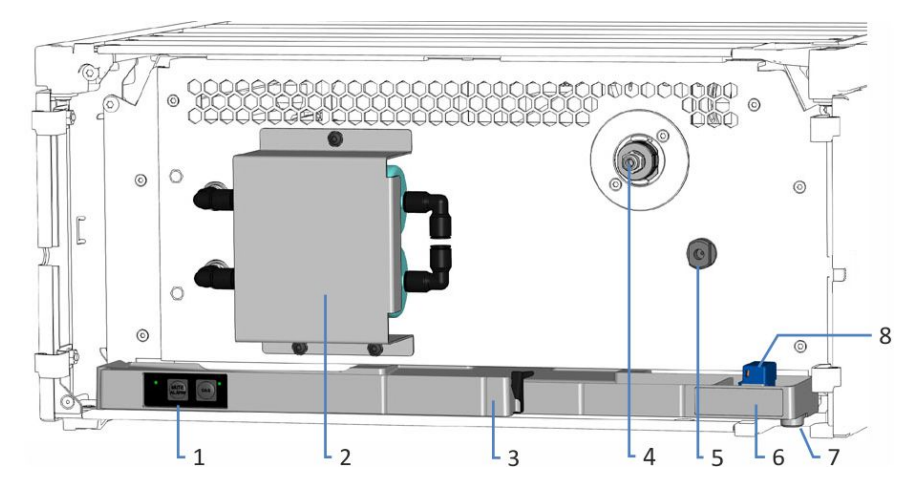

*Illustration 2: Vue interne*

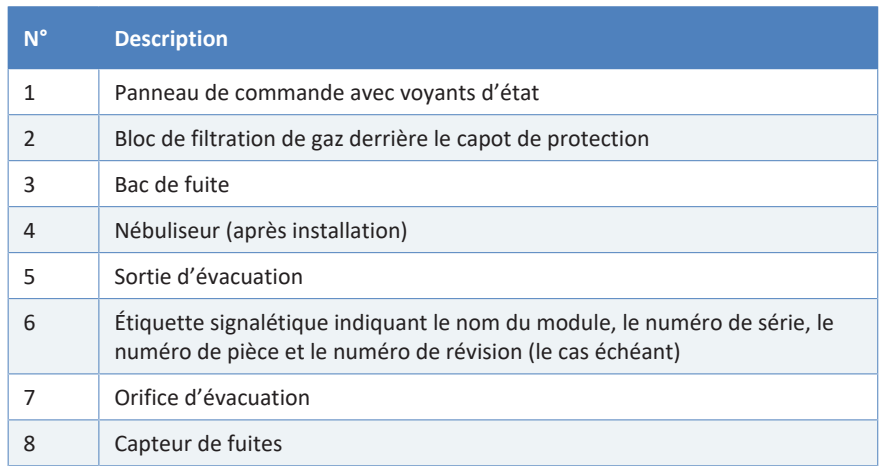

# **3.4 Nébuliseur**

<span id="page-35-0"></span>Le nébuliseur FocusJet constitue l'entrée d'écoulement de liquide du détecteur d'aérosols chargés. L'éluat provenant de la colonne s'écoule jusque dans le nébuliseur et se joint au gaz filtré qui est alimenté vers le nébuliseur. Grâce à la conception d'écoulement concentrique du nébuliseur, un aérosol est produit à l'intérieur de la chambre de nébulisation.

*Illustration 3: Nébuliseur FocusJet*
# **3.5 Bloc de filtration de gaz**

Un bloc constitué de deux filtres à gaz sur le devant du détecteur filtre le gaz d'alimentation de manière interne avant son utilisation dans le détecteur. Les filtres à gaz consistent en un filtre à charbon actif et un filtre à air à haute efficacité (filtre HEPA). Le gaz alimenté via l'entrée de gaz du détecteur est tout d'abord filtré dans le filtre à charbon actif (filtre du haut), puis par le filtre à gaz HEPA (filtre du bas).

Une filtration suffisante de l'alimentation en gaz, interne et externe, permet de s'assurer que le gaz est propre et exempt de particules.

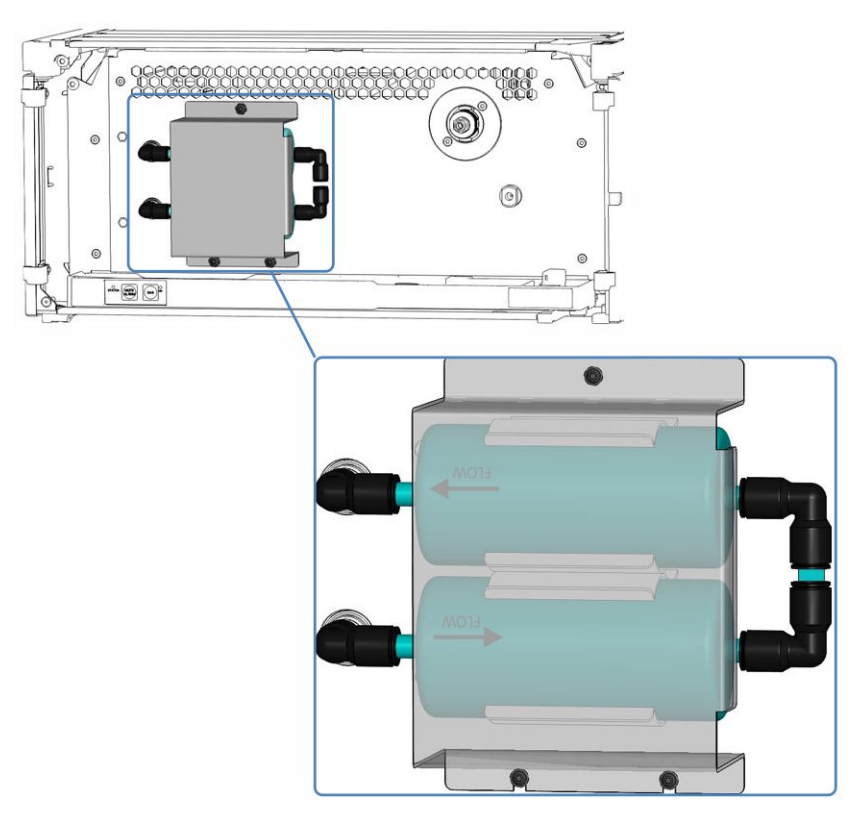

*Illustration 4: Bloc de filtration de gaz derrière le capot de protection*

# **3.6 Excès de liquide et détection des fuites**

Les fuites constituant un danger potentiel, des capteurs situés dans le détecteur d'aérosols chargés assurent la surveillance suivante :

#### *Excès de liquide dans le trajet d'écoulement de détection*

Le capteur de fuites surveille le trajet d'écoulement de détection et détecte les accumulations de solvant. En présence d'un excès de liquide, le capteur de fuites est déclenché.

Lorsque le capteur de fuites détecte un excès de liquide (inondation) à l'intérieur du détecteur, les voyants d'état deviennent rouges et un signal sonore se déclenche afin de vous alerter. Le logiciel Chromeleon arrête automatiquement le débit de la pompe et génère un message dans l'Audit Trail. Suivez les instructions de ce manuel pour éliminer l'excès de liquide.

#### *Fuites de liquide*

Le capteur de fuites situé à l'intérieur de l'appareil détecte toute fuite de liquide issue des raccordements fluidiques. Le liquide est recueilli dans le bac de fuite prévu à cet effet, puis canalisé vers l'orifice d'évacuation. Cet orifice permet d'évacuer le liquide par le dispositif d'évacuation du système Vanquish.

Lorsque le capteur de fuites détecte une fuite, les voyants d'état deviennent rouges et un signal sonore se déclenche afin de vous alerter. Suivez les instructions de ce manuel pour trouver et éliminer la source de la fuite.

# **3.7 Utilisation**

L'appareil a été conçu pour être piloté par un ordinateur équipé du système de gestion de données chromatographiques Chromeleon. Le logiciel Chromeleon assure de façon complète le pilotage de l'instrument ainsi que l'acquisition et la gestion des données.

Pour obtenir une description élémentaire du pilotage de l'instrument et de l'analyse automatisée des échantillons avec le logiciel Chromeleon, consultez le *Manuel d'utilisation du système Vanquish*. L'*Aide de Chromeleon* comporte des renseignements détaillés sur le pilotage et le fonctionnement de la pompe.

**NOTE** L'appareil peut également être piloté à partir d'autres systèmes de gestion de données, tels que Thermo Scientific<sup>™</sup> Xcalibur<sup>™</sup>. Dans ce cas, il est nécessaire d'installer d'autres logiciels en plus du logiciel de gestion de données. Pour obtenir des renseignements complémentaires, veuillez prendre contact avec le service commercial de Thermo Fisher Scientific.

Le panneau de commande situé à l'intérieur de l'appareil vous permet d'exécuter certaines fonctions élémentaires directement depuis l'appareil.

# <span id="page-40-0"></span>**4 Déballage**

Ce chapitre comporte des renseignements sur le déballage de l'appareil, ainsi que sur les éléments fournis.

# **4.1 Déballage**

#### *Emballage endommagé, constatation d'un défaut à la réception*

Inspectez la boîte de transport afin d'y déceler d'éventuels signes de détérioration externe puis, une fois le produit déballé, inspectez l'appareil afin d'y déceler d'éventuels signes d'une détérioration mécanique qui aurait pu survenir pendant le transport.

Si vous soupçonnez que l'appareil a été endommagé pendant le transport, informez-en immédiatement le transporteur et Thermo Fisher Scientific. L'assurance transport n'est valide que si la détérioration est immédiatement signalée.

#### *Déballage de l'appareil*

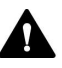

#### **ATTENTION—Charge lourde, instrument encombrant**

L'appareil est trop lourd ou encombrant pour être soulevé en toute sécurité par une seule personne. Afin d'éviter toute blessure corporelle ou détérioration de l'appareil, veuillez respecter les consignes suivantes :

- Le maniement physique de l'appareil, notamment son soulèvement ou son déplacement, requiert la présence d'au moins deux personnes.
- La présence de plusieurs personnes est requise en particulier pour placer l'appareil dans le système empilé ou pour l'en retirer.
- Pour déplacer ou transporter l'appareil, utilisez les poignées de manutention expédiées avec celui-ci. Ne déplacez et ne soulevez jamais l'appareil par les portes avant. Cela risque d'endommager les portes ou l'appareil.

*Outils nécessaires*

Tournevis type Torx<sup>™</sup> T20

*Procédez comme suit*

- 1. Placez la boîte de transport par terre, puis ouvrez-la.
- 2. Retirez le kit d'expédition de la boîte de transport.

3. Retirez l'appareil de la boîte de transport ; pour ce faire saisissez l'appareil par les poignées de manutention. Sortez l'appareil de sa boîte de transport en le soulevant doucement et délicatement.

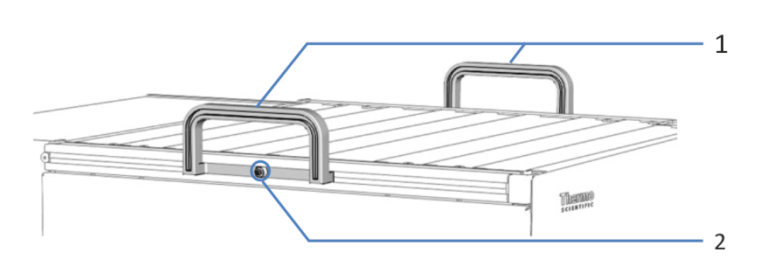

*Illustration 5: Poignées de manutention sur l'appareil*

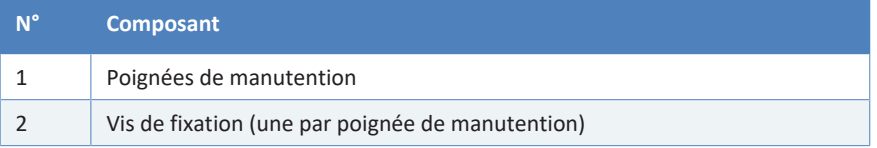

- 4. Placez l'appareil sur une surface stable.
- 5. *Le cas échéant :* Retirez tout emballage supplémentaire. Laissez tous les films protecteurs recouvrant l'appareil en place jusqu'à ce qu'il soit correctement positionné dans le système empilé.
- 6. Au moyen des poignées de manutention, transportez l'appareil jusqu'au site d'installation s'il n'y est pas déjà, puis placez-le dans le système empilé (reportez-vous à [Disposition du système](#page-55-0) [\(](#page-55-0)[}](#page-55-0) [page 56\)\)](#page-55-0).

**NOTE** Conservez la boîte de transport ainsi que l'ensemble du matériel d'emballage. Vous en aurez besoin si vous déménagez ou expédiez l'appareil.

7. Certaines surfaces, dont les portes de l'appareil, sont recouvertes d'un film protecteur lors du transport. Retirez les films protecteurs de toutes les surfaces recouvertes selon le cas.

# **4.2 Matériel fourni**

Le matériel suivant est fourni :

- Détecteur avec nébuliseur
- Kit d'expédition
- Manuel d'utilisation (téléchargeable à partir du site Web sur les manuels client)
- Cordon d'alimentation

Pour obtenir des informations concernant le kit d'expédition ou le réapprovisionnement en pièces, reportez-vous à la section [Accessoires,](#page-180-0) [consommables et pièces de rechange \(](#page-180-0)[}](#page-180-0) [page 181\)](#page-180-0).

# **5 Installation**

Ce chapitre précise les exigences relatives au lieu d'installation et décrit comment mettre en place, installer et configurer l'appareil dans le système Vanquish et dans le logiciel de chromatographie.

# **5.1 Consignes de sécurité pour l'installation**

<span id="page-45-0"></span>Veuillez respecter les consignes de sécurité suivantes :

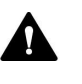

Respectez tous les messages d'avertissement et mentions de mise en garde figurant à la section [Précautions de sécurité \(](#page-20-0)betes 21).

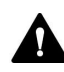

#### **ATTENTION—Charge lourde, instrument encombrant**

L'appareil est trop lourd ou encombrant pour être soulevé en toute sécurité par une seule personne. Afin d'éviter toute blessure corporelle ou détérioration de l'appareil, veuillez respecter les consignes suivantes :

- Le maniement physique de l'appareil, notamment son soulèvement ou son déplacement, requiert la présence d'au moins deux personnes.
- La présence de plusieurs personnes est requise en particulier pour placer l'appareil dans le système empilé ou pour l'en retirer.
- Pour déplacer ou transporter l'appareil, utilisez les poignées de manutention expédiées avec celui-ci. Ne déplacez et ne soulevez jamais l'appareil par les portes avant. Cela risque d'endommager les portes ou l'appareil.

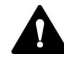

#### **ATTENTION—Décharge électrique ou détérioration de l'appareil**

Lorsque l'appareil est éteint, il n'est pas complètement isolé électriquement tant que le cordon d'alimentation est branché. Réaliser des réparations alors que l'appareil est connecté à l'alimentation électrique peut entraîner des accidents corporels.

- Débranchez toujours le cordon d'alimentation avant de procéder à des travaux de réparation à l'intérieur de l'appareil.
- Si vous devez enlever des capots ou des panneaux, ne branchez pas le cordon d'alimentation à l'appareil tant que les panneaux et les capots sont démontés.

# **5.2 Installation de l'appareil**

Un technicien d'entretien agréé par Thermo Fisher Scientific installe et configure le système Vanquish, notamment tous les modules et toutes les options ou pièces qui les accompagnent. Le technicien d'entretien vérifie que l'installation est correcte et que le système et les modules Vanquish fonctionnent conformément aux spécifications. Le technicien fait également une démonstration du fonctionnement de base et des principales fonctionnalités du système.

Si une personne autre qu'un technicien d'entretien agréé par Thermo Fisher Scientific installe l'appareil, il convient de procéder comme suit.

#### **AVIS**

L'appareil fait partie du système Vanquish Aussi, suivez la séquence d'installation des modules du système exposée dans le *Manuel d'utilisation du système Vanquish*.

Lorsqu'un autre détecteur est installé dans le système, suivez les instructions de ce manuel pour installer le détecteur d'aérosols chargés en plus de l'autre détecteur.

- 1. Suivez les consignes de sécurité et respectez l'ensemble des exigences relatives au lieu d'installation. Reportez-vous aux sections [Consignes de sécurité pour l'installation \(](#page-45-0)[}](#page-45-0) [page 46\)](#page-45-0) et [Exigences](#page-48-0) [relatives au lieu d'installation \(](#page-48-0)[}](#page-48-0) [page 49\)](#page-48-0).
- 2. Mettez en place le matériel de l'appareil. Reportez-vous à la section [Mise en place du matériel \(](#page-55-1) $\triangleright$  [page 56\).](#page-55-1)
- 3. Mettez en place les raccordements fluidiques de liquides. Reportezvous à la section [Mise en place des raccordements fluidiques](#page-70-0) [\(](#page-70-0)[}](#page-70-0) [page 71\).](#page-70-0)
- 4. Mettez l'appareil sous tension. Reportez-vous à la section [Mise en](#page-82-0) [marche de l'appareil \(](#page-82-0)[}](#page-82-0) [page 83\)](#page-82-0).

#### **NOTE**

Avant de mettre un module du système Vanquish sous tension pour la première fois, vérifiez que le logiciel de chromatographie est installé sur l'ordinateur du système de données. Les pilotes USB nécessaires sont recherchés automatiquement à la mise sous tension et le système d'exploitation Windows™ peut détecter l'appareil.

5. Configurez l'appareil dans le logiciel. Reportez-vous à la section [Configuration de l'appareil dans le logiciel \(](#page-83-0) $\triangleright$  [page 84\).](#page-83-0)

- 6. Préparez le système pour utilisation. Consultez le *VanquishManuel d'utilisation du système*.
- 7. *Recommandation* :

Procédez à une qualification de l'installation de l'instrument.

Sous Chromeleon, un assistant vous guide dans la procédure de qualification. Sur la **Chromeleon 7 Console** : Cliquez sur **Tools > Instrument Qualification > Installation Qualification**.

Suivez les instructions du manuel *Instruments Installation Qualification Operating Instructions*. Ce manuel fournit des informations sur les éléments matériels nécessaires ainsi que des instructions détaillées.

#### **AVIS**

Si l'appareil est utilisé avec un autre système de gestion de données, consultez la documentation du logiciel que vous utilisez et/ou exécutez la qualification manuellement. Le manuel *Instruments Installation Qualification Operating Instructions* fournit des informations sur les paramètres à adapter et sur les paramètres nécessaires.

8. *Recommandé* : procédez à une qualification opérationnelle. Le kit de qualification comporte l'ensemble des éléments matériels nécessaires à la qualification ainsi que des instructions détaillées.

#### *Déplacement de l'appareil après l'installation*

Si vous devez déplacer l'appareil après sa mise en place et son installation dans le système Vanquish, préparez-le en vue du transport, puis déménagez-la. Suivez les instructions sous [Déménagement ou](#page-150-0) [expédition de l'appareil \(](#page-150-0) $\blacktriangleright$  [page 151\)](#page-150-0).

## **5.3 Exigences relatives au lieu d'installation**

<span id="page-48-0"></span>Un environnement d'utilisation approprié est indispensable pour assurer une performance optimale de l'appareil.

Cette section présente les principales exigences concernant le lieu d'installation. Veuillez noter les points suivants :

- Utilisez l'appareil uniquement dans des conditions de laboratoire appropriées.
- L'appareil est destiné à faire partie du système Vanquish. Respectez les exigences relatives au lieu d'installation pour le système Vanquish telles qu'indiquées dans le *Manuel d'utilisation du système Vanquish.*
- Pour obtenir les caractéristiques techniques, reportez-vous à la section [Caractéristiques techniques \(](#page-176-0) $\triangleright$  [page 177\)](#page-176-0) et consultez la section *Caractéristiques techniques* des *Manuels d'utilisation* pour les autres modules du système Vanquish.
- Pour connaître les risques résiduels, consultez la section [Risques](#page-23-0) [résiduels généraux \(](#page-23-0)[}](#page-23-0) [page 24\)](#page-23-0).

## **5.3.1 Alimentation électrique**

L'appareil s'adapte à un vaste éventail d'alimentations électriques ; il accepte toutes les tensions secteur de la plage spécifiée pour l'appareil.

Afin d'éviter les variations de l'alimentation électrique, il est recommandé d'utiliser une alimentation électrique sans coupure (UPS).

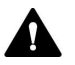

#### **ATTENTION—Décharge électrique ou détérioration de l'appareil**

Le branchement de l'appareil à une tension secteur supérieure ou inférieure à celle spécifiée présente un risque de blessure corporelle pour l'utilisateur ou de détérioration pour l'appareil.

Branchez l'appareil uniquement à la tension spécifiée.

## **5.3.2 Cordon d'alimentation**

Les cordons d'alimentation sont conçus pour respecter les spécifications des prises murales du pays dans lequel ils sont utilisés. L'extrémité du cordon d'alimentation branchée dans la prise électrique de l'appareil est identique pour tous les cordons d'alimentation. L'extrémité du cordon d'alimentation qui est branchée dans la prise murale est différente.

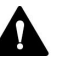

#### **AVERTISSEMENT—Décharge électrique ou détérioration de l'appareil**

- N'utilisez jamais de cordons d'alimentation autres que ceux fournis par Thermo Fisher Scientific pour l'appareil.
- Utilisez uniquement un cordon d'alimentation conçu pour le pays dans lequel vous utilisez l'appareil.
- N'utilisez pas de rallonges électriques.
- Ne branchez jamais l'appareil à une prise électrique partagée avec d'autres instruments (prises multiples par exemple).
- Utilisez l'appareil uniquement avec une prise d'alimentation avec borne de terre protectrice.
- En cas d'urgence, le cordon d'alimentation doit être facilement accessible à tout instant afin de pouvoir débrancher l'appareil de l'alimentation électrique.

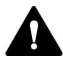

#### **AVERTISSEMENT—Décharge électrique ou détérioration d'un produit**

Une mauvaise utilisation des cordons d'alimentation peut entraîner des blessures corporelles ou une détérioration de l'appareil. Utilisez les cordons d'alimentation fournis par Thermo Fisher Scientific uniquement pour l'usage auquel ils sont destinés. Ne les utilisez pas à d'autres fins, par exemple pour connecter d'autres instruments.

#### **5.3.3 Condensation**

**AVIS—La présence de condensation dans l'appareil peut endommager les composants électroniques.**

- Prévenez ou minimisez les conditions pouvant entraîner l'accumulation de condensation dans l'appareil lors de son utilisation, de son expédition ou de son stockage. Par exemple, évitez les changements rapides ou importants des conditions de l'environnement de travail.
- Si vous suspectez la présence de condensation, laissez l'appareil se réchauffer à température ambiante. Cela peut prendre plusieurs heures. Patientez jusqu'à disparition complète de la condensation avant de brancher l'appareil à l'alimentation électrique.

## **5.3.4 Exigences relatives à la ventilation**

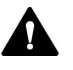

#### <span id="page-50-0"></span>**ATTENTION—Fumées dangereuses**

Le gaz de sortie du détecteur peut contenir des vapeurs dangereuses pouvant présenter des risques pour la santé et la sécurité.

- Évitez toute accumulation de gaz. Le gaz de sortie doit être systématiquement éliminé par une ventilation appropriée.
- Assurez-vous que le lieu d'installation est bien ventilé. Ne dégazez pas directement dans le laboratoire.

#### **AVIS**

Un vide dans la ventilation peut provoquer une dépressurisation à l'intérieur du détecteur. Ceci peut détériorer le fonctionnement du détecteur et résulter en une baisse des performances.

Évitez tout vide ou pression négative dans la ventilation du détecteur.

Outre les conditions d'utilisation pour la ventilation spécifiées dans le *Manuel d'utilisation du système Vanquish*, assurez-vous que l'emplacement respecte les exigences suivantes.

- Utilisez le détecteur à proximité de l'alimentation de gaz et des sources de ventilation.
- La ventilation doit être à la pression atmosphérique sans application de vide ou de pression positive.
- Le taux de ventilation par aspiration doit s'élever à au moins 4 L/min par détecteur d'aérosols chargés.
- Installez le détecteur dans un laboratoire bien ventilé. Les gaz de sortie (dont le gaz vecteur, les éluants évaporés et les microparticules de soluté) sortent sur le côté droit du détecteur par l'orifice de sortie de gaz. Le gaz de sortie peut contenir des composés organiques volatils en faible concentration. Assurez-vous que le détecteur est correctement dégazé. Dirigez le tube d'évacuation de gaz vers une hotte ou raccordez-le à un autre dispositif de ventilation tel qu'un évent industriel. Évitez toute connexion étanche au gaz et tout siphon entre l'orifice sortie de gaz du détecteur et la ventilation.

## **5.3.5 Exigences relatives à l'alimentation de gaz**

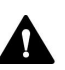

#### <span id="page-51-0"></span>**ATTENTION—Danger d'explosion ou endommagement du détecteur**

Lors de l'utilisation de tétrahydrofuranne (THF), l'utilisation d'air pour l'alimentation de gaz peut entraîner un danger d'explosion. Ceci peut constituer un risque pour la sécurité et la santé, et endommager le détecteur.

Utilisez toujours de l'azote avec le tétrahydrofuranne ou d'autres solvants hautement combustibles.

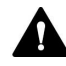

#### **ATTENTION—Pression d'alimentation de gaz excessive**

Une pression d'alimentation de gaz inappropriée ou excessive peut conduire à une surpression dans le détecteur, ce qui peut amener la soupape de sûreté du détecteur à libérer du gaz. Dans des cas extrêmes, une pression excessive peut provoquer une rupture des filtres à gaz. Ceci peut présenter un risque pour la santé et la sécurité.

- Respectez la plage de pressions d'alimentation de gaz spécifiée pour le détecteur. Ne dépassez pas la pression d'alimentation de gaz maximale.
- Si vous utilisez des cylindres de gaz à haute pression comme alimentation de gaz, vérifiez bien que la pression de l'orifice de refoulement du régulateur respecte les caractéristiques d'alimentation en gaz du détecteur. Ceci est particulièrement important lorsque vous raccordez la bouteille de gaz pour la première fois ou lors du changement de bouteilles de gaz.
- Si la soupape de surpression libère du gaz suite à une surpression dans le détecteur lors de l'utilisation, mettez immédiatement le détecteur hors tension. Remédiez à la situation comme cela est indiqué dans la section [Dépannage quant à une surpression dans](#page-170-0) [l'alimentation de gaz \(](#page-170-0)[}](#page-170-0) [page 171\)](#page-170-0).

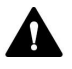

#### **ATTENTION—Rupture du filtre à gaz en raison d'une pression d'alimentation de gaz excessive**

Une pression d'alimentation de gaz excessive peut conduire à une surpression dans le détecteur et entraîner une rupture des filtres à gaz. Ceci peut présenter un risque pour la santé et la sécurité.

- Démarrez l'alimentation de gaz uniquement lorsque les filtres à gaz sont correctement raccordés au détecteur et lorsque le capot de protection est correctement installé.
- Respectez la plage de pressions d'alimentation de gaz spécifiée pour le détecteur. Ne dépassez pas la pression d'alimentation de gaz maximale.
- Assurez-vous que l'alimentation de gaz et le débit de gaz du détecteur sont éteints avant de commencer à remplacer le bloc de filtration de gaz.
- Respectez les exigences relatives à l'alimentation de gaz. Reportezvous à la section [Exigences relatives à l'alimentation de gaz](#page-51-0) [\(](#page-51-0)[}](#page-51-0) [page 52\).](#page-51-0)

#### **AVIS—Spécifications relatives aux gaz**

Les exigences et spécifications relatives à l'alimentation de gaz pour le détecteur ont un impact majeur sur les performances du détecteur. Veuillez noter ce qui suit :

- Si la pression d'alimentation de gaz varie ou tombe au-dessous de la plage de pressions spécifiée, ceci peut détériorer les performances du détecteur, voire endommager celui-ci.
- Les hydrocarbures non volatils, comme les huiles de compresseur, présents dans l'alimentation de gaz vers le détecteur peuvent provoquer un endommagement permanent de l'appareil.
- Si l'alimentation de gaz est contaminée par des particules, de la vapeur d'eau ou d'autres substances non volatiles, ceci peut provoquer une détérioration des performances, voire endommager le détecteur.
- Respectez les exigences et spécifications relatives à l'alimentation de gaz données dans ce manuel afin d'éviter tout endommagement du détecteur.

Assurez-vous que l'emplacement respecte les exigences relatives à l'alimentation de gaz suivantes :

- L'alimentation de gaz et la pression d'alimentation de gaz pour le détecteur doivent respecter les spécifications relatives aux gaz. Reportez-vous à la section [Caractéristiques de performance](#page-177-0) [\(](#page-177-0)[}](#page-177-0) [page 178\)](#page-177-0).
- Assurez-vous que l'alimentation de gaz est régulée sur une pression de gaz stable comprise dans les limites de la plage de pressions de gaz spécifiée.
- L'alimentation de gaz vers le détecteur doit être soit de l'air, soit de l'azote. N'utilisez pas d'hélium ou d'autre gaz pour l'alimentation.
- Le gaz azote (typiquement ≥ 95 % pureté d'azote) est recommandé pour la plupart des applications. L'air peut être utilisé pour le travail avec des phases mobiles de faible combustibilité.
- Avec les phases mobiles hautement combustibles, telles que le tétrahydrofuranne (THF) et autres éthers ou cétones, utilisez uniquement l'azote comme gaz d'alimentation.
- Il est recommandé d'utiliser une source de gaz sans bouteille, telle que
	- ◆ Générateur d'azote équipé d'un compresseur d'air approprié ou d'une source d'air interne appropriée
	- ◆ Azote de qualité médicale provenant d'une source interne d'azote liquide

**NOTE** L'utilisation de cylindres d'azote comprimé ou de récipients d'azote liquide plus petits peut fournir une source simple et rapide d'azote lors de l'installation. Ceci n'est toutefois pas recommandé pour l'utilisation de routine.

- La consommation en gaz du détecteur est typiquement de  $\leq 4$  L/min.
- L'alimentation de gaz doit être exempte de vapeur d'eau, de particules, et ne doit pas contenir d'hydrocarbures non volatils, tels que des huiles de compresseur. Le cas échéant, utilisez un filtre à particules sous-microniques ou un filtre à charbon combiné à un piège à condensat situé à proximité de la source de gaz.
- Assurez-vous que l'alimentation de gaz est prête à l'emploi. Suivez les instructions qui figurent dans la *Documentation utilisateur* concernant l'alimentation de gaz.

# **5.4 Accès aux composants internes**

Pour accéder aux composants internes de l'appareil, ouvrez les portes avant. Afin de faciliter l'accès depuis l'avant, les composants accessibles par l'utilisateur et les raccordements fluidiques dans l'appareil se situent directement derrière les portes avant.

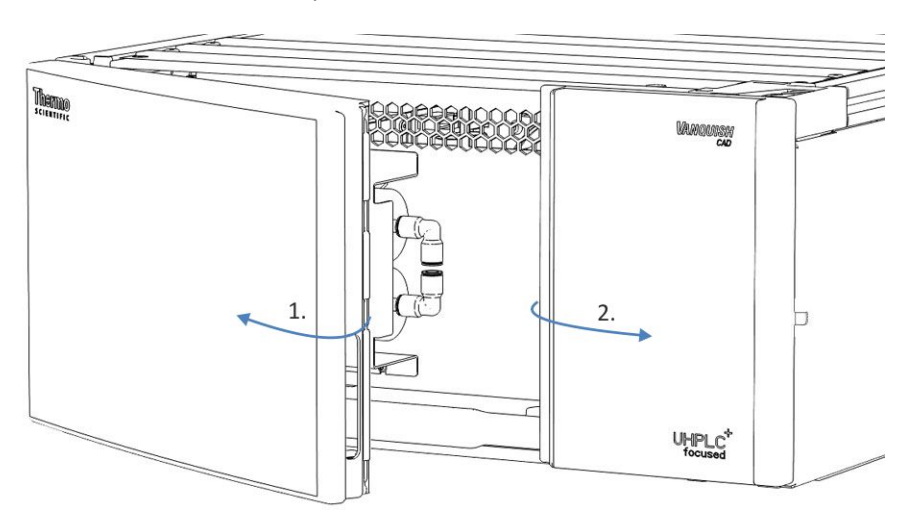

*Illustration 6: Ouverture des portes avant*

# **5.5 Mise en place du matériel**

<span id="page-55-1"></span>Cette section, qui traite de la mise en place du matériel, comporte des renseignements sur les raccords, les connecteurs et les câbles de l'appareil.

## **5.5.1 Disposition du système**

<span id="page-55-0"></span>L'appareil fait partie du système Vanquish. Les modules sont généralement placés dans le système empilé, leur disposition dépendant de la configuration du système.

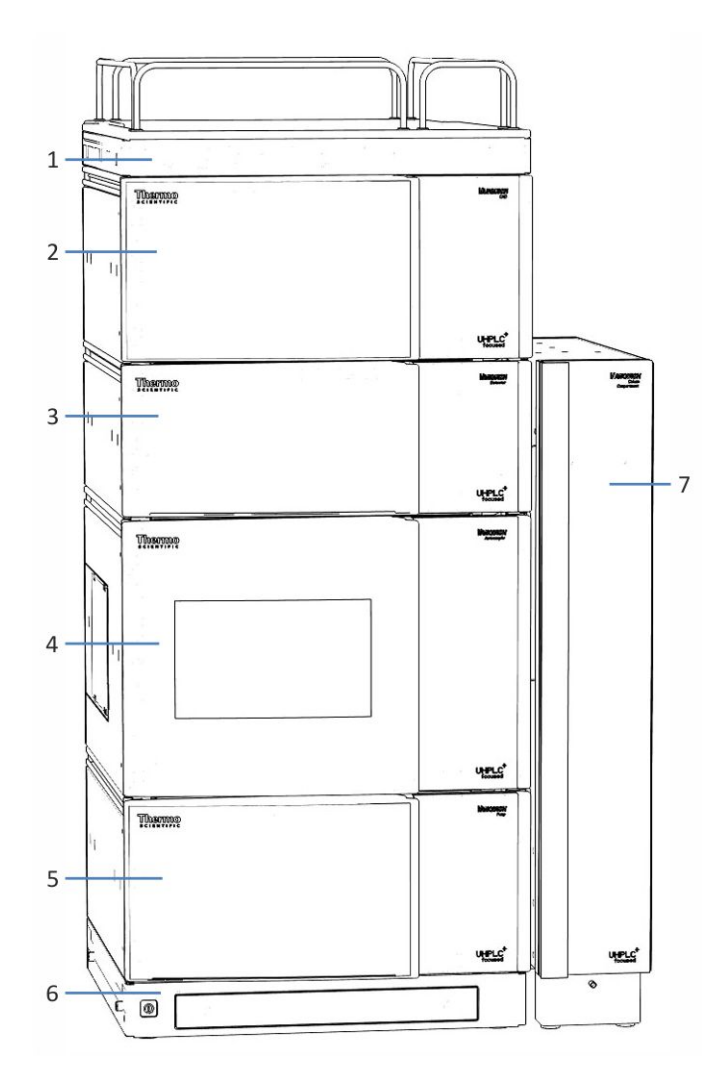

*Illustration 7: Système Vanquish, configuration avec détecteur d'aérosols chargés et détecteur à barrette de diodes (exemple)*

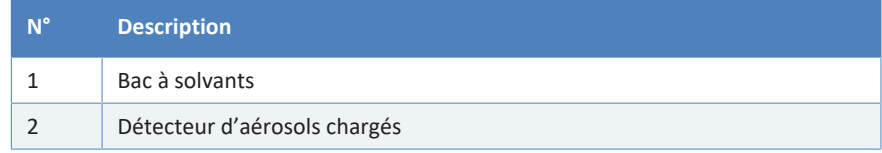

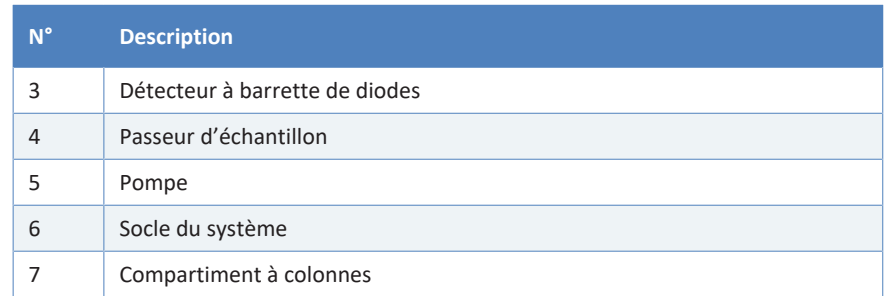

#### *Procédez comme suit*

En fonction de la configuration du système, suivez les étapes comme requis :

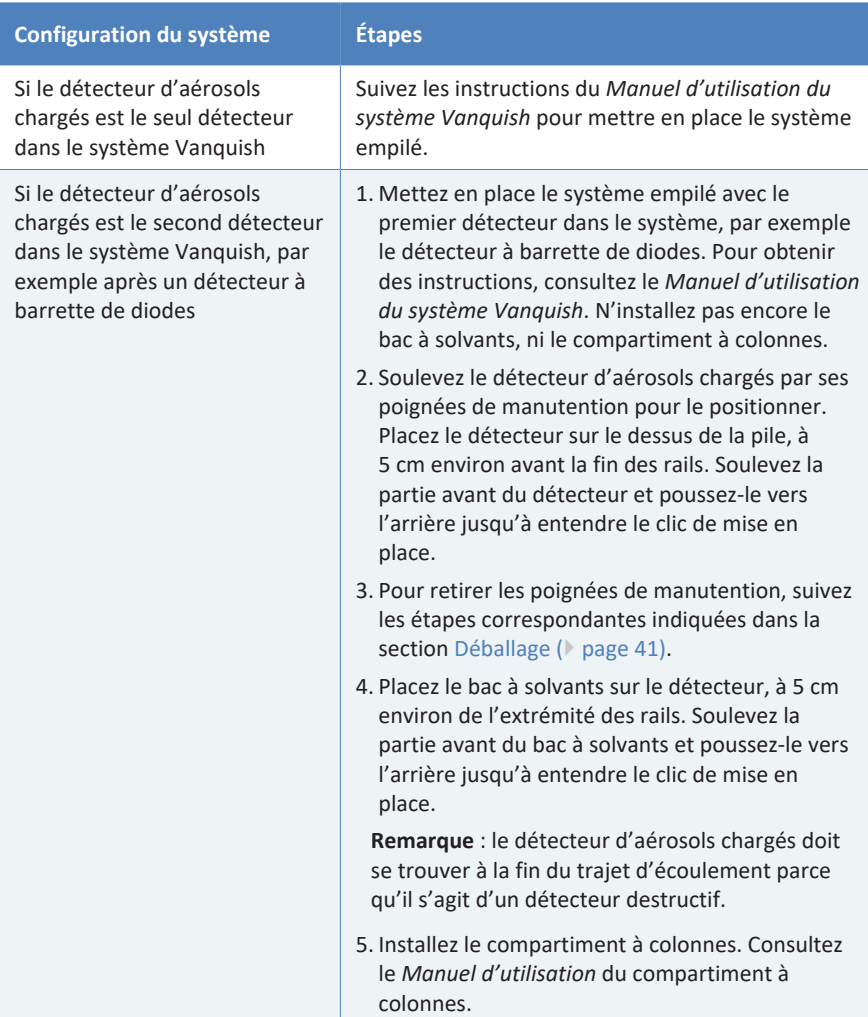

## **5.5.2 Connexion de l'appareil**

#### *Connecteurs de l'appareil*

Les connecteurs suivants sont fournis sur l'appareil:

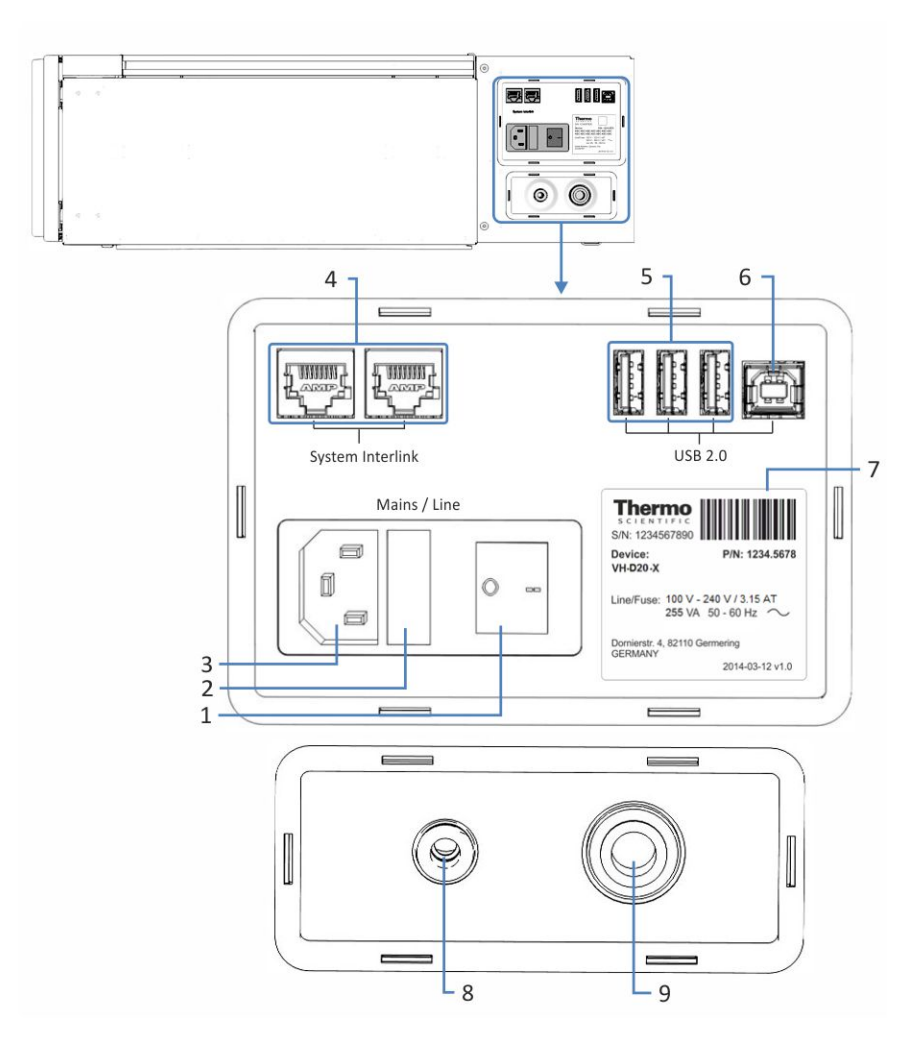

*Illustration 8: Connecteurs électriques et de gaz sur le côté droit du détecteur*

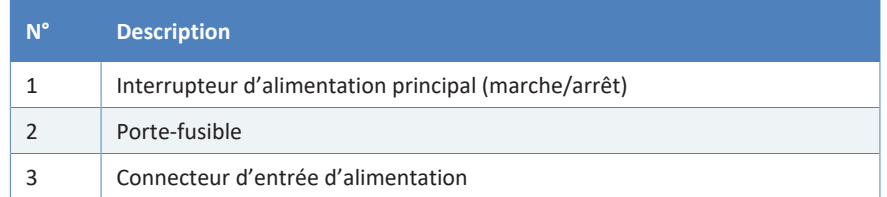

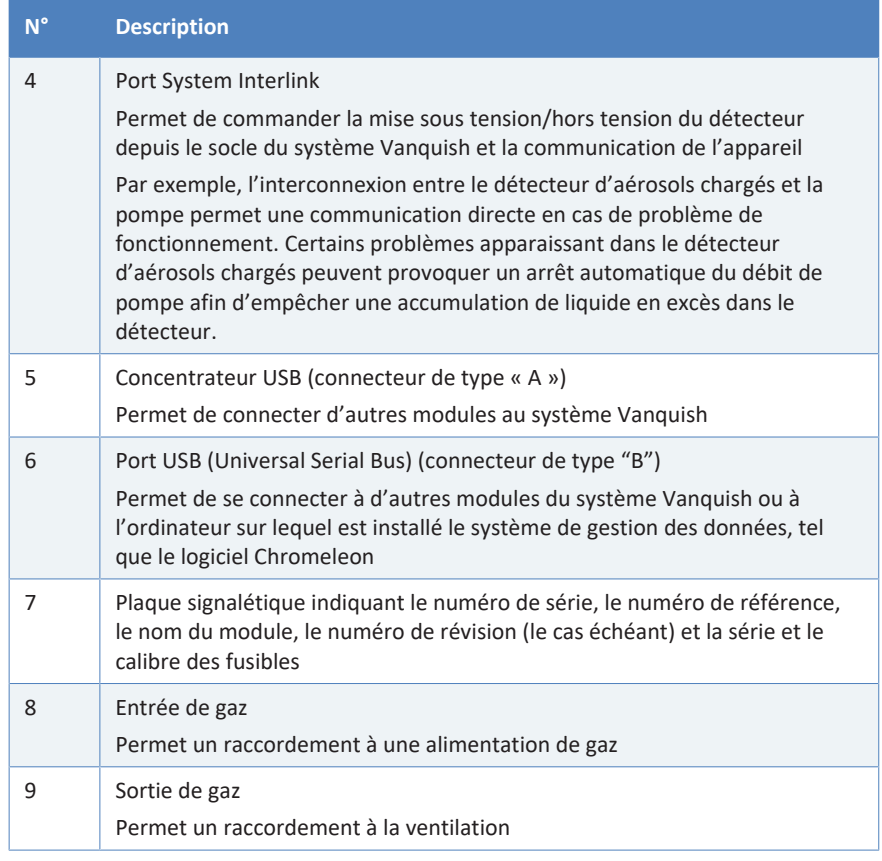

**NOTE** Thermo Fisher Scientific recommande d'utiliser les ports USB uniquement comme décrit ci-dessus. Si les ports USB sont utilisés à toute autre fin, Thermo Fisher Scientific n'est pas en mesure de garantir un fonctionnement correct.

#### *Procédez comme suit*

#### **AVIS**

- N'utilisez jamais de câbles de communication défectueux. Si vous suspectez qu'un câble est défectueux, remplacez-le.
- Afin d'assurer un fonctionnement sans accroc, utilisez uniquement les câbles fournis par Thermo Fisher Scientific pour connecter l'appareil.
- 1. Placez le détecteur dans le système tel que requis dans la configuration du système. Reportez-vous à la section [Disposition du](#page-55-0) [système \(](#page-55-0) $\blacktriangleright$  [page 56\)](#page-55-0).
- 2. Connectez les câbles d'interface requis au détecteur. Reportez-vous à la section [Connexion des câbles d'interface \(](#page-59-0)[}](#page-59-0) [page 60\)](#page-59-0).

3. Branchez le cordon d'alimentation (consultez la section [Branchement du cordon d'alimentation \(](#page-61-0) $\triangleright$  [page 62\)\)](#page-61-0).

## **5.5.3 Connexion des câbles d'interface**

<span id="page-59-0"></span>La procédure dépend de la configuration du système.

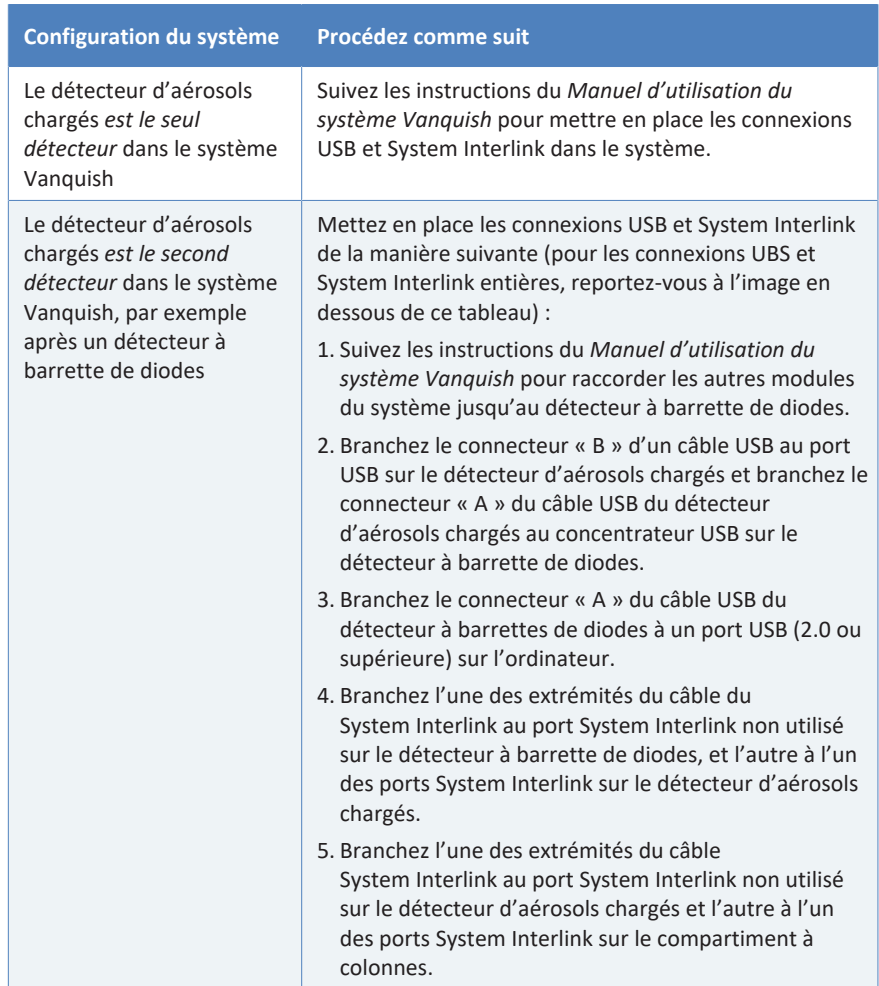

L'image ci-dessous représente les connexions USB et System Interlink dans le cas où le détecteur d'aérosols chargés serait le second détecteur du système, par exemple après un détecteur à barrette de diodes.

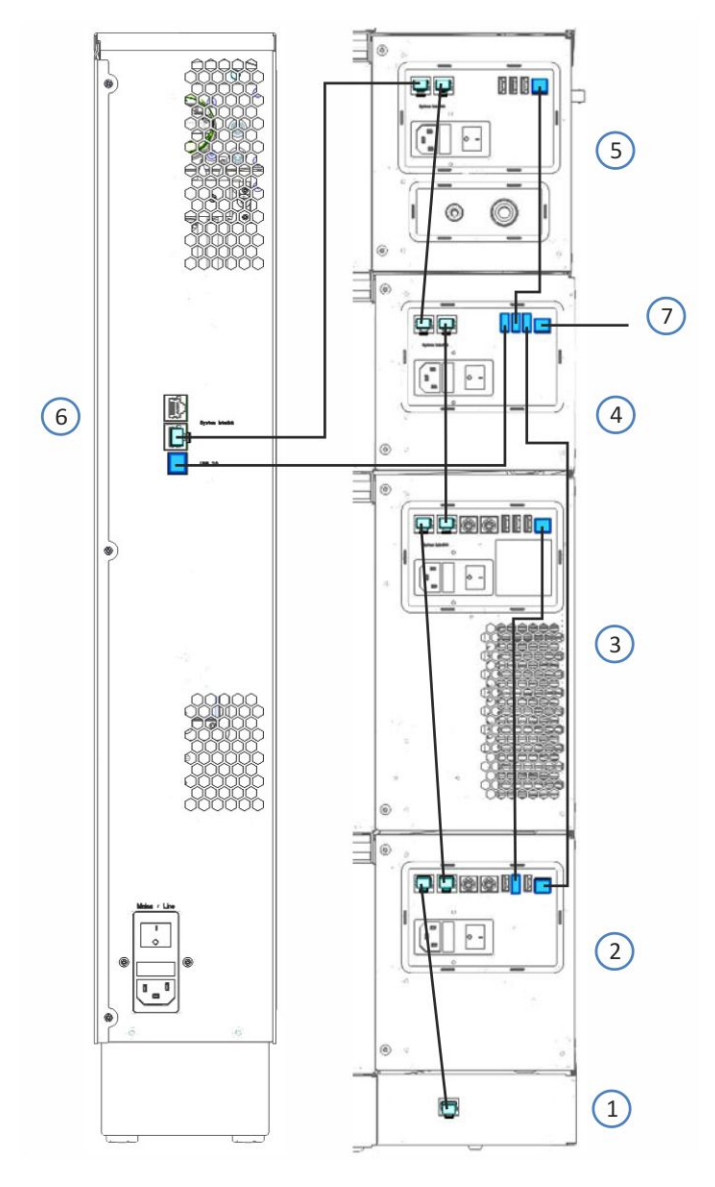

*Illustration 9: Raccordements de câble d'interface dans le système Vanquish avec détecteur d'aérosols chargés et détecteur à barrette de diodes*

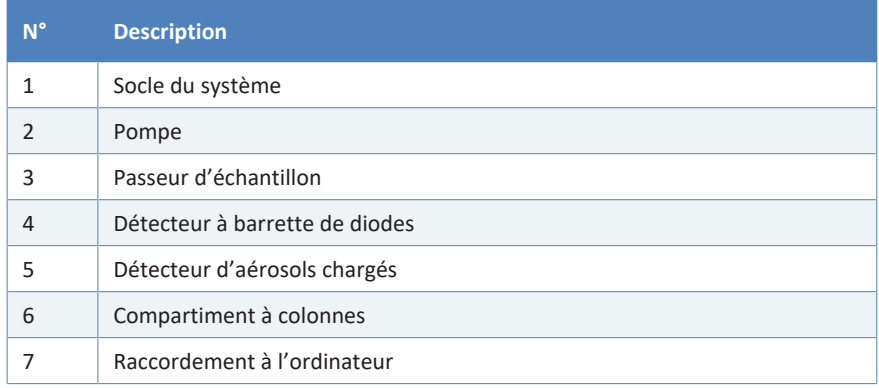

## **5.5.4 Branchement du cordon d'alimentation**

#### <span id="page-61-0"></span>**AVIS**

La présence de condensation dans un appareil peut endommager les composants électroniques.

- Assurez-vous de l'absence de condensation dans les appareils avant de les brancher à l'alimentation électrique.
- Si vous suspectez la présence de condensation, laissez l'appareil se réchauffer à température ambiante. Patientez jusqu'à disparition complète de la condensation avant de poursuivre.
- 1. Vérifiez que l'interrupteur d'alimentation principal de l'appareil est positionné sur OFF (hors tension).
- 2. Branchez le cordon d'alimentation au connecteur d'entrée d'alimentation sur l'appareil.
- 3. Branchez l'extrémité libre du cordon d'alimentation à une source d'alimentation appropriée.

#### **5.5.5 Installation du nébuliseur**

Cette section décrit l'installation du nébuliseur FocusJet.

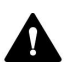

### **ATTENTION—Pointe acérée du nébuliseur**

Le capillaire à l'intérieur du nébuliseur qui fait saillie à partir de l'embout de nébuliseur est acéré et peut s'avérer fragile. Des accidents corporels ou un endommagement du capillaire du nébuliseur peuvent être occasionnés si vous le touchez.

- Afin d'éviter de vous blesser, portez toujours des lunettes de protection lorsque vous manipulez le nébuliseur.
- Ne touchez pas l'embout du nébuliseur.
- Manipulez le nébuliseur avec précaution.

#### **AVIS—Nébuliseur sensible**

Le nébuliseur présente une sensibilité élevée à la contamination et l'endommagement. Respectez les consignes de sécurité suivantes :

- Le nébuliseur présente une sensibilité élevée à la contamination. Même la présence de particules infimes sur le nébuliseur peut provoquer une contamination ou de mauvaises performances du détecteur. Lorsque vous installez ou retirez le nébuliseur, portez des gants non poudrés.
- Le capillaire à l'intérieur du nébuliseur peut être fragile et soumis à des vibrations mécaniques lors du transport. Si le nébuliseur a été emballé séparément, examinez visuellement les surfaces et l'embout du nébuliseur avant de procéder à l'installation.
- L'utilisation du nébuliseur avec une pression de gaz autre que la pression spécifiée peut entraîner des écarts non prévisibles dans les performances du nébuliseur et du détecteur. Après installation du nébuliseur, réglez la pression de gaz sur le nébuliseur sur la pression spécifiée pour votre nébuliseur. La pression de gaz sur le nébuliseur est définie sur le certificat de pression de gaz expédié avec le nébuliseur.

#### *Pièces et éléments complémentaires nécessaires*

- Gants non poudrés
- Nébuliseur FocusJet avec certificat de pression de gaz sur le nébuliseur spécifique
- *En option :* eau désionisée

#### *Préparatifs*

- 1. Portez des gants non poudrés.
- 2. Retirez le nébuliseur emballé de derrière les portes du détecteur.

3. Sortez avec précaution le nébuliseur de l'emballage. Cherchez le certificat de pression de gaz pour le nébuliseur. Conservez l'emballage du nébuliseur pour le cas où vous devriez transporter le nébuliseur.

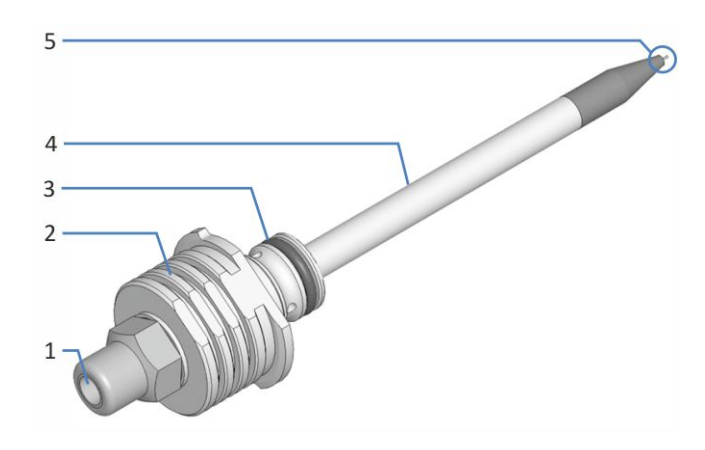

*Illustration 10: Composants du nébuliseur*

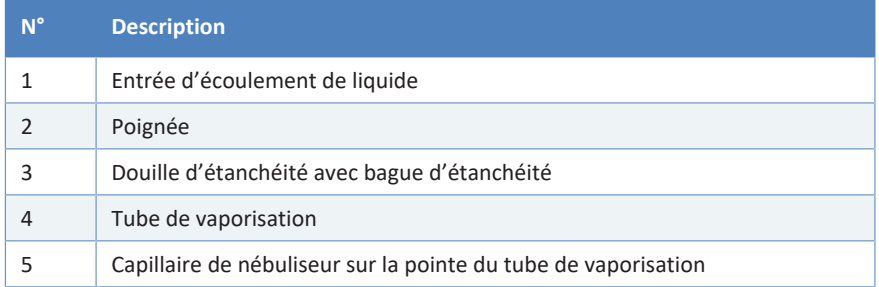

4. Retirez le tube de protection avec précaution du tube de vaporisation de nébuliseur. Ne touchez pas l'embout du nébuliseur avec le tube de protection, ceci pouvant l'endommager. Conservez le tube de protection pour le cas où vous devriez transporter le nébuliseur.

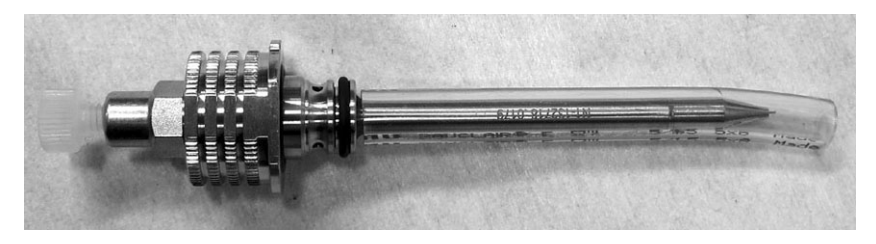

*Illustration 11: Nébuliseur avec tube de protection et bouchon sur l'entrée d'écoulement*

#### *Procédez comme suit*

1. Retirez le bouchon étanche aux poussières de l'ouverture pour le nébuliseur, sur le devant du détecteur.

#### **AVIS—Contaminations au niveau de l'ouverture du nébuliseur**

- Stockez le bouchon étanche aux poussières au cas où vous devriez transporter le détecteur.
- Afin de prévenir toute contamination au niveau de l'ouverture du nébuliseur, stockez le bouchon dans des conditions propres, par exemple dans le sac dans lequel le nébuliseur a été livré.

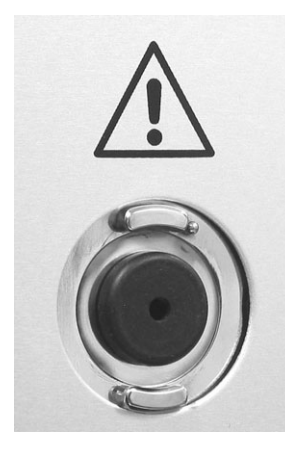

*Illustration 12: Bouchon étanche aux poussières installé dans l'ouverture de nébuliseur*

- 2. Insérez le nébuliseur dans l'ouverture, dans le panneau avant du détecteur. Respectez les consignes suivantes :
	- ◆ L'embout de nébuliseur doit pointer vers l'ouverture au milieu de l'ouverture pour le nébuliseur. Évitez que l'embout de nébuliseur ne touche les côtés de l'ouverture de celui-ci, ceci pouvant endommager l'embout.
	- ◆ Faites attention à orienter correctement le nébuliseur : les côtés de serrage du nébuliseur se trouvent sur le dessus et le dessous de la poignée. Les côtés saillants permettant la fixation se trouvent à gauche et à droite de la poignée. Reportez-vous à l'illustration ci-dessous.

**NOTE** Pour faciliter l'insertion du nébuliseur dans l'ouverture pour celuici, humidifiez la bague d'étanchéité sur la douille d'étanchéité avec de l'eau désionisée.

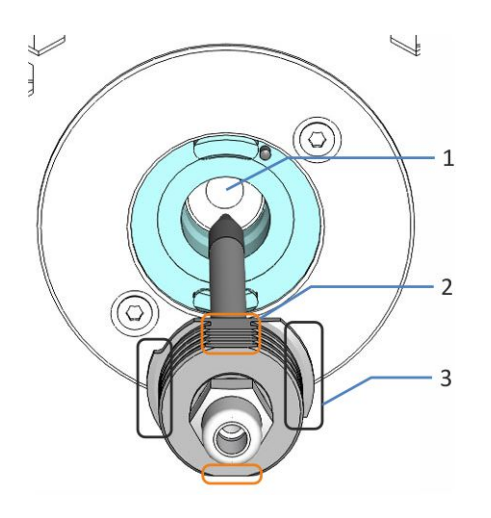

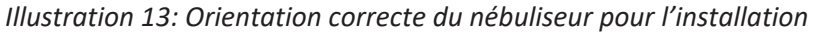

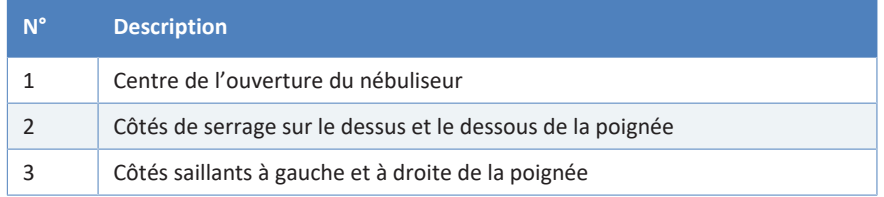

3. Poussez le nébuliseur dans l'ouverture jusqu'à ce que le tube de vaporisation et la douille d'étanchéité se trouvent entièrement dans l'ouverture. La poignée du nébuliseur doit être à ras avec l'ouverture du nébuliseur.

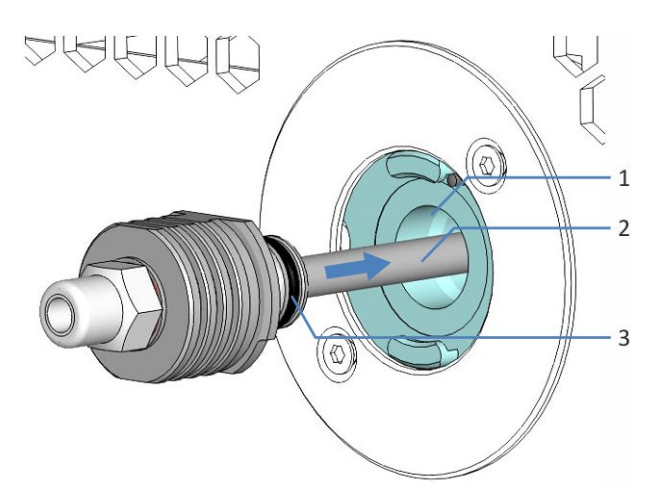

*Illustration 14: Insertion complète du nébuliseur*

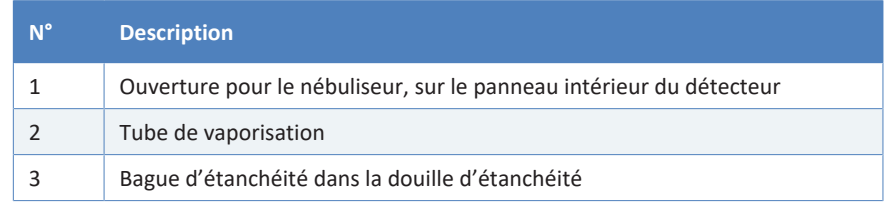

4. Faites tourner le nébuliseur à 90 degrés dans le sens horaire dans l'ouverture, afin de verrouiller le nébuliseur. Vérifiez que les côtés saillants sur le nébuliseur sont bloqués derrière les deux verrous de l'ouverture et appuient contre la broche d'alignement.

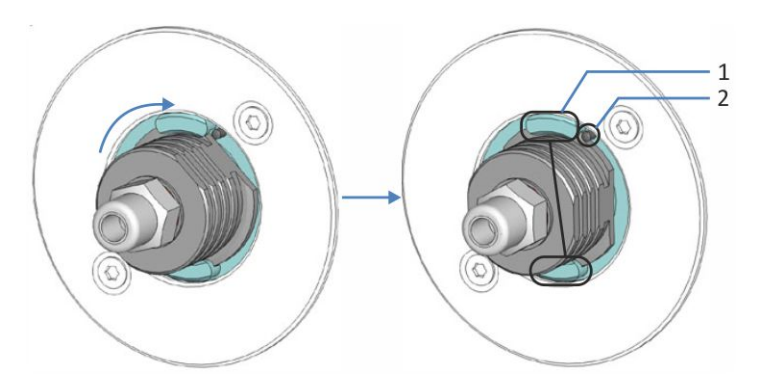

*Illustration 15: Verrouillage du nébuliseur dans le détecteur*

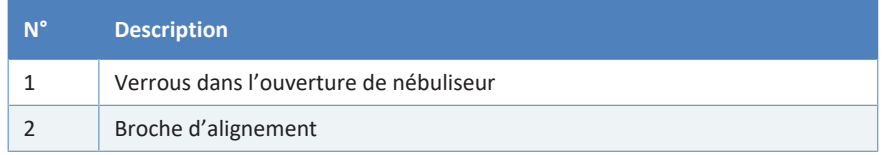

5. *Après la mise sous tension du détecteur :* réglez la pression de gaz sur le nébuliseur indiquée sur votre nébuliseur et saisissez le numéro de série du nébuliseur. Reportez-vous à la section [Réglage de la](#page-102-0) [pression de gaz sur le nébuliseur et du numéro de série du](#page-102-0) [nébuliseur \(](#page-102-0)[}](#page-102-0) [page 103\)](#page-102-0).

## **5.5.6 Raccordement de l'entrée de gaz et des tubes de sortie**

Cette section décrit le raccordement de l'entrée de gaz et des tubes de sortie sur le détecteur.

#### *Éléments nécessaires*

- Alimentation de gaz
- Appareil de ventilation
- Pièces pour le raccordement de l'alimentation de gaz :
	- ◆ Raccordement coudé de l'entrée de gaz
	- ◆ Tube d'alimentation de gaz
- Pièces pour le raccordement de la sortie de gaz :
	- ◆ Raccordement coudé de la sortie de gaz
	- ◆ Tube d'évacuation de gaz

*Outils nécessaires* Coupe-tube (en option) *Préparatifs* 1. Respectez les exigences relatives au lieu d'installation pour l'alimentation de gaz et la ventilation (reportez-vous aux sections [Exigences relatives à la ventilation \(](#page-50-0)[}](#page-50-0) [page 51\)](#page-50-0) et [Exigences relatives](#page-51-0)  $\hat{a}$  $\hat{a}$  l'alimentation de gaz ( $\hat{b}$  [page 52\)](#page-51-0)). 2. Vérifiez les tubes à gaz et raccordements coudés. Respectez les consignes suivantes : ◆ N'utilisez que des tubes à gaz et raccordements coudés fournis avec le détecteur ou bien des pièces en complément ou de rechange recommandées par Thermo Fisher Scientific. ◆ Les raccords doivent être débarrassés de tout contaminant. Même des particules infimes peuvent endommager le système ou fausser les résultats des tests. ◆ N'installez pas de tubes à gaz ou de raccords-union ayant subi une contrainte, présentant une coupure, une déformation ou toute autre détérioration. *Procédez comme suit* 1. Raccordez le tube d'alimentation de gaz à l'alimentation de gaz et dirigez-le vers le détecteur. 2. Raccordez le tube d'évacuation de gaz à la ventilation et dirigez-le vers le détecteur. 3. Vérifiez la longueur des tubes à gaz. Les tubes à gaz ne doivent pas former de siphons, mais allez directement au détecteur. Si les tubes à gaz sont plus longs que nécessaire, raccourcissez-les au moyen d'un coupe-tube de telle sorte qu'ils soient à la longueur requise. Veillez à ce que la coupe soit à angle droit par rapport à la longueur des tubes à gaz.

- 4. Raccordez les tubes à gaz aux raccordements coudés. Veillez à l'orientation correcte des raccordements coudés.
	- a) Raccordez le tube d'alimentation de gaz au raccordement coudé de l'entrée de gaz.

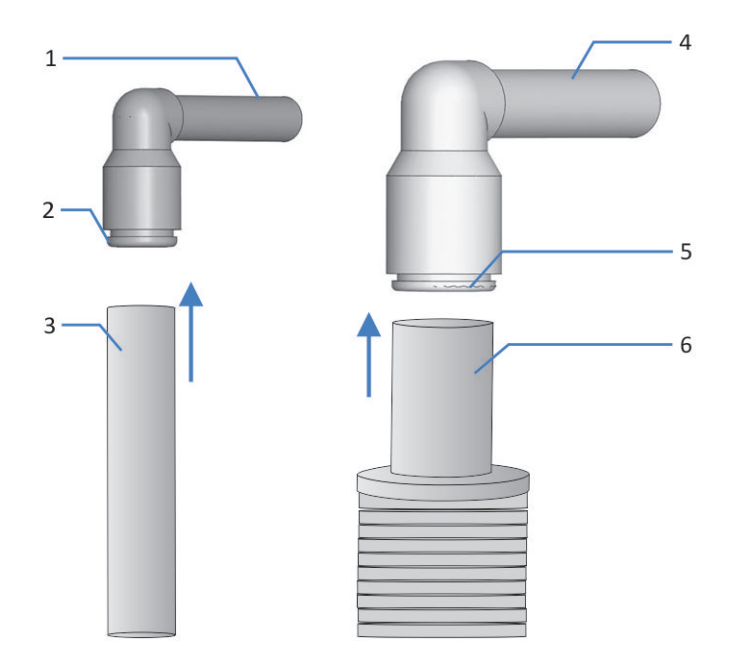

b) Raccordez le tube d'évacuation de gaz au raccordement coudé de la sortie de gaz.

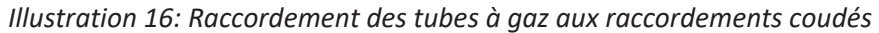

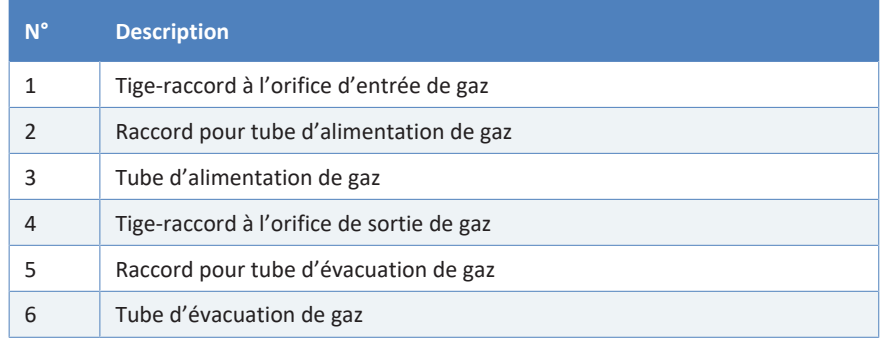

- 5. Branchez les raccordements coudés, sur le côté droit du détecteur.
	- a) Sur l'orifice de gauche (entrée de gaz), poussez la tige-raccord du raccordement coudé de l'entrée de gaz dans l'orifice.
	- b) Sur l'orifice de droite (sortie de gaz), poussez la tige-raccord du raccordement coudé de la sortie de gaz dans l'orifice.

c) Tirez légèrement sur chaque raccordement coudé pour vérifier le verrouillage correct dans les orifices. Si un raccordement coudé sort d'un orifice, enfoncez-le un peu plus dans l'orifice, et renouvelez la vérification.

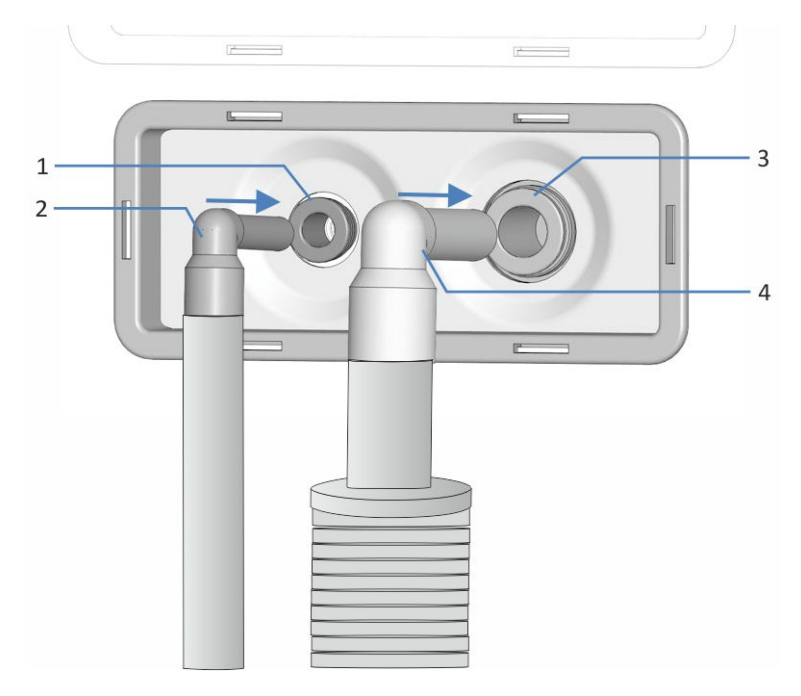

*Illustration 17: Enfoncement dans les raccords-union*

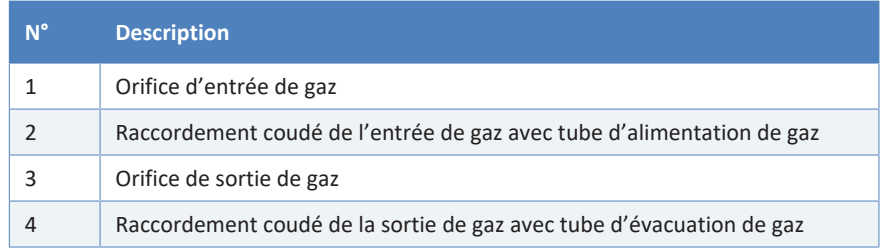

# **5.6 Mise en place des raccordements fluidiques**

<span id="page-70-0"></span>Cette section décrit la mise en place des raccordements fluidiques depuis et vers l'appareil, et si nécessaire, de raccordements fluidiques supplémentaires.

## **5.6.1 Informations et consignes générales**

Conformez-vous aux règles et recommandations suivantes lors de la mise en place des raccordements fluidiques :

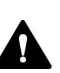

Les raccordements fluidiques peuvent contenir des substances dangereuses. Respectez les messages d'avertissement et mentions de mise en garde figurant à la section [Précautions de sécurité \(](#page-20-0)[}](#page-20-0) [page 21\)](#page-20-0).

- Les composants sales peuvent contaminer le système chromatographique. La contamination diminue les performances des modules et du système dans son ensemble, ou peut même causer une détérioration des modules et du système. Par conséquent :
	- $\bullet$  Portez toujours des gants appropriés.
	- Placez les composants uniquement sur une surface propre et non pelucheuse.
	- ◆ Veillez à maintenir vos outils propres.
	- ◆ Utilisez uniquement des chiffons non pelucheux pour le nettoyage.
- Pour obtenir des instructions et consignes d'installation ainsi que des recommandations relatives à la manipulation, reportez-vous à la section [Raccordement des capillaires, des raccords et des tubes](#page-73-0) [\(](#page-73-0)[}](#page-73-0) [page 74\).](#page-73-0)

#### **AVIS**

*Avant* de raccorder le détecteur d'aérosols chargés au trajet d'écoulement du système :

- Lorsque vous installez des appareils ou des composants dans le système, rincez-les et évacuez le liquide de rinçage avant de les raccorder au trajet d'écoulement du système. Pour rincer les modules Vanquish, suivez les instructions du *Manuel d'utilisation du système Vanquish*.
- La vidange du détecteur d'aérosols chargés sera réalisée ultérieurement lors de l'équilibrage.

**NOTE** Les composants ou raccordements du trajet d'écoulement vers d'autres modules du système peuvent être obturés avec des bouchons afin de les protéger lors du transport.

Après retrait des bouchons afin de raccorder l'appareil au système, conservez ces derniers. Vous pourriez en avoir besoin pour obturer à nouveau les raccordements, par exemple lors d'un futur transport.

#### *Procédez comme suit*

Pour mettre en place les raccordements fluidiques de liquides et terminer l'installation du détecteur, procédez comme suit :

- 1. Raccordez la conduite d'évacuation. Reportez-vous à la section [Raccordement de la conduite d'évacuation \(](#page-75-0) $\triangleright$  [page 76\)](#page-75-0).
- 2. Raccordez le capillaire d'admission au nébuliseur. Reportez-vous à la section [Raccordement du capillaire d'admission au nébuliseur](#page-77-0) [\(](#page-77-0)[}](#page-77-0) [page 78\).](#page-77-0)
- 3. Raccordez le détecteur au dispositif d'évacuation. Reportez-vous à la section [Évacuation des fuites de liquide \(](#page-81-0) $\triangleright$  [page 82\)](#page-81-0).

### **5.6.2 Passage des capillaires et des tubes dans le système**

Les raccordements fluidiques entre les modules du système Vanquish transitent par la gaine de tubulure située à l'intérieur des appareils ou par les trous de guidage ou les clips pour capillaire des appareils.

*Gaine munie de guides tubulure*

L'intérieur des modules empilables est doté d'une gaine de tubulure, sur le côté droit, qui permet de passer certains tubes et conduites depuis le module supérieur jusqu'au module inférieur, dans le système empilé Vanquish. Cette gaine de tubulure est munie de quatre guides de tubulure.

Chaque guide peut à son tour accueillir jusqu'à trois tubes ou conduites. Dans chaque module, poussez le tube (ou la conduite) dans le guide prévu à cet effet.
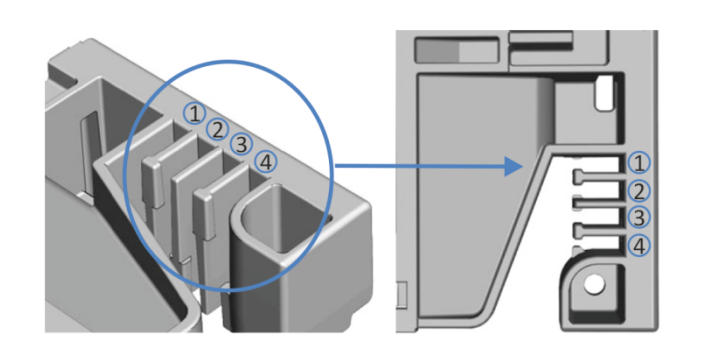

*Illustration 18: Gaine de tubulure munie de guides de tubulure (à gauche : vue depuis l'intérieur ; à droite : vue depuis le dessus)*

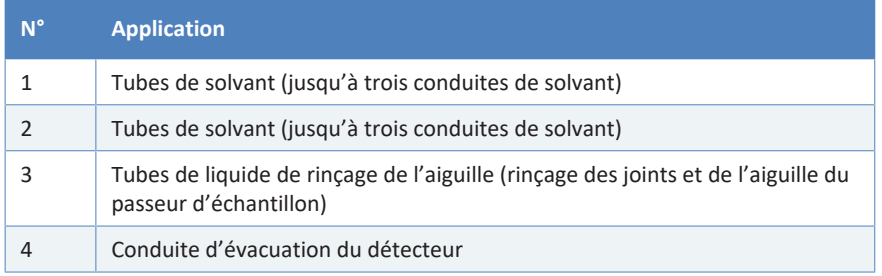

#### *Supports de tubulure*

Des supports permettent de maintenir la tubulure en place. Glissez le côté du support sur la conduite d'évacuation.

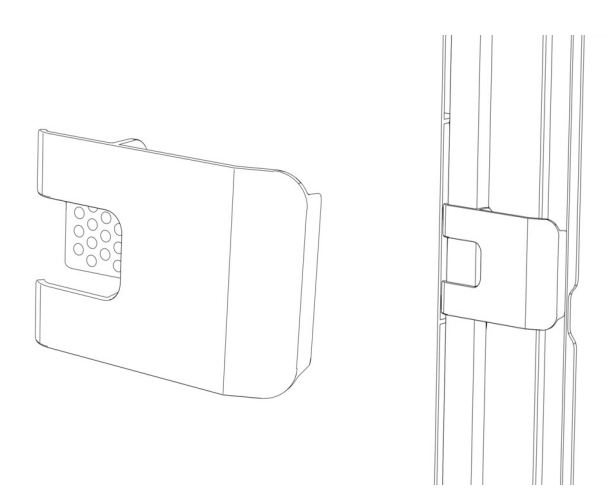

*Illustration 19: Support de tubulure (à gauche), support de tubulure installé (à droite)*

#### *Systèmes doubles*

Le nombre de tubes peut dépasser la capacité des guides de tubulure. Dans ce cas, il est recommandé d'installer les conduites de solvant dans les guides de tubulure et de faire passer les autres tubes dans la gaine de tubulure.

#### *Trous de guidage et attaches pour capillaire*

Les trous de guidage et attaches pour capillaire sont fournis à des positions spécifiques sur les modules du système. Dans le système Vanquish, dirigez les raccordements fluidiques d'un module au module suivant, en utilisant le trou de guidage ou l'attache pour capillaire correspondant, conformément aux instructions du manuel.

#### **5.6.3 Raccordement des capillaires, des raccords et des tubes**

Cette section traite de la connexion et de la manipulation des capillaires, des raccords et des tubes.

#### *5.6.3.1 Consignes générales*

Lorsque vous raccordez les capillaires et les tubes, suivez les recommandations générales suivantes :

- N'utilisez que les capillaires et les tubes (par exemple, les conduites de solvant ou la tubulure d'évacuation) fournis avec le produit ou bien des capillaires et tubes de complément ou de rechange recommandés par Thermo Fisher Scientific.
- Les raccords doivent être débarrassés de tout contaminant. Même des particules infimes peuvent endommager le système ou fausser les résultats des tests.
- N'installez pas des capillaires ou des tubes ayant subi une contrainte, entaillés, déformés ou présentant toute autre détérioration.
- Installez les capillaires et raccords uniquement aux emplacements pour lesquels ils sont prévus.

#### *5.6.3.2 Raccordement des capillaires Viper*

Cette section traite de la procédure de raccordement des capillaires Viper™. Tous les raccordements fluidiques Viper du système Vanquish ont été conçus pour être serrés à la main.

Pour connecter les capillaires Viper munis d'une molette, procédez comme suit :

#### **AVIS**

- Serrez ou desserrez les capillaires Viper *uniquement* à la main. N'utilisez aucun outil autre que la molette fournie avec le capillaire.
- Afin d'éviter d'endommager le capillaire ou le raccord, serrez et desserrez les capillaires Viper *uniquement* lorsque la pression du système est redescendue à zéro.

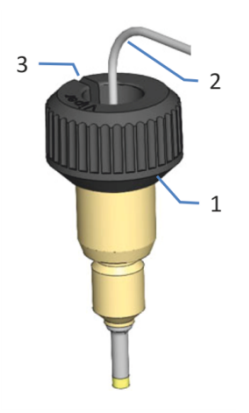

*Illustration 20: Raccord Viper avec molette*

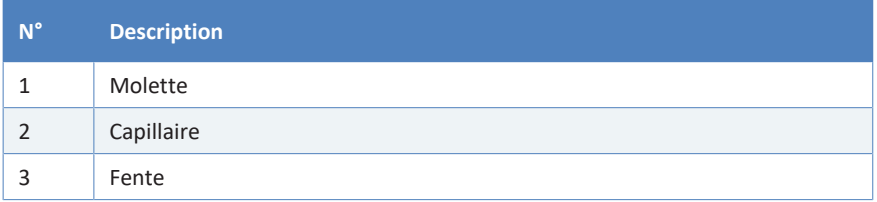

1. Insérez le capillaire Viper dans l'orifice de raccordement.

2. Serrez le raccord au moyen de la molette.

**NOTE** Notez bien la fente pratiquée dans la molette. Vous pouvez facilement retirer la molette du capillaire au moyen de cette fente lorsque l'espace est restreint.

3. Contrôlez l'absence de fuite du raccord. Si le raccord fuit, suivez les étapes ci-dessous.

#### *Résolution des fuites des raccords Viper avec molettes*

- 1. Serrez davantage le raccord.
- 2. Si la fuite persiste, retirez le capillaire.
- 3. Nettoyez soigneusement les extrémités du capillaire au moyen d'une serviette en papier non pelucheuse humectée d'isopropanol.
- 4. Réinstallez le capillaire.
- 5. Si la fuite persiste, installez un nouveau capillaire Viper.

### **5.6.4 Raccordement de la conduite d'évacuation**

#### **AVIS**

Toute extension ou combinaison de la conduite d'évacuation peut provoquer une contre-pression dans la ligne, ceci pouvant entraîner une accumulation de liquide dans le détecteur. Évitez toute extension ou combinaison de la conduite d'évacuation. Assurez-vous que la conduite d'évacuation assure un écoulement libre vers l'évacuation.

#### *Éléments nécessaires*

Conduite d'évacuation pour le raccordement entre la sortie d'évacuation et le bac d'évacuation

#### *Outils nécessaires*

Coupe-tube (en option)

#### *Préparatifs*

- 1. Faites passez la conduite d'évacuation à travers la sortie d'évacuation du détecteur dans le socle du système à vidanger. Suivez les instructions du *Manuel d'utilisation du système Vanquish*.
- 2. Retirez le bouchon sur la sortie d'évacuation du détecteur.

#### *Procédez comme suit*

1. Faites passez la conduite d'évacuation à travers les guides de tubulure des modules du système placés en-dessous du détecteur, entre le socle du système et le détecteur.

2. Raccordez la conduite d'évacuation sur la sortie d'évacuation du détecteur.

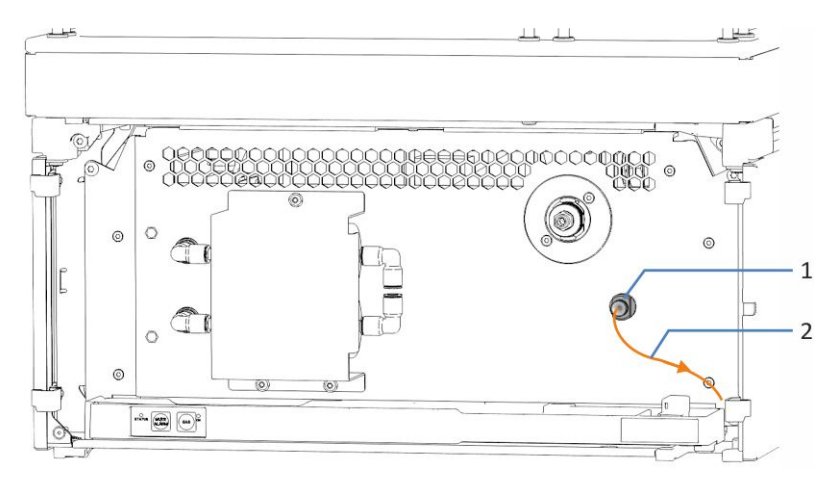

*Illustration 21: Conduite d'évacuation raccordée à l'orifice de déchets*

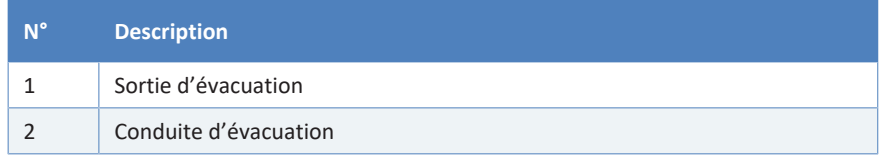

- 3. Contrôlez la conduite d'évacuation sur l'ensemble du trajet d'écoulement. Assurez-vous que la conduite d'évacuation n'est pas, à aucun endroit du trajet d'écoulement, pliée (coudée), pincée ou serrée.
- 4. Si vous devez raccourcir la longueur du tube, utilisez un coupe-tube. Veillez à ce que la coupe soit à angle droit par rapport à la longueur de la conduite et que la coupe ne soit pas ondulée.

**NOTE** La conduite d'évacuation doit être acheminée directement vers le socle du système et le dispositif d'évacuation. Assurez-vous que la conduite est positionnée de façon rectiligne dans les guides de tubulure.

### **5.6.5 Raccordement du capillaire d'admission au nébuliseur**

<span id="page-77-0"></span>En fonction du nombre de détecteurs dans votre système, vous pouvez raccorder le capillaire d'admission au nébuliseur comme suit :

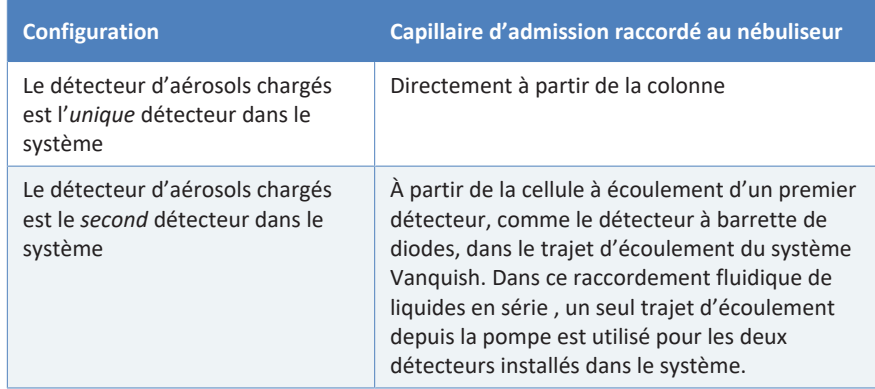

#### *Éléments nécessaires*

Capillaire d'admission pour le raccordement au nébuliseur (expédié avec le détecteur)

**NOTE** Maintenez toujours la connexion capillaire vers le détecteur d'aérosols chargés aussi courte que possible afin de limiter l'élargissement de la bande.

#### *Préparatifs*

- 1. Rincez minutieusement les modules et capillaires du système en amont du détecteur jusqu'à l'évacuation avant de raccorder le détecteur au trajet d'écoulement à travers le système. Consultez le *Manuel d'utilisation du système Vanquish*.
- 2. Sur le nébuliseur, retirez le bouchon de l'admission d'écoulement du nébuliseur.

#### *Procédez comme suit*

Passez et raccordez le capillaire au nébuliseur, selon les besoins de la disposition du système :

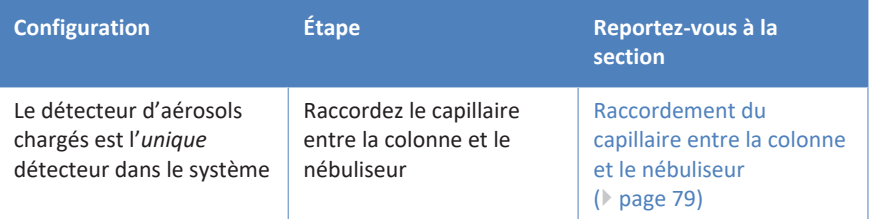

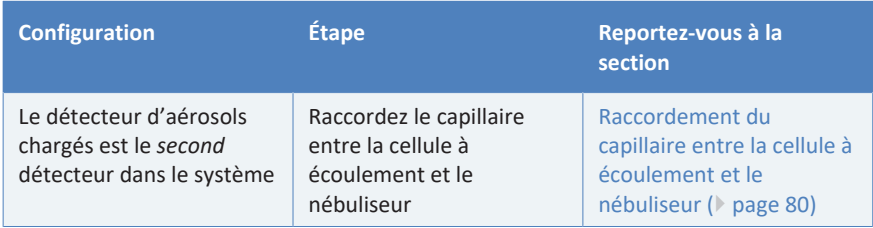

### *5.6.5.1 Raccordement du capillaire entre la colonne et le nébuliseur*

<span id="page-78-0"></span>Si le détecteur d'aérosols chargés est le seul détecteur dans le trajet d'écoulement du système Vanquish, raccordez le capillaire d'admission entre la colonne et le nébuliseur.

#### *Préparatifs*

Reportez-vous à la section [Raccordement du capillaire d'admission au](#page-77-0) [nébuliseur \(](#page-77-0)[}](#page-77-0) [page 78\).](#page-77-0)

#### *Procédez comme suit*

- 1. Raccordez le capillaire à la sortie de colonne.
- 2. Acheminez le capillaire d'admission du compartiment à colonnes dans le boîtier du détecteur en passant par le trou de guidage, jusqu'au nébuliseur. Utilisez le trou de guidage situé à côté du compartiment à colonnes.
- 3. Raccordez le capillaire d'admission au nébuliseur.

**CELTI** 

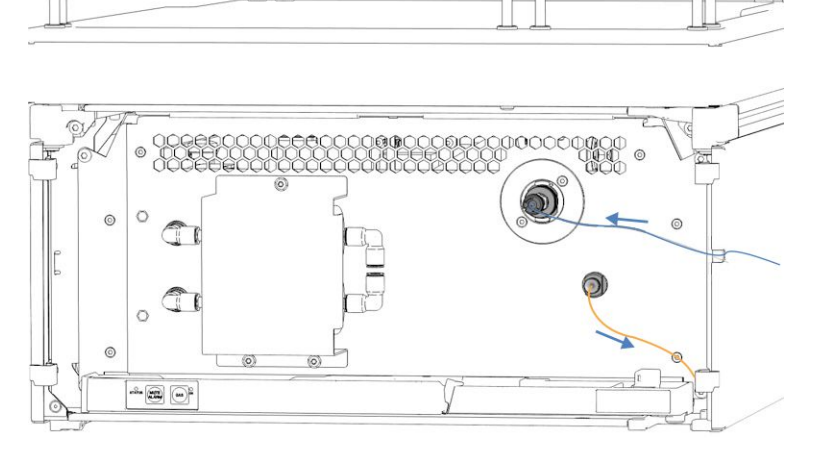

*Illustration 22: Capillaire d'admission et conduite d'évacuation connectés au détecteur/depuis le détecteur*

### *5.6.5.2 Raccordement du capillaire entre la cellule à écoulement et le nébuliseur*

<span id="page-79-0"></span>Si le détecteur d'aérosols chargés est le second détecteur dans le trajet d'écoulement du système Vanquish, par exemple après un détecteur à barrette de diodes, raccordez le capillaire entre la cellule à écoulement et le nébuliseur.

Respectez les consignes suivantes pour la configuration d'écoulement en série :

- Le détecteur d'aérosols chargés doit être le dernier détecteur connecté dans le trajet d'écoulement.
- Les autres détecteurs contribuent au volume de la colonne supplémentaire, ce qui peut avoir un effet nuisible sur la forme de pic mesurée par le détecteur d'aérosols chargés.
- Prenez connaissance de la limite de pression de la cellule à écoulement dans le détecteur optique, en particulier de la limite de pression de la cellule à écoulement LightPipe™. Raccordez le capillaire de la cellule à écoulement directement au nébuliseur. Évitez tout raccordement de composants supplémentaires dans le trajet d'écoulement entre les deux détecteurs. Consultez le *Manuel d'utilisation* de votre détecteur optique.
- Si vous souhaitez éviter la cellule à écoulement, utilisez le raccordunion Viper pour relier le capillaire partant de la colonne au capillaire raccordé au nébuliseur. Maintenez toujours la connexion du capillaire aussi courte que possible afin de limiter l'élargissement de la bande.

#### *Préparatifs*

- Reportez-vous à la section [Raccordement du capillaire d'admission](#page-77-0) [au nébuliseur \(](#page-77-0)[}](#page-77-0) [page 78\).](#page-77-0)
- Respectez l'ensemble des avis et spécifications relatifs pour la cellule à écoulement dans le premier détecteur du système Vanquish. Consultez le *Manuel d'utilisation* de ce détecteur.

#### *Procédez comme suit*

- 1. Connectez le capillaire d'admission du compartiment à colonnes à l'entrée de la cellule à écoulement du premier détecteur. Consultez les instructions du *Manuel d'utilisation* pour le premier détecteur dans le trajet d'écoulement à travers le système Vanquish.
- 2. Faites passer le capillaire de transfert (capillaire d'admission du kit d'expédition du détecteur) de la sortie de la cellule à écoulement du premier détecteur vers le haut, jusqu'au détecteur d'aérosols chargés.
- 3. Sur le bac de fuite du détecteur d'aérosols chargés, tirez délicatement le serre-câbles du capillaire vers la droite pour ouvrir le serre-câbles.
- 4. Positionnez le capillaire derrière le serre-câble de capillaire.
- 5. Libérez avec précaution le serre-câble et prenez soin de ne pas serrer le capillaire. Le capillaire doit être attaché derrière le serrecâble.
- 6. Raccordez le capillaire d'admission au nébuliseur du détecteur d'aérosols chargés.

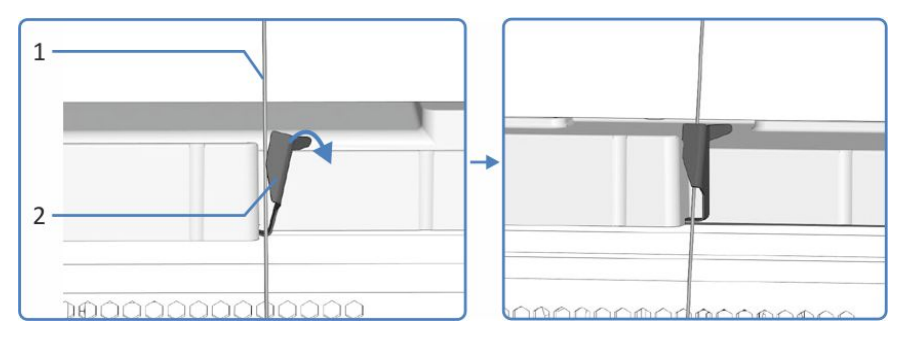

*Illustration 23: Positionnement du capillaire derrière le serre-câble de capillaire sur le bac de fuite*

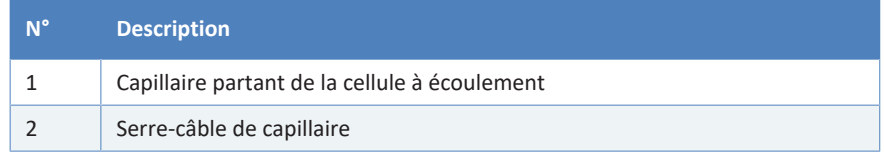

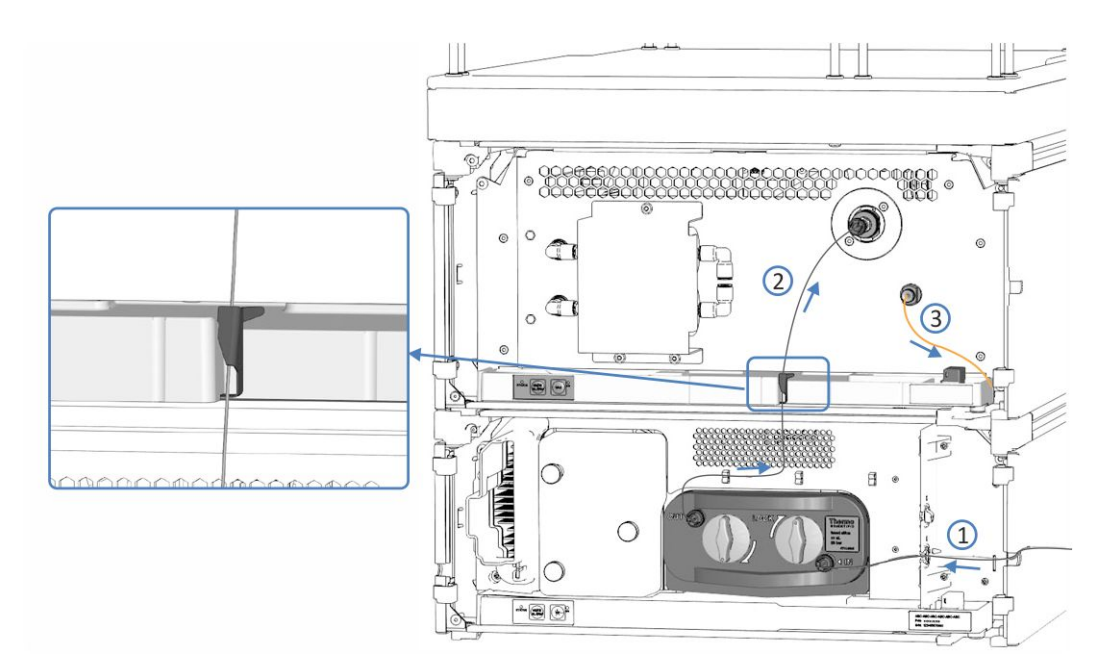

*Illustration 24: Raccordement fluidique série entre le détecteur à barrette de diodes et le détecteur d'aérosols chargés (exemple)*

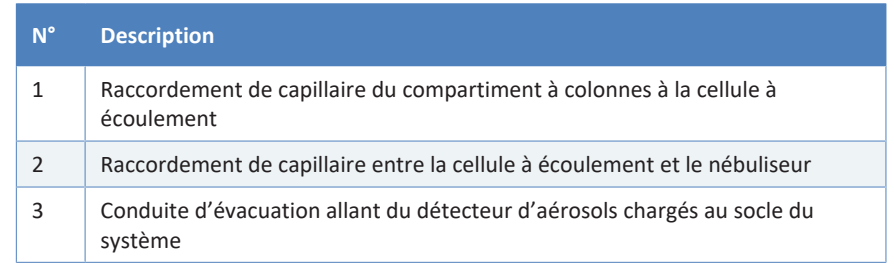

### **5.6.6 Évacuation des fuites de liquide**

Les liquides de fuite de l'appareil sont collectés dans le bac de fuite d'où ils s'écoulent à travers la gaine, dans la partie droite du bac de fuite, vers le dispositif d'évacuation.

Pour obtenir des renseignements sur l'évacuation des liquides dans le dispositif d'évacuation Vanquish, consultez le *Manuel d'utilisation du système Vanquish*.

### **5.7 Mise en marche de l'appareil**

#### **NOTE**

Avant de mettre un module du système Vanquish sous tension pour la première fois, vérifiez que le logiciel de chromatographie est installé sur l'ordinateur du système de données. Les pilotes USB nécessaires sont recherchés automatiquement à la mise sous tension et le système d'exploitation Windows™ peut détecter l'appareil.

Pour mettre en marche l'appareil, procédez comme suit :

- 1. Vérifiez que le bouton d'alimentation situé sur la partie avant gauche du socle du système Vanquish (bouton d'alimentation du système) est enfoncé. Si le bouton d'alimentation n'est pas enfoncé (proéminent), appuyez dessus pour mettre sous tension le socle du système.
- 2. Mettez l'appareil sous tension au moyen de son interrupteur d'alimentation principal.

Mettez l'appareil hors tension au moyen de l'interrupteur d'alimentation principal lorsque vous en recevez l'instruction, par exemple pendant des opérations de maintenance. Il ne suffit pas d'appuyer sur le bouton d'alimentation du système pour couper complètement l'alimentation électrique de l'appareil.

#### **AVIS**

Assurez-vous que le débit de la pompe vers le détecteur est à l'arrêt. Pour démarrer correctement le débit de gaz du détecteur, puis *uniquement après cela*, démarrer le débit de la pompe vers le détecteur, suivez les instructions de la section [Préparation de l'appareil à](#page-93-0) [l'utilisation \(](#page-93-0)[}](#page-93-0) [page 94\)](#page-93-0).

#### **Consultez également**

■ [Mise sous et hors tension \(](#page-92-0)▶ [page 93\)](#page-92-0)

# **5.8 Configuration de l'appareil dans le logiciel**

Dans ce manuel, il est admis que le logiciel de chromatographie est déjà installé sur l'ordinateur du système de données et qu'une licence en cours de validité y est disponible.

Pour obtenir des renseignements complémentaires sur la configuration du système Vanquish dans le logiciel, reportez-vous au *Manuel d'utilisation du système Vanquish*.

L'Aide du logiciel que vous utilisez comporte des renseignements détaillés sur les paramètres de chaque page de propriétés.

# **6 Utilisation**

Ce chapitre décrit les éléments nécessaires au pilotage de l'appareil et vous informe sur les opérations de routine et sur l'arrêt de l'appareil.

# **6.1 Introduction du chapitre**

Dans ce chapitre, il est admis que la configuration initiale de l'appareil a déjà été effectuée. Dans le cas contraire, reportez-vous aux instructions de la section [Installation \(](#page-44-0)[}](#page-44-0) [page 45\).](#page-44-0)

Pour obtenir une description élémentaire du pilotage de l'instrument et de l'analyse automatisée des échantillons avec le logiciel Chromeleon, consultez le *Manuel d'utilisation du système Vanquish*. L'*Aide de Chromeleon* comporte des renseignements détaillés sur le pilotage et le fonctionnement de la pompe.

Les descriptions logicielles de se manuel se rapportent à Chromeleon 7. La terminologie peut différer de celle utilisée dans les autres versions logicielles.

# **6.2 Consignes de sécurité pendant l'utilisation**

Lorsque vous utilisez l'appareil veuillez respecter les consignes de sécurité suivantes :

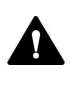

Respectez tous les messages d'avertissement et mentions de mise en garde figurant à la section [Précautions de sécurité \(](#page-20-0)[}](#page-20-0) [page 21\).](#page-20-0)

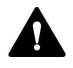

#### **ATTENTION—Danger d'explosion ou endommagement du détecteur**

Lors de l'utilisation de tétrahydrofuranne (THF), l'utilisation d'air pour l'alimentation de gaz peut entraîner un danger d'explosion. Ceci peut constituer un risque pour la sécurité et la santé, et endommager le détecteur.

Utilisez toujours de l'azote avec le tétrahydrofuranne ou d'autres solvants hautement combustibles.

#### **AVIS**

Prenez aussi en considération les consignes de sécurité suivantes :

- Si une fuite ou les signes d'une fuite sont détectés, arrêtez le débit de pompe tout en laissant le débit de gaz sous tension et remédiez immédiatement au problème.
- Le débit de la pompe sans le débit de gaz provoque une indondation dans le détecteur.

Vérifiez toujours que le débit de gaz du détecteur est sous tension avant de mettre sous tension le débit de la pompe. Ne dirigez pas le débit de la pompe vers le détecteur sans avoir démarré le débit de gaz.

- Démarrez l'alimentation de gaz et le débit de gaz du détecteur uniquement lorsque le nébuliseur est installé, lorsque les composants dans le trajet d'écoulement de gaz sont correctement raccordés, et lorsque le capot de protection du bloc de filtration de gaz est installé.
- *Pour démarrer le débit de gaz du détecteur ainsi que le débit de la pompe :* démarrez le débit de gaz du détecteur en premier, patientez au moins 5 minutes, puis uniquement après cela, démarrez le débit de la pompe.
- *Pour arrêter le débit de la pompe ainsi que le débit de gaz du détecteur :* arrêtez le débit de la pompe en premier, patientez au moins 5 minutes, puis uniquement après cela, arrêtez le débit de gaz du détecteur. Pendant la période d'attente, la pompe de vidange évacue toute phase mobile restante vers l'évacuation.
- Tout dépassement de la limite de débit de la pompe endommagerait le détecteur. Utilisez le détecteur uniquement dans les limites de la plage de débit de pompe autorisée (reportez-vous à la section [Caractéristiques de performance \(](#page-177-0) $\triangleright$  [page 178\)\)](#page-177-0).
- Si la soupape de surpression libère du gaz suite à une surpression dans le détecteur lors de l'utilisation, mettez immédiatement le détecteur ainsi que l'alimentation de gaz vers le détecteur hors tension. Remédiez à la situation comme cela est indiqué dans la section [Dépannage quant à une surpression dans l'alimentation de](#page-170-0) [gaz \(](#page-170-0)[}](#page-170-0) [page 171\)](#page-170-0).
- Respectez les exigences relatives à l'alimentation de gaz et à la ventilation. Reportez-vous aux sections [Exigences relatives à la](#page-50-0) [ventilation \(](#page-50-0) $\triangleright$  [page 51\)](#page-50-0) et [Exigences relatives à l'alimentation de gaz](#page-51-0) [\(](#page-51-0)[}](#page-51-0) [page 52\).](#page-51-0)
- Une contamination de la phase mobile peut endommager le détecteur. Évitez toute contamination de la phase mobile. Reportezvous à la section [Consignes relatives à la phase mobile pour le](#page-96-0) [détecteur \(](#page-96-0)[}](#page-96-0) [page 97\).](#page-96-0)
- Respectez les spécifications pour l'utilisation. Reportez-vous à la section [Caractéristiques de performance \(](#page-177-0) $\triangleright$  [page 178\).](#page-177-0)

### **6.3 Éléments de commande**

L'appareil a été conçu pour être piloté principalement depuis un ordinateur équipé du logiciel de chromatographie.

De plus, les éléments suivants sont également disponibles sur l'appareil :

- Panneau de commande Les boutons du panneau de commande vous permettent d'exécuter certaines fonctions directement depuis l'appareil.
- Voyants d'état Les LED (diodes électroluminescentes) de la barre d'état, située sur la façade avant de l'appareil, et la LED **STATUS**, situées sur le panneau de commande, permettent un contrôle visuel rapide de l'état opérationnel de l'appareil.

#### **6.3.1 Panneau de commande**

<span id="page-88-0"></span>Le panneau de commande situé à l'intérieur de l'appareil vous permet d'exécuter certaines fonctions directement depuis celui-ci. Lorsque vous appuyez sur un bouton, un bref signal sonore confirme que la fonction s'exécute.

Lorsque l'appareil est connecté dans le système de gestion de données chromatographiques, il se peut que certaines fonctions ne soient pas disponibles à partir du panneau de commande (reportez-vous aux renseignements ci-dessous, dans la présente section).

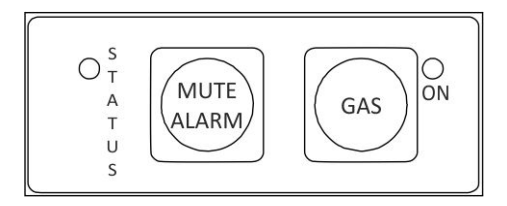

*Illustration 25: Panneau de commande*

#### *STATUS*

La LED **STATUS** permet un contrôle visuel rapide de l'état opérationnel de l'appareil.

Lorsque les portes sont fermées, la barre à LED située sur la façade avant indique l'état opérationnel.

Pour obtenir plus de détails sur l'état, reportez-vous à la section [Voyants](#page-89-0)  $d'$ état ( $\triangleright$  [page 90\)](#page-89-0).

#### *MUTE ALARM*

Un signal sonore vous prévient lorsque l'appareil détecte un problème, par exemple une fuite. Pour désactiver le signal sonore de l'alarme en cours, appuyez sur ce bouton. Éliminez la source de l'alarme en 10 minutes. Sinon, le signal sonore reprend. Si l'appareil détecte un problème différent, le signal sonore vous prévient de nouveau immédiatement.

#### *GAS*

Le bouton **GAS** permet de démarrer et d'arrêter le débit de gaz du détecteur.

La LED située à côté du bouton indique le statut du gaz :

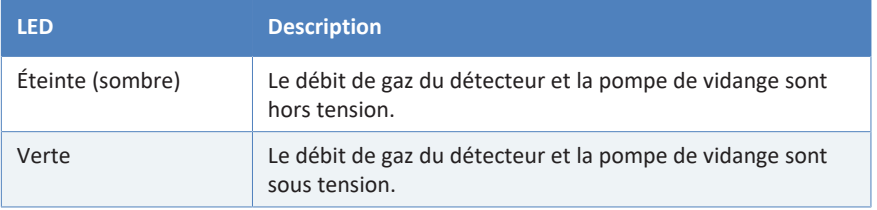

*Lorsque l'appareil est connecté au système de gestion de données chromatographiques*

Le bouton fonctionne comme suit lorsque l'appareil est connecté au système de gestion de données chromatographiques :

- Aucune injection, aucune séquence, ni aucune surveillance de la ligne de base n'est en cours : Toutes les fonctions sont disponibles à partir du panneau de commande.
- Une injection, une séquence ou une surveillance de la ligne de base est en cours :

Le bouton **GAS** est désactivé. Cependant, la fonction **MUTE ALARM**, qui vous permet de désactiver le signal sonore de l'alarme en cours, est disponible depuis le panneau de commande.

#### **6.3.2 Voyants d'état**

<span id="page-89-0"></span>La barre à LED d'état, située sur la façade avant de l'appareil, et la LED **STATUS**, située sur le panneau de commande intérieur, fournissent des informations sur l'état de l'appareil.

#### *Barre à LED*

#### Les couleurs de la barre à LED donnent les informations suivantes :

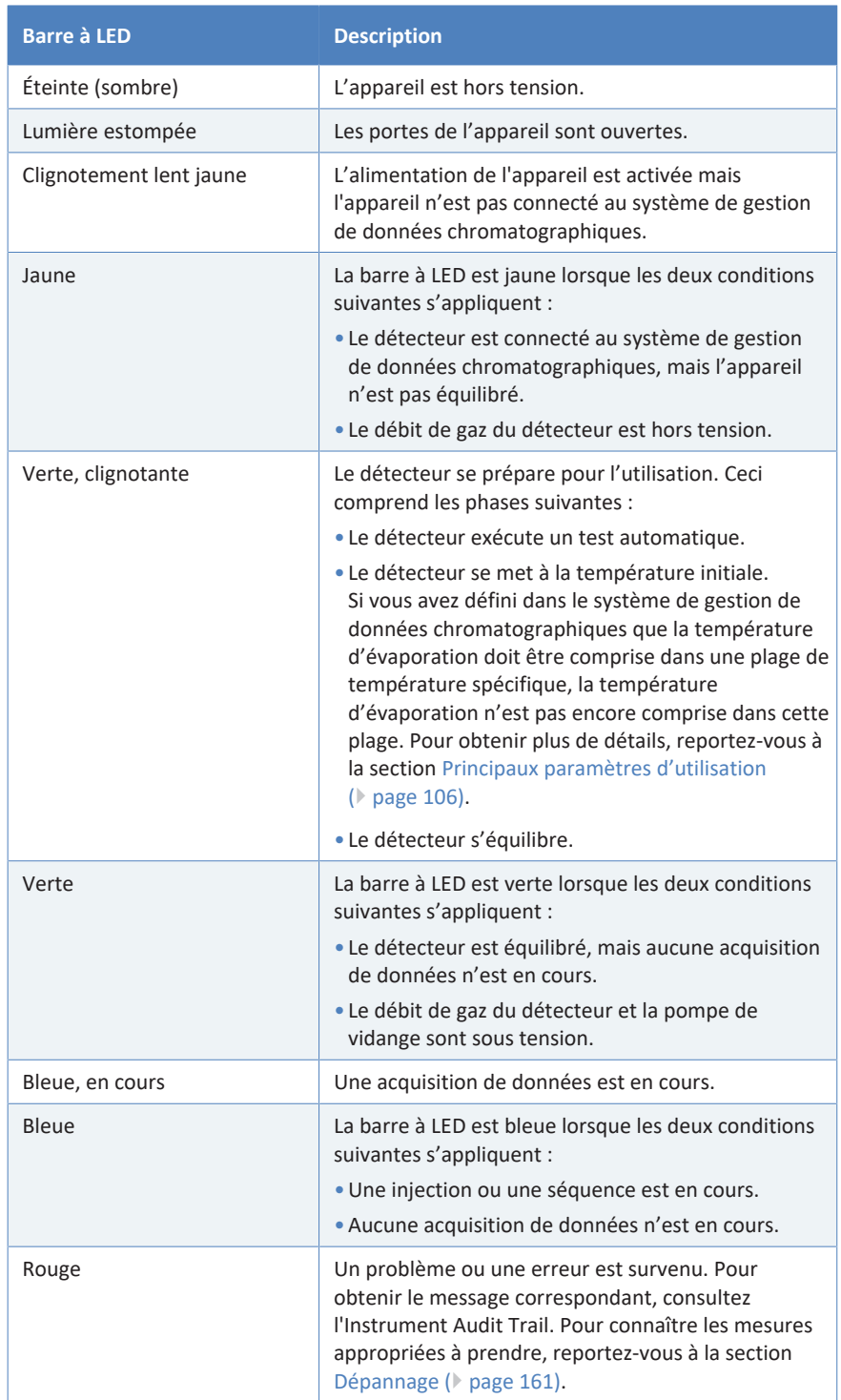

#### *LED D'ÉTAT*

La LED **STATUS** du panneau de commande, située à l'intérieur de l'appareil, fournit les informations suivantes :

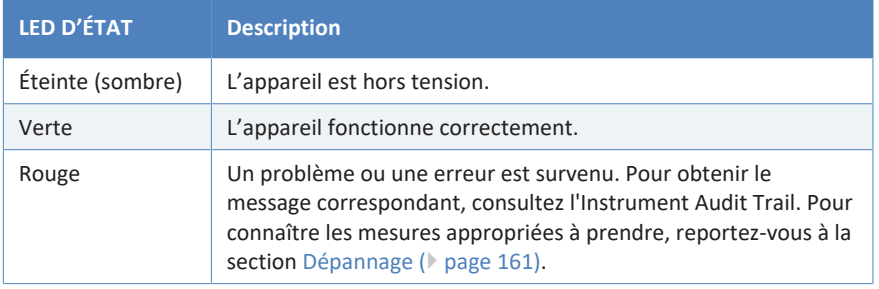

Pour obtenir des informations concernant la LED située à côté du bouton **GAS** sur le panneau de commande, reportez-vous à la section [Panneau](#page-88-0) [de commande \(](#page-88-0) $\triangleright$  [page 89\)](#page-88-0).

### **6.4 Mise sous et hors tension**

<span id="page-92-0"></span>L'interrupteur d'alimentation sur l'appareil est l'interrupteur principal permettant la mise sous et hors tension. L'interrupteur d'alimentation principal est placé en position Marche lors de l'installation initiale de l'appareil.

Afin de faciliter l'utilisation, vous pouvez utiliser le bouton d'alimentation situé sur la partie avant gauche du socle du système Vanquish (bouton d'alimentation du système) pour la mise sous et hors tension.

Respectez les consignes suivantes :

- *Tous* les modules du système Vanquish connectés au socle du système au moyen de câbles System Interlink sont mis sous ou hors tension en même temps lorsque vous appuyez sur le bouton d'alimentation du système.
- Lorsque le système est sous tension, le bouton d'alimentation du système est enfoncé. Lorsque le système est hors tension, le bouton d'alimentation du système est relâché.
- Si l'interrupteur d'alimentation principal d'un appareil est en position Arrêt, vous ne pouvez pas mettre cet appareil sous tension au moyen du bouton d'alimentation du système.
- Pour mettre un appareil complètement hors tension, vous *devez* placer son interrupteur d'alimentation principal en position Arrêt. Il ne suffit pas d'appuyer sur le bouton d'alimentation du système pour couper complètement l'alimentation électrique de l'appareil.

Dès qu'il est sous tension, le détecteur effectue un test automatique. En cas d'échec de ce test automatique, les voyants d'état sont rouges et le détecteur n'est pas prêt pour l'analyse. Recherchez le message correspondant dans l'Instrument Audit Trail et prenez la ou les mesures correctives appropriées.

Une phase de mise à la température initiale suit le test automatique. Pendant cette phase, le détecteur surveille la température des composants internes.

# **6.5 Préparation de l'appareil à l'utilisation**

<span id="page-93-0"></span>Cette section renseigne sur toutes les étapes supplémentaires requises pour préparer l'appareil à l'utilisation et à l'analyse d'échantillons.

*Avant la toute première utilisation de l'appareil*

Préparez l'appareil pour la première utilisation en prenant en compte de ce qui suit :

#### **AVIS**

Avant de commencer à utiliser l'appareil, rincez abondamment le trajet d'écoulement du système :

- Lorsque vous installez des appareils ou des composants dans le système, rincez-les et évacuez le liquide de rinçage avant de les raccorder au trajet d'écoulement du système. Pour rincer les modules Vanquish, suivez les instructions du *Manuel d'utilisation du système Vanquish*.
- *Avant de raccorder le détecteur d'aérosols chargés au trajet d'écoulement du système :*lorsque vous installez des appareils ou des composants dans le système, rincez-les et évacuez le liquide de rinçage avant de les raccorder au trajet d'écoulement du système. Pour rincer les modules Vanquish, suivez les instructions du *Manuel d'utilisation du système Vanquish*.
- *Lorsque le détecteur d'aérosols chargés est raccordé au trajet d'écoulement du système :* vous devez d'abord activer le débit de gaz du détecteur avant de rincer ce dernier. Refoulez le débit de la pompe vers le détecteur pour la vidange (voir ci-dessous).
- Avant d'utiliser le détecteur, vérifiez le paramétrage de la pression de gaz sur le nébuliseur. Réglez la pression de gaz sur le nébuliseur comme spécifié sur le certificat de nébuliseur. Suivez les instructions de la section [Réglage de la pression de gaz sur le nébuliseur et du](#page-102-0) [numéro de série du nébuliseur \(](#page-102-0)[}](#page-102-0) [page 103\).](#page-102-0)
- Pour refouler le débit de la pompe vers le détecteur d'aérosols chargés, procédez comme suit :
	- a) Démarrez le débit de gaz du détecteur. Reportez-vous à la section [Démarrage et arrêt du débit de gaz du détecteur](#page-103-0) [\(](#page-103-0)[}](#page-103-0) [page 104\)](#page-103-0). Le débit de la pompe doit être hors tension. Patientez au moins 5 minutes avant de continuer.
	- b) Sous Chromeleon, réglez la limite de débit de pompe sur le débit maximal spécifié pour le détecteur d'aérosols chargés.
	- c) Démarrez le débit de la pompe vers le détecteur. Faites refouler la pompe vers le détecteur.

• Assurez-vous que les éventuelles bulles d'air ont totalement été évacuées du trajet d'écoulement du système.

#### *Avant de commencer l'analyse d'un échantillon*

Avant de débuter une analyse :

- Contrôlez le niveau de liquide dans les réservoirs de solvants. Vérifiez si la quantité de solvant est suffisante pour l'analyse.
- Fermez les portes de tous les modules du système Vanquish, si ce n'est pas déjà fait.
- Assurez-vous que le débit de pompe refoulé vers le détecteur d'aérosols chargés est compris dans les limites de la plage spécifiée. Reportez-vous à la section [Caractéristiques de performance](#page-177-0) [\(](#page-177-0)[}](#page-177-0) [page 178\)](#page-177-0).
- Pour refouler le débit de la pompe vers le détecteur d'aérosols chargés, procédez comme suit :
	- a) Démarrez le débit de gaz du détecteur. Reportez-vous à la section [Démarrage et arrêt du débit de gaz du détecteur](#page-103-0) [\(](#page-103-0)[}](#page-103-0) [page 104\)](#page-103-0). Le débit de la pompe doit être hors tension. Patientez au moins 5 minutes avant de continuer.
	- b) Démarrez le débit de la pompe vers le détecteur. Faites refouler la pompe vers le détecteur.
- Assurez-vous que le système chromatographique est correctement équilibré (voir plus bas).

#### *Équilibrage du système*

L'équilibrage du système doit comprendre les opérations suivantes :

- Purge de la pompe (*toutes* les voies, y compris celles non utilisées pour l'application)
- Rinçage de l'ensemble du système chromatographique avec le solvant initial pour éliminer tout solvant provenant d'une précédente analyse
- Mise à la température initiale (chauffage ou refroidissement) de tous les appareils du système équipés d'une régulation en température. Ce sont, par exemple :
	- le compartiment à colonnes et l'appareil de refroidissement post-colonne ;
	- $\bullet$  la thermostatisation du compartiment à échantillons du passeur d'échantillon ;
	- la cellule à écoulement d'un détecteur à fluorescence ;
	- ◆ le tube d'évaporation d'un détecteur d'aérosols chargés.
- Mise sous tension de la lampe (ou des lampes) dans un détecteur UV/VIS
- Surveillance de la pression de la pompe et de sa fluctuation ; vérification que la pression est stable et que la fluctuation est dans des limites raisonnables pour l'application
- Surveillance du signal du détecteur et contrôle de sa stabilité de telle sorte que la dérive et le bruit du signal restent dans des limites raisonnables pour l'application
- Exécution d'une mise à zéro automatique de la ligne de base du détecteur

**NOTE** Le logiciel Chromeleon prend en charge des procédures permettant de démarrer automatiquement un système chromatographique à partir du logiciel (**Smart Startup**). La procédure de démarrage couvre les opérations d'équilibrage du système. Pour obtenir plus de détails, consultez l'*Aide de Chromeleon*.

# **6.6 Consignes relatives à la phase mobile pour le détecteur**

<span id="page-96-0"></span>Respectez les consignes des sections suivantes pour l'utilisation de la phase mobile avec le détecteur d'aérosols chargés :

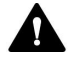

#### **ATTENTION—Danger d'explosion ou endommagement du détecteur**

Lors de l'utilisation de tétrahydrofuranne (THF), l'utilisation d'air pour l'alimentation de gaz peut entraîner un danger d'explosion. Ceci peut constituer un risque pour la sécurité et la santé, et endommager le détecteur.

Utilisez toujours de l'azote avec le tétrahydrofuranne ou d'autres solvants hautement combustibles.

#### **AVIS**

Une phase mobile inappropriée ou contaminée peut endommager le détecteur. La qualité de la phase mobile influence significativement les performances du détecteur. Afin d'éviter toute détérioration du détecteur, respectez les consignes suivantes.

#### **6.6.1 Consignes générales**

- Utilisez uniquement des phases mobiles volatiles. Tous les constituants, à savoir les solvants et additifs, de la phase mobile doivent être suffisamment volatils pour permettre une évaporation dans les conditions d'utilisation.
- Des solutés non volatils dans la phase mobile, même en quantités infimes, produisent un signal de détecteur (courant de fond, bruit, dérive). Minimisez leur concentration.

**NOTE** Une sélection prenant particulièrement en considération les composants de la phase mobile contribue à minimiser le bruit de ligne de base et à optimiser les performances durant l'analyse.

• Envisagez d'autres sources possibles de phase mobile et de contamination de l'éluant. *Exemples :* matériel de laboratoire, électrodes de pH, colonnes et composants du système

Il est bien souvent préférable d'utiliser des matériaux destinés à être utilisés uniquement avec des phases mobiles volatiles.

• Solvants de chromatographie en phase normale : les solvants de chromatographie en phase normale sont hautement solubles dans le gaz et peuvent se condenser dans le tube d'évacuation de gaz.

### **6.6.2 Sélection de la phase mobile**

*Limitation de la matière non volatile dans la phase mobile*

#### **AVIS**

Une exposition à long terme du détecteur à des phases mobiles non volatiles endommagerait le détecteur. N'utilisez pas de tampons non volatils.

Respectez les consignes suivantes pour minimiser la concentration de matière non volatile dans la mobile phase :

- Préparez toutes les phases mobiles avec des solvants volatils. En règle générale, utilisez des solvants moins volatils que l'eau, c'est-àdire dont le point d'ébullition est plus bas et la pression de vapeur plus élevée.
- Utilisez de l'eau ultrapure à haute résistivité et à faible teneur en carbone organique total fraîchement obtenue depuis un système de purification au point d'utilisation minutieusement rincé et bien entretenu.

**NOTE** L'eau en bouteille et l'eau stagnante d'un système de purification contient généralement un plus haut niveau d'impuretés non volatiles que l'eau ultrapure fraîchement obtenue.

• Choisissez des solvants spécifiés pour avoir une faible teneur en résidus après évaporation. Par exemple, les solvants de qualité LC/MS ont généralement une spécification de teneur en résidus après évaporation inférieure aux solvants de qualité HPLC et sont souvent une meilleure alternative pour obtenir un bruit de la ligne de base faible de manière constante.

**NOTE** De nombreux solvants organiques présentent une faible viscosité, une faible tension superficielle et une haute volatilité, ce qui permet un transport de masse très efficace au sein du détecteur. Pour de tels solvants, il est spécifiquement recommandé de sélectionner une qualité avec la teneur en résidus après évaporation la plus faible possible.

• Si un solvant en particulier engendre un courant de fond ou un bruit élevés, essayez une autre qualité ou un autre fournisseur.

La plupart des solvants de qualité HPLC ou meilleure sont pré-filtrés et une filtration supplémentaire peut augmenter la concentration d'impuretés dans la phase mobile. Par conséquent, il est recommandé d'uniquement filtrer la portion de sel du tampon aqueux d'une phase mobile.

**NOTE** Avec les gradients des solvants, des impuretés non volatiles dans le solvant le plus polaire (par exemple, l'eau de la phase inverse) peuvent être concentrées sur la colonne et finir par éluer, ce qui produit des pics importants ou des artéfacts de ligne de base.

- Avec les phases mobiles hautement combustibles, telles que le tétrahydrofuranne (THF) et autres éthers ou cétones, utilisez uniquement l'azote comme gaz d'alimentation.
- *Lors du changement de la phase mobile d'utilisation :* assurez-vous que les solvants sont miscibles et qu'ils n'entraîneront pas la précipitation des sels du tampon. Si nécessaire, utilisez un solvant intermédiaire approprié.

**NOTE** Gardez cela bien à l'esprit notamment lorsque vous changez de méthode chromatographique.

- L'eau et les phases mobiles hautement aqueuses (modificateur organique < 5 %) sont hautement sensibles à la croissance microbienne. Préparez quotidiennement les phases mobiles fraîches.
- Sélectionnez une température d'évaporation optimale pour évaporer les composants de fond de la phase mobile de manière sélective. Respectez les consignes indiquées à la section [Température d'évaporation \(](#page-112-0)[}](#page-112-0) [page 113\).](#page-112-0)
- Si le détecteur est exposé par inadvertance à une phase mobile non volatile, utilisez de l'eau ou un solvant approprié sans additifs afin d'éliminer les sels du détecteur.

*Solvants compatibles typiques à utiliser avec le détecteur*

- Eau
- **Méthanol**
- **Isopropanol**
- **Acétonitrile**
- Acétone
- Chlorure de méthylène
- Hexane
- Chloroforme
- Tétrahydrofuranne **REMARQUE :** utilisez le THF uniquement avec du gaz azote.

#### **6.6.3 Système d'administration de la phase mobile**

- La pompe doit fournir un débit constant tout en garantissant le mélange des solvants des différents réservoirs, le cas échéant.
- Les réservoirs de la phase mobile doivent être en verre borosilicate propre dédié à une utilisation avec des phases mobiles. Dans certains cas, cependant, l'utilisation de réservoirs en plastique peut s'avérer nécessaire, par exemple lors de l'utilisation d'éluants aqueux à pH extrême (tel que > pH 12).
- Lors de la préparation de l'analyse, prenez en considération la limite du débit de pompe du détecteur. Utilisez le détecteur uniquement dans les limites de la plage de débit de pompe autorisée.
- L'utilisation de dégazeurs en ligne est recommandée pour les systèmes HPLC avec le détecteur. Veillez à rincer minutieusement tout canal de dégazeur ayant été exposé à des tampons non volatils. Dans certains cas, il peut être nécessaire de dédier certains canaux de dégazeur uniquement à l'utilisation de phases mobiles.

#### **6.6.4 Additifs**

*Consignes générales relatives aux additifs*

- Utilisez uniquement des additifs ultrapurs pour la phase mobile, comme des agents de modification du pH, des sels de tampon et des réactifs pour l'appariement d'ions.
- Choisissez la qualité d'additifs qui présente la concentration d'impuretés non volatiles la plus faible. Le fer, le cuivre, le sodium et le potassium sont des impuretés communes.
- Évitez d'utiliser des additifs non volatils, tels que le citrate, le phosphate, le potassium, le sodium, les acides sulfoniques et le tris.
- Pour atteindre les performances chromatographiques souhaitées, utilisez la concentration d'additif non volatil la plus faible requise.
- Assurez-vous que le pH de la phase mobile se trouve dans la plage autorisée du détecteur : 2-12. Plus important encore, veillez à ce que le pH de la phase mobile se situe bien dans la plage de fonctionnement de la colonne LC et du système.

**NOTE** De nombreuses colonnes présenteront un ressuage, c'est-à-dire la libération d'impuretés non volatiles dans l'éluant, en cas d'utilisation avec un pH proche des extrêmes de la plage. Pour la plupart des colonnes à base de silice, la plage de pH est de 2 à 8.

*Présentation d'additifs et de tampons typiques pour une utilisation avec le détecteur*

| <b>Additif/tampon</b>               | pKa              | Plage<br>tampon | <b>Concentration</b><br>max.<br>recommandée | pH à la<br>concentration<br>max. dans<br>l'eau |
|-------------------------------------|------------------|-----------------|---------------------------------------------|------------------------------------------------|
| Acide acétique                      | 4,76             | $3,8 - 5,8$     | $0.3 %$ v/v                                 | 3                                              |
| Acétate<br>d'ammonium               | 4,76             | $3,8 - 5,8$     | 10 mM                                       |                                                |
| Bicarbonate<br>d'ammonium           | 7,8,9,8,<br>10,3 | $7 - 11$        | 10 mM                                       |                                                |
| Formiate<br>d'ammonium              | 3,75             | $2,8 - 4,8$     | 10 mM                                       |                                                |
| Acide formique                      | 3,75             | $2,8 - 4,8$     | $0.3 %$ v/v                                 | 2,5                                            |
| Acide<br>trifluoroacétique<br>(TFA) | 0,3              |                 | $0.1 %$ v/v                                 | 1,9                                            |

- L'acide acétique (AA) et surtout l'acide formique (AF) sont recommandés comme premiers choix d'agents modificateurs d'acidité pour l'utilisation avec le détecteur. Ils sont relativement volatils et leur pH à des concentrations typiques se situe bien dans la plage de compatibilité de la plupart des colonnes.
- L'acide trifluoroacétique (TFA) est fréquemment utilisé comme agent modificateur d'acidité avec le détecteur. Cependant, comme indiqué dans le tableau ci-dessus, le pH de l'acide trifluoroacétique (TFA) à 0,1 % v/v dépasse la plage de nombreuses colonnes. Utilisez une concentration plus faible, si possible, pour limiter le ressuage des colonnes.
- Le TFA et d'autres acides carboxyliques perfluorés tels que l'acide heptafluorobutyrique (HFBA) peuvent fonctionner comme agents modificateurs d'acidité ou réactifs d'appariement d'ions anioniques. Ces additifs sont moins volatils que l'acide acétique ou l'acide formique et ils formeront plus facilement des sels non volatils avec d'autres additifs ou composants de l'échantillon. Si vous utilisez ces additifs, n'utilisez pas d'additifs basiques comme des sels d'ammonium ou des amines.
- Le TFA est connu pour être instable après avoir été exposé à l'air. Les ampoules de TFA à usage unique sont par conséquent recommandées si vous choisissez cet additif.
- Si vous utilisez des réactifs d'appariement d'ions cationiques tels que la TEA, prenez les mêmes précautions qu'avec les réactifs d'appariement d'ions anioniques pour éviter la formation de sels non volatils avec d'autres additifs et rester dans la plage de comptabilité pH de la colonne et du détecteur.
- L'acide acétique et l'acide formique ainsi que leurs sels d'ammonium correspondants sont recommandés comme premiers choix pour contrôler le pH au sein de la plage de tampon indiquée ci-dessus.
- Le bicarbonate d'ammonium peut être utilisé pour contrôler le pH à des niveaux plus élevés, mais requiert une température d'évaporation élevée telle que 50 °C. Bien que la plage du tampon s'étende jusqu'à un niveau de pH 11, assurez-vous de conserver un pH inférieur à la limite maximale du détecteur de 12. Plus important encore, assurez-vous de maintenir le pH bien en dessous de la limite de la plage de compatibilité de votre colonne.
- Si vous utilisez une électrode de pH pour ajuster le pH du tampon, procédez uniquement dans des solutions aqueuses sans modificateurs organiques. Effectuez toujours les mesures du pH dans des aliquotes de solution aqueuse séparées pour éviter toute contamination croisée des tampons de la phase mobile avec des sels non volatils des calibrations de l'électrode de pH.

# **6.7 Réglage de la pression de gaz sur le nébuliseur et du numéro de série du nébuliseur**

<span id="page-102-0"></span>Avant d'utiliser le détecteur, vérifiez le réglage de la pression de gaz sur le nébuliseur ainsi que son numéro de série.

#### **AVIS**

L'utilisation du nébuliseur avec une pression de gaz autre que la pression spécifiée peut entraîner des écarts non prévisibles dans les performances du nébuliseur et du détecteur. Après installation du nébuliseur, réglez la pression de gaz sur le nébuliseur sur la pression spécifiée pour votre nébuliseur. La pression de gaz sur le nébuliseur est définie sur le certificat de pression de gaz expédié avec le nébuliseur.

- 1. Sous Chromeleon, ouvrez la fenêtre **Command** (Commande). Naviguez jusqu'au paramètre **Gas Regulator Pressure Nominal** (Pression nominale du régulateur de gaz).
- 2. Vérifiez si la pression de gaz sur le certificat de nébuliseur correspond à la pression de gaz du nébuliseur donnée dans le paramètre **Gas Regulator Pressure Nominal** (Pression nominale du régulateur de gaz). Si la pression de gaz sur le nébuliseur est différente de la pression donnée sur le certificat de nébuliseur, saisissez la pression de gaz du certificat de nébuliseur.
- 3. Vérifiez si le numéro de série sur le certificat de nébuliseur correspond au numéro de série défini dans le paramètre **Nebulizer Serial Number** (Numéro de série du nébuliseur). Si le numéro de série du nébuliseur est différent du numéro de série donné sur le certificat du nébuliseur, saisissez le numéro de série de certificat de nébuliseur.
- 4. Fermez la fenêtre **Command** (Commande).
- 5. Surveillez la **Gas Regulator Pressure** (Pression du régulateur de gaz) jusqu'à ce qu'elle ait atteint la valeur de consigne.

# **6.8 Démarrage et arrêt du débit de gaz du détecteur**

<span id="page-103-0"></span>Suivez les instructions de cette section pour démarrer ou arrêter le débit de gaz du détecteur.

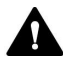

#### **ATTENTION—Fuite de gaz**

Du gaz peut s'échapper des raccordements de gaz ouverts lors du démarrage du débit de gaz du détecteur et/ou de l'alimentation de gaz. Cette fuite de gaz peut présenter un risque pour la santé et la sécurité.

- Assurez-vous que le débit de gaz du détecteur et l'alimentation de gaz sont éteints avant d'enlever le nébuliseur, de débrancher les tubes à gaz ou d'enlever le bloc de filtration de gaz du détecteur.
- Démarrez l'alimentation de gaz et le débit de gaz du détecteur uniquement lorsque le nébuliseur est installé, lorsque les composants dans le trajet d'écoulement de gaz sont correctement raccordés, et lorsque le capot de protection du bloc de filtration de gaz est installé.

#### **AVIS—Débit de gaz du détecteur et débit de la pompe**

Toute manipulation incorrecte lors du démarrage ou de l'arrêt du débit de gaz du détecteur et du débit de la pompe peut endommager le détecteur. Respectez l'ordre respectif des étapes :

- *Pour démarrer le débit de gaz du détecteur ainsi que le débit de la pompe :* démarrez le débit de gaz du détecteur en premier, patientez au moins 5 minutes, puis uniquement après cela, démarrez le débit de la pompe.
- *Pour arrêter le débit de la pompe ainsi que le débit de gaz du détecteur :* arrêtez le débit de la pompe en premier, patientez au moins 5 minutes, puis uniquement après cela, arrêtez le débit de gaz du détecteur. Pendant la période d'attente, la pompe de vidange évacue toute phase mobile restante vers l'évacuation.

#### *Démarrage du débit de gaz du détecteur*

1. Assurez-vous que vous respectez les exigences relatives au lieu d'installation pour l'alimentation de gaz. Reportez-vous à la section [Exigences relatives à l'alimentation de gaz \(](#page-51-0) $\triangleright$  [page 52\)](#page-51-0).

- 2. Assurez-vous que les conditions préalables suivantes sont respectées :
	- ◆ Le nébuliseur est installé.
	- ◆ Les composants du trajet d'écoulement de gaz sont correctement raccordés.
	- ◆ Le capot de protection du bloc de filtration de gaz est installé.
- 3. Démarrez l'alimentation de gaz vers le détecteur. Respectez les *Spécifications relatives aux gaz* pour la pression d'alimentation de gaz. Reportez-vous à la section [Caractéristiques de performance](#page-177-0) [\(](#page-177-0)[}](#page-177-0) [page 178\)](#page-177-0).
- 4. Démarrez le débit de gaz dans le détecteur à l'aide du bouton **GAS** situé sur le panneau de commande du détecteur, ou en utilisant le système de gestion de données chromatographiques.
- 5. Fermez les portes du détecteur.
- 6. Patientez au moins 5 minutes, puis uniquement après cela, démarrez le débit de la pompe, si nécessaire.

#### *Arrêt du débit de gaz du détecteur*

Cette procédure varie selon si le débit de la pompe est activé ou non.

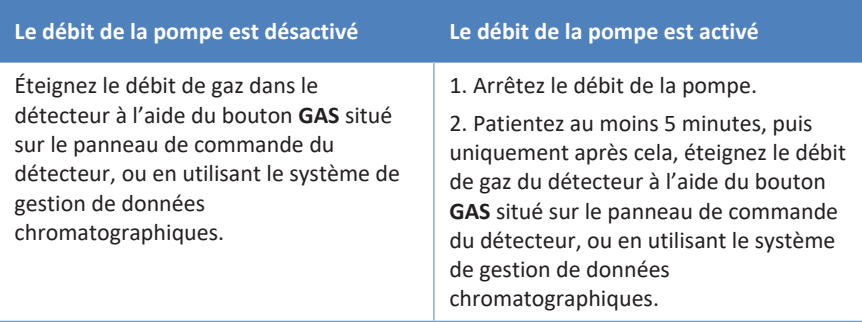

# **6.9 Principaux paramètres d'utilisation**

<span id="page-105-0"></span>Les commandes et paramètres décrits dans ce tableau doivent être pris en considération pour l'utilisation routinière de l'appareil. Ces paramètres sont généralement accessibles depuis l'interface utilisateur de Chromeleon.

Si l'un des paramètres répertoriés ci-dessous n'est pas disponible sous Chromeleon, pensez à mettre à jour la version du microprogramme et de Chromeleon.

Pour obtenir plus d'informations, reportez-vous à l'*Aide et à la documentation Chromeleon*.

#### *Canaux de signal*

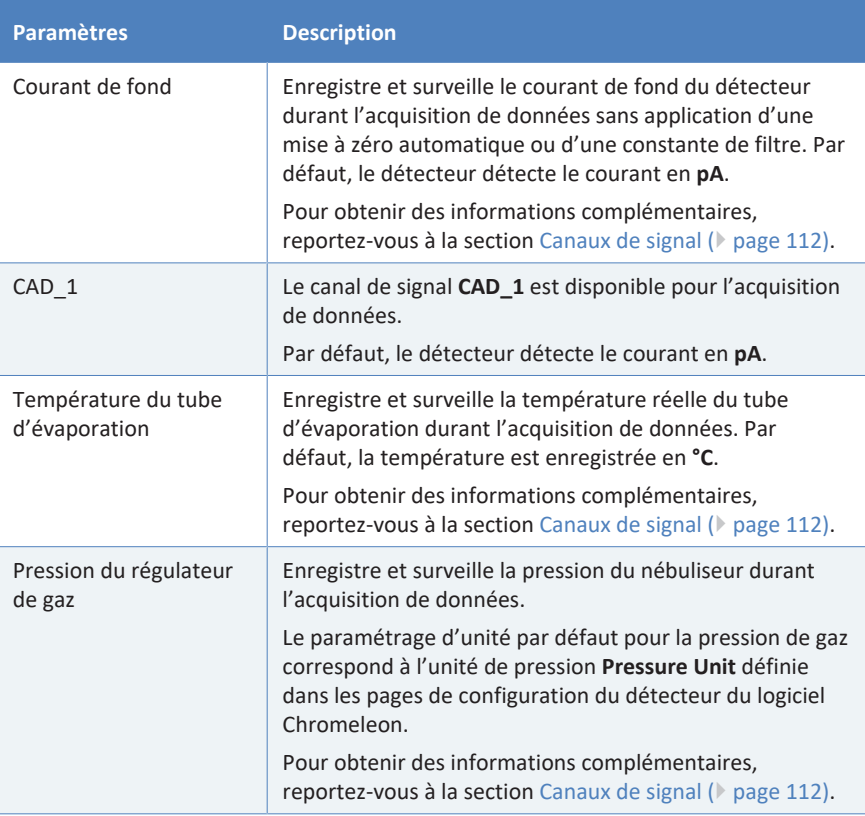

Les canaux de signal sont disponibles pour le détecteur dans le programme **Instrument Configuration Manager**.

#### *Paramètres de gaz*

Le paramétrage d'unité par défaut pour la pression de gaz correspond à l'unité de pression **Pressure Unit** définie dans les pages de configuration du détecteur du logiciel Chromeleon.

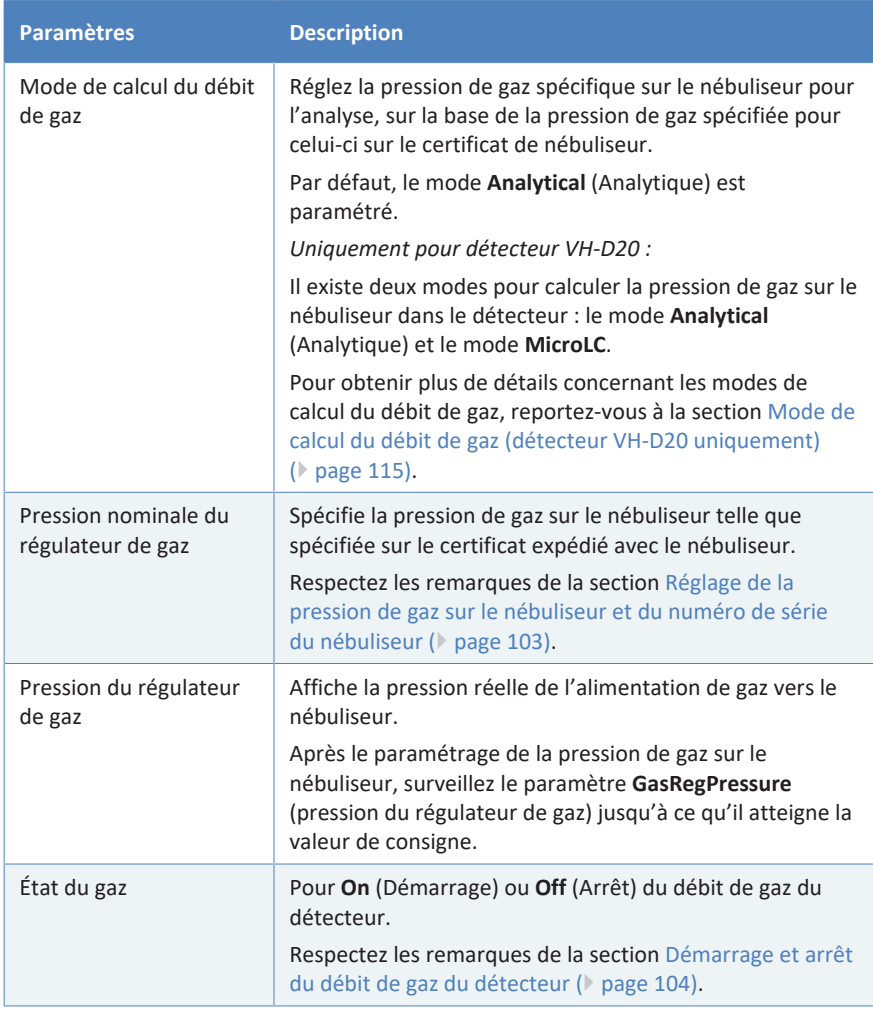

#### *Paramètres de la température d'évaporation*

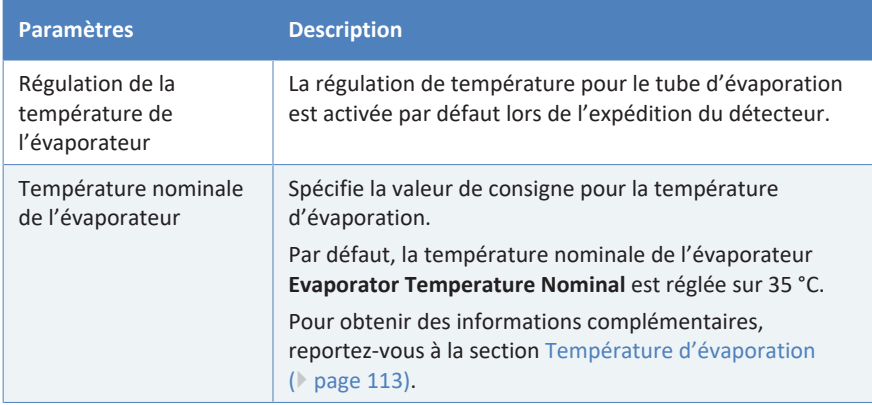

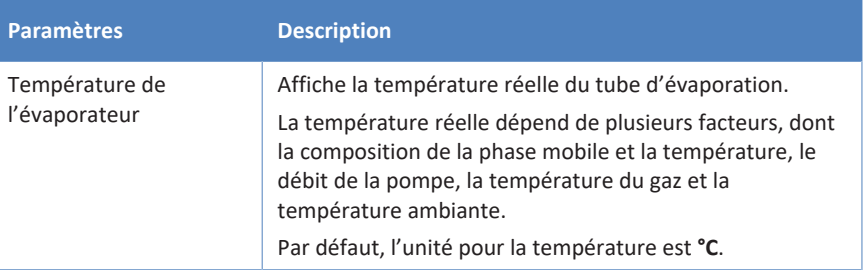

#### *Autres paramètres*

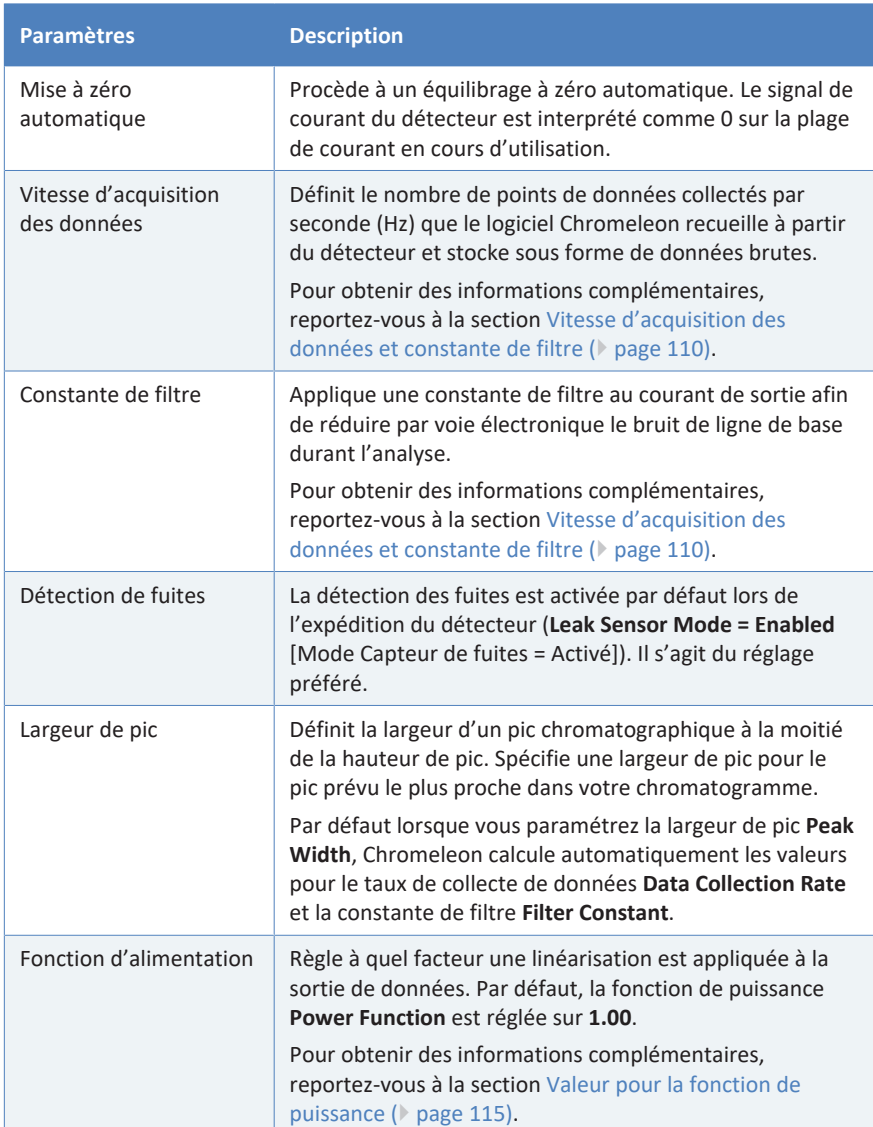
## **6.10 Optimisation des performances de l'appareil**

Cette section fournit des informations sur les performances optimales de l'appareil et vous indique comment améliorer encore les performances.

## **6.10.1 Consignes générales**

Pour optimiser les performances de l'appareil, suivez les consignes générales ci-après :

- Surveillez l'utilisation des composants spécifiques sujets à l'usure et prévoyez une périodicité de maintenance adéquate (reportez-vous à la section [Fonctions Predictive Performance \(](#page-131-0)[}](#page-131-0) [page 132\)\)](#page-131-0).
- Prenez en compte l'influence des paramètres sur la détection. Reportez-vous à la section [Présentation des paramètres](#page-109-0) [d'optimisation \(](#page-109-0)[}](#page-109-0) [page 110\).](#page-109-0)
- Assurez-vous que les conditions d'utilisation soient adaptées. Cellesci comprennent :
	- ◆ des conditions environnementales stables, telles qu'une température stable ;
	- $\bullet$  une absence de courants d'air ;
	- ◆ une absence de vibrations ou de chocs mécaniques dus à des sources externes ;
	- ◆ une contre-pression stable et une installation correcte de la conduite d'évacuation.
- Dégazez le solvant dans la pompe Vanquish.
- Pour obtenir des instructions et recommandations sur l'utilisation de phases mobiles avec le détecteur d'aérosols chargés, reportez-vous à la section [Consignes relatives à la phase mobile pour le détecteur](#page-96-0) [\(](#page-96-0)[}](#page-96-0) [page 97\).](#page-96-0)
- Entretenez la source d'azote ou d'air de votre détecteur à intervalles réguliers afin d'assurer des performances optimales. Suivez les instructions qui figurent dans la *Documentation utilisateur concernant le générateur d'azote*.
- Utilisez une colonne dédiée pour chaque analyse spécifique afin d'éviter toute contamination croisée de la colonne.
- N'utilisez pas de colonne ayant reçu des phases mobiles non volatiles.
- Les colonnes qui sont instables et/ou ont tendance à libérer des particules depuis le lit de la colonne (à savoir « ressuage de colonne ») produiront un bruit dans le détecteur. Évitez ces colonnes.
- Lorsque la phase mobile a été stockée pendant un certain temps, un courant de fond élevé peut être observé. Remplacez l'ancienne phase mobile par une autre, fraîchement préparée.
- Si vous utilisez le détecteur pour l'analyse d'échantillons biologiques complexes, une préparation des échantillons correcte revêt une importance particulière.
- Si vous procédez à un gradient, il est recommandé d'exécuter des injections d'essai avec le profil de gradient de la méthode souhaité avant analyse. Ce « conditionnement préalable » de la colonne permet d'améliorer les performances à la fois de la colonne analytique et du détecteur.

## **6.10.2 Présentation des paramètres d'optimisation**

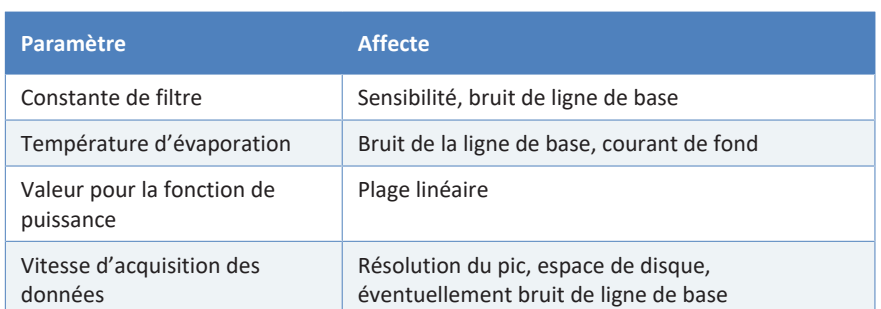

<span id="page-109-0"></span>Le tableau suivant présente les paramètres qui influencent les performances du détecteur pendant l'acquisition de données.

Pour obtenir des renseignements complémentaires sur les paramètres, consultez l'*Aide de Chromeleon*.

## **6.10.3 Vitesse d'acquisition des données et constante de filtre**

Le logiciel Chromeleon calcule automatiquement le meilleur taux de collecte de données et la meilleure constante de filtre, sur la base de la valeur saisie pour la largeur de pic dans l'Instrument Method Wizard.

Si vous souhaitez sélectionner un taux de collecte de données et une constante de filtre différents, veuillez noter les consignes ci-dessous.

## *Vitesse d'acquisition des données*

La vitesse d'acquisition des données est le nombre de points de données collectés par seconde (Hz) que le logiciel Chromeleon recueille à partir du détecteur et stocke sous forme de données brutes.

Respectez les consignes suivantes lors de la sélection de la vitesse d'acquisition des données :

- En général, chaque pic doit être défini par au moins 20 points de données. Pour les chromatogrammes présentant des pics coélués ou un faible rapport signal / bruit, il est recommandé d'utiliser 40 points de données par pic.
- Si la vitesse d'acquisition des données est trop faible, les points de début, le maxima et les points de fin des pics risquent de ne pas être déterminés de manière précise.
- Si la vitesse d'acquisition des données est trop élevée, il se peut que les fichiers de données occupent un espace disque trop important et que des analyses ultérieures nécessitent davantage de temps de traitement.
- Si tous les pics sont relativement larges, sélectionnez une vitesse d'acquisition des données plus faible (p. ex. 1,0 Hz). Ceci économise l'espace disque et permet un affichage plus rapide des données dans le logiciel Chromeleon.
- Si un pic d'intérêt représente moins de quelques secondes, sélectionnez une vitesse d'acquisition des données supérieure (par ex. 10,0 Hz).
- Prenez également en considération la constante de filtre lors du paramétrage du taux de collecte de données. Définissez les deux paramètres ensemble afin d'optimiser la quantité de points de données collectés et de réduire le bruit à court terme tout en conservant la hauteur, la symétrie et la résolution des pics. Voir ciaprès.

## *Constante de filtre*

La constante de filtre est appliquée au courant de sortie afin de réduire par voie électronique le bruit de ligne de base durant l'analyse.

Lors du paramétrage d'une constante de filtre, respectez les consignes suivantes :

- Une petite constante de filtre, telle que 0,2 seconde, élimine peu de bruit de ligne de base.
- Une grande constante de filtre, telle que 10,0 secondes, lisse la ligne de base de manière significative.

## **6.10.4 Canaux de signal**

Les canaux de signal suivants sont disponibles pour le détecteur :

*CAD\_1*

Le canal de signal est disponible pour l'acquisition de données.

## *Courant de fond*

- Le canal de signal affiche le courant de fond du détecteur durant l'acquisition de données sans application d'une mise à zéro automatique ou d'une constante de filtre.
- Il est recommandé de toujours enregistrer le canal de signal de courant de fond.
- Si un problème survient, les informations provenant du canal de signal peuvent fournir des renseignements utiles à l'identification et à l'élimination de la source du problème.

## *Pression du régulateur de gaz*

- Le canal de signal enregistre et surveille la pression de gaz sur le nébuliseur durant l'acquisition de données.
- Il est recommandé d'enregistrer le canal de signal dans le but de faciliter le dépannage.
- Pour une régulation appropriée de la pression de gaz ou en cas d'apparition d'un bruit de ligne de base ou d'une précision médiocre, les informations provenant du canal de signal peuvent fournir des renseignements utiles à l'identification et à l'élimination de la source du problème.

## *Température du tube d'évaporation*

- Le canal de signal enregistre et surveille la température réelle du tube d'évaporation durant l'acquisition de données.
- Il est recommandé de toujours enregistrer le canal de signal de la température d'évaporation dans le but de faciliter le dépannage.
- Si un problème survient, les informations provenant du canal de signal peuvent fournir des renseignements utiles à l'identification et à l'élimination de la source du problème.

## **6.10.5 Température d'évaporation**

Le tube d'évaporation régulé en température sèche les gouttelettes d'aérosols provenant de la chambre de nébulisation. Le tube d'évaporation évapore les composants plus volatils dans la phase mobile afin de produire des particules séchées composées d'analyte non volatil et de résidu de fond.

L'efficacité de la procédure de séchage dépend de la température fixée. D'autres facteurs, tels que la composition de la phase mobile, le débit de pompe et la composition d'échantillon jouent également un rôle important.

Veuillez noter les points suivants lors de la sélection de la température d'évaporation :

- Par défaut, la température nominale de l'évaporateur **Evaporator Temperature Nominal** est réglée sur 35 °C.
- Lors de la sélection d'une température d'évaporation différente, respectez les spécifications relatives à celle-ci pour le détecteur. Reportez-vous à la section [Caractéristiques de performance](#page-177-0) [\(](#page-177-0)[}](#page-177-0) [page 178\)](#page-177-0).
- Des modifications de la température d'évaporation altèrent la réponse du détecteur.
- Suite à une modification de la température, le tube d'évaporation a besoin d'un certain temps pour son équilibrage. Le paramètre **Wait For Temp Ready** (en attente pour la température) permet de s'assurer que le détecteur n'est prêt pour l'analyse que lorsque le tube d'évaporation est équilibré. Si le paramètre est désactivé, il est recommandé de patienter environ 30 minutes avant de démarrer l'analyse d'échantillon.

## *Procédure pour optimiser la température d'évaporation*

- Procédez à trois injections ou plus d'un étalon de référence pour la méthode analytique pour laquelle vous souhaitez optimiser la température d'évaporation.
- Utilisez un réglage de température d'évaporation différent pour chaque injection de référence, allant d'une température basse à une température élevée. Sélectionnez le réglage le plus approprié comme point de début. Reportez-vous aux *Consignes concernant la sélection de la température d'évaporation* ci-dessous.

**NOTE** L'utilisation de mesures de performance comme la précision et la sensibilité du détecteur peut contribuer à recevoir la température d'évaporation optimale.

#### *Consignes concernant la sélection de la température d'évaporation*

Il est recommandé de suivre les consignes suivantes pour la sélection d'une température d'évaporation optimale :

- En général, utilisez la température d'évaporation la plus basse dans les limites de la plage de températures spécifiée qui offre des limites de sensibilité acceptables.
- Comme point de début, utilisez une température d'évaporation de 35 °C.
- Il est possible d'utiliser des paramètres de température d'évaporation plus élevée lorsque les analytes concernés présentent une faible volatilité, par rapport au fond. Étant donné que la volatilité du résidu de fond est généralement inconnue, une expérimentation est nécessaire pour optimiser ce paramètre pour une méthode donnée.
- Procédez à des cycles de criblage sur deux réglages de température d'évaporation.
	- ◆ Détecteur VH-D20 : utilisez au moins deux températures d'évaporation. Généralement, les valeurs 35 °C et 40 °C s'avèrent appropriées si la plage de températures est inconnue. Si requis, effectuez des tests supplémentaires par incréments de 5 °C maximum.
	- ◆ Détecteur VF-D20 : utilisez deux températures d'évaporation, en fonction de si la plage de températures est connue. Si la plage de températures est inconnue, les valeurs 35 °C et 50 °C constituent un point de début approprié pour les cycles de criblage.
- Gardez à l'esprit que le paramétrage de température d'évaporation peut réduire par inadvertance la réponse pour de faibles niveaux d'analytes même si ceux-ci sont considérés comme étant des analytes non volatils.
- Pensez à vérifier les limites de sensibilité par une analyse réelle d'étalons de faible niveau. Vérifiez également la reproductibilité de signal d'analyte pour chaque réglage de température d'évaporation.
- Pour la détection d'analytes non semi-volatils, vous pouvez utiliser un paramétrage de température d'évaporation inférieur. Toutefois, ce choix peut conduire à des niveaux de fond supérieurs et à du bruit.

#### **AVIS**

N'utilisez pas d'agent modificateur non volatil comme le phosphate de sodium. Respectez les consignes relatives à la phase mobile de ce manuel. Reportez-vous à la section [Consignes relatives à la phase mobile](#page-96-0) [pour le détecteur \(](#page-96-0) [page 97\)](#page-96-0).

## **6.10.6 Mode de calcul du débit de gaz (détecteur VH-D20 uniquement)**

*Cette section ne s'applique qu'au détecteur VH-D20.*

Le détecteur dispose de deux modes de calcul du débit de gaz afin d'optimiser l'efficacité du nébuliseur : le mode Analytical (Analytique) et le mode MicroLC. Chaque mode règle la pression de gaz spécifique sur le nébuliseur pour l'analyse, sur la base de la pression de gaz spécifiée pour celui-ci sur le certificat de nébuliseur.

Pour sélectionner le mode de calcul du débit de gaz for pour votre application, veuillez noter les points suivants :

- *Mode Analytical (Analytique)* La pression pour le régulateur de gaz est réglée sur le réglage de la pression de gaz sur le nébuliseur comme spécifié sur le certificat de nébuliseur.
	- Pour une utilisation avec des débits de pompe élevés dans les limites de la plage de débits de pompe autorisée pour le détecteur

Ce mode est défini par défaut dans Chromeleon.

- *Mode MicroLC* Le réglage de pression de gaz sur le nébuliseur est automatiquement réduit à raison d'une fraction fixe de la pression de nébuliseur.
	- Ce mode optimise la pression de gaz sur le nébuliseur pour certains débits de pompe et certains types de compositions de phase mobile.
	- Pour une utilisation avec des débits de pompe très bas dans les limites de la plage de débits de pompe autorisée pour le détecteur

**NOTE** La pression de gaz sur le nébuliseur obtenue sera inférieure à la pression de gaz spécifiée sur le certificat de nébuliseur (par exemple inférieure à 55 psi, 3,8 bar ou 379 kPa).

## **6.10.7 Valeur pour la fonction de puissance**

Le signal du détecteur présente une large plage dynamique avec plus de quatre ordres de grandeur. De manière inhérente, la nature de la réponse est non linéaire.

La *valeur pour la fonction de puissance* (PFV) applique une transformation de puissance à la sortie de données du détecteur. Ces transformations de puissance peuvent améliorer la linéarité de réponse sur une plage donnée pertinente.

La transformation est appliquée à la sortie de données en temps réel. La sortie de données est élevée à la puissance sélectionnée.

Par défaut, la fonction de puissance **Power Function** est réglée sur 1,00. Pour la plupart des applications et composés, ceci constitue un bon réglage universel.

*Consignes relatives à la sélection de la valeur pour la fonction de puissance*

Afin d'optimiser la valeur pour la fonction de puissance, respectez les consignes suivantes :

- Une valeur optimale pour la fonction de puissance améliore la linéarité de réponse sur une plage donnée pertinente.
- La sélection de la valeur optimale dépend principalement des conditions d'analyse et de la plage de quantification souhaitée.

## **6.10.8 Bruit de la ligne de base**

Plusieurs facteurs peuvent être à l'origine du bruit de ligne de base. Afin de minimiser le bruit de ligne de base, respectez les consignes suivantes :

- La qualité de la phase mobile a un impact majeur sur les performances du détecteur. Utilisez uniquement des phases mobiles présentant la qualité la plus élevée disponible. Maintenez les impuretés et contaminants à un niveau minimum. Respectez les consignes relatives à la phase mobile de ce manuel. Reportez-vous à la section [Consignes relatives à la phase mobile pour le détecteur](#page-96-0) [\(](#page-96-0)[}](#page-96-0) [page 97\).](#page-96-0)
- Si applicable, vidangez les modules du système à intervalles réguliers afin d'éliminer les résidus non volatils éventuels de la phase mobile.
- Respectez les programmes de maintenance afin de maintenir leurs performances à un niveau optimal.
- Maintenez une alimentation de gaz de qualité optimale pour le détecteur.

## **6.11 Arrêt de l'appareil**

Si une période d'inactivité de l'appareil est prévue, suivez les instructions de cette section pour le mettre à l'arrêt.

**NOTE** Le logiciel Chromeleon fournit des procédures automatiques de préparation à l'arrêt du système de chromatographie. Ces procédures couvrent notamment les opérations de diminution du débit, de réduction de la température des appareils à température régulée et de mise hors tension des lampes du détecteur. Pour plus d'informations sur les fonctionnalités **Smart Shutdown** et **Smart Standby**, consultez l'*Aide de Chromeleon*.

## **6.11.1 Arrêt de courte durée (interruption de fonctionnement)**

Pour interrompre le fonctionnement de l'appareil pendant une courte durée (arrêt de courte durée), par exemple la nuit, suivez les instructions suivantes, en fonction des modules présents dans votre système Vanquish :

• Concernant votre détecteur Vanquish, veuillez noter les points suivants :

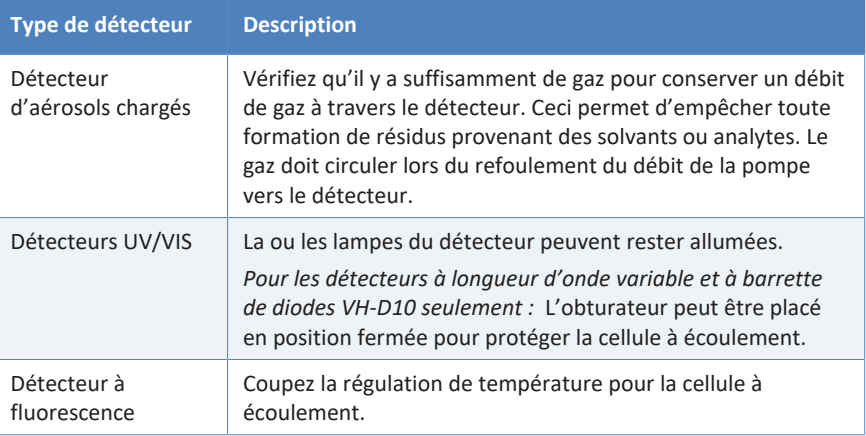

• Définissez un débit de 0,05 mL/min, puis réglez la pompe de sorte que le solvant refoulé soit approprié. Vérifiez la limite de pression inférieure de la pompe, et modifiez la

valeur si nécessaire. Si la pression chute en dessous de la limite inférieure, la pompe interrompt le débit.

- Mettez la vanne d'injection du passeur d'échantillon en position d'injection Inject.
- Assurez-vous que la température de la colonne ne dépasse pas 40 °C.

• Lors de la reprise du fonctionnement, laissez le débit s'équilibrer puis, avant de continuer, vérifiez que les paramètres de fonctionnement des autres modules du système sont définis conformément à vos besoins.

## **6.11.2 Arrêt de longue durée**

Pour interrompre le fonctionnement pour une période prolongée, suivez les instructions ci-dessous.

#### **AVIS**

Afin d'éviter toute détérioration du détecteur d'aérosols chargés, respectez les consignes suivantes :

- Vidangez toujours le détecteur au moyen d'un solvant pur adéquat avant d'interrompre le fonctionnement. Suivez les étapes cidessous.
- Évitez de laisser le détecteur exposé à des phases mobiles hautement acides ou basiques sur de longues périodes.
- Si le détecteur a fonctionné avec des solvants organiques en concentration élevée pouvant former des peroxydes lors de l'évaporation, comme du tétrahydrofuranne ou de l'isopropanol non stabilisé, vidangez le détecteur avec de l'eau de qualité LC/MS avant arrêt.

**NOTE** L'arrêt de l'appareil a un effet sur le fonctionnement du système. Lors de l'arrêt de l'appareil, respectez également les instructions de mise à l'arrêt des autres modules du système Vanquish et appliquez les mesures appropriées (consultez les *Manuels d'utilisation* des autres modules concernés).

1. Retirez la colonne.

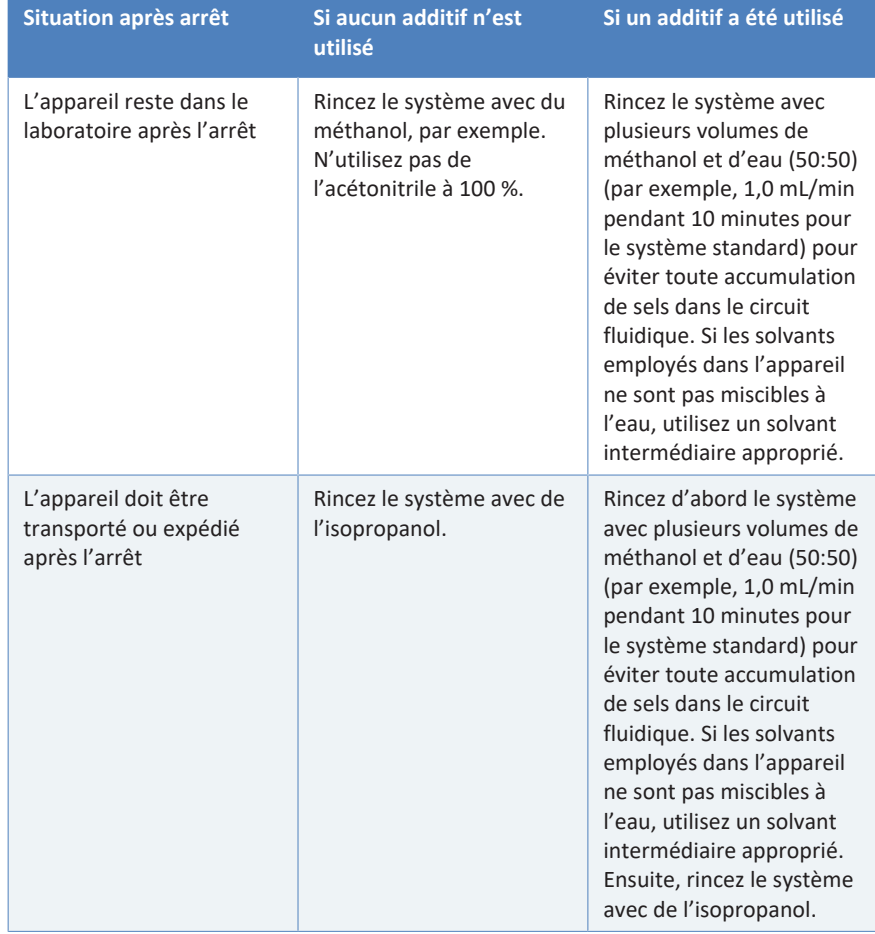

2. Rincez le système avec un solvant adéquat (au minimum de qualité HPLC). Respectez les consignes suivantes :

Assurez-vous que tous les composants de l'échantillon résiduel, les impuretés provenant de la colonne ou les tampons ont été totalement éliminés du détecteur.

**NOTE** Comme solvant intermédiaire, vous pouvez utiliser du méthanol à 100 % pour vidanger le détecteur d'aérosols chargés.

- 3. Arrêtez le débit de la pompe, puis le débit de gaz :
	- a) Arrêtez le débit de la pompe vers le détecteur.
	- b) Patientez au moins 30 minutes. Durant la période d'attente, le détecteur évacue toute phase mobile restante vers l'évacuation.

#### **AVIS—Endommagement du détecteur**

Si vous arrêtez le débit de gaz trop tôt, cela pourrait engendrer une condensation et, par conséquent, la détérioration des pièces du détecteur ou bien une inondation.

Patientez au moins 30 minutes avant d'arrêter le débit de gaz vers le détecteur.

- c) Arrêtez le débit de gaz sur le détecteur.
- d) Patientez jusqu'à ce que la pression du système redescende à zéro avant de continuer.
- e) Arrêtez l'alimentation de gaz vers le détecteur.
- 4. Cette étape dépend des critères ci-après :

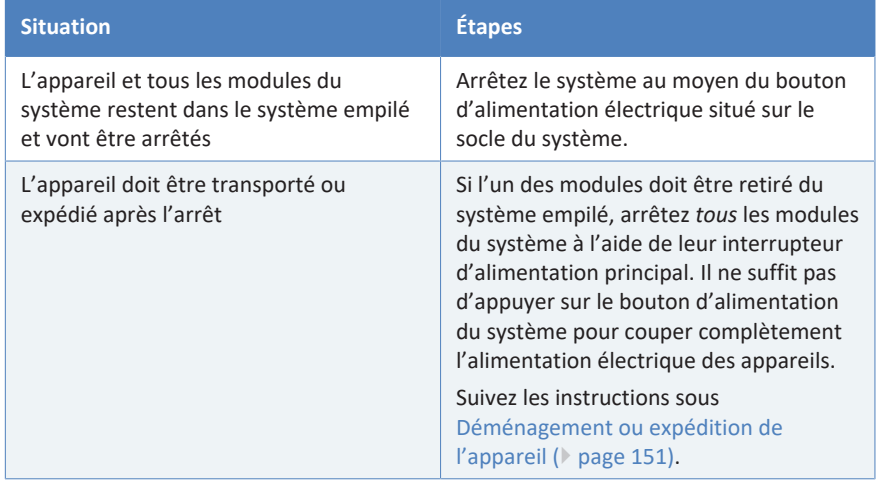

## **6.11.3 Redémarrage après un arrêt de longue durée**

Pour redémarrer l'appareil après un arrêt de longue durée, suivez les étpaes suivantes :

- 1. Préparez et redémarrez les autres modules du système Vanquish en suivant les instructions des *Manuels d'utilisation* de chaque module. Veuillez accorder une attention particulière à la section *Préparation au fonctionnement de l'appareil*.
- 2. Vidangez les composants présents dans le trajet d'écoulement en amont du détecteur avant de connecter le détecteur au trajet d'écoulement du système.

3. Mettez l'appareil sous tension. Respectez les consignes suivantes :

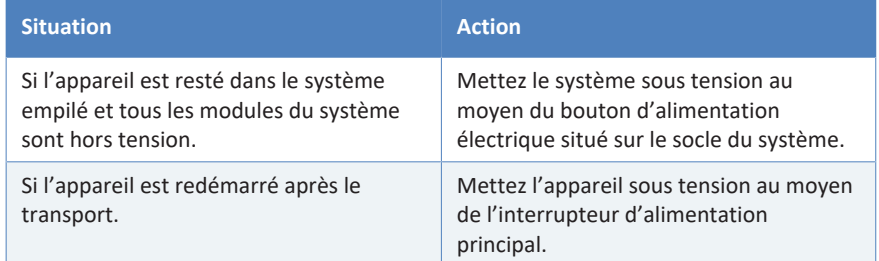

4. Avant de lancer une analyse, laissez l'appareil s'équilibrer et assurezvous qu'il est prêt à fonctionner. Reportez-vous à la section [Préparation de l'appareil à l'utilisation \(](#page-93-0) $\triangleright$  [page 94\).](#page-93-0)

# **7 Maintenance et entretien**

Ce chapitre décrit les procédures de maintenance et d'entretien de routine que l'utilisateur peut être amené à effectuer.

## **7.1 Présentation de la maintenance et de l'entretien**

Ce chapitre décrit les procédures de maintenance, d'entretien et de réparation de routine que l'utilisateur peut être amené à effectuer.

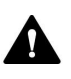

Seul le personnel d'entretien certifié par Thermo Fisher Scientific (par souci de concision, désigné par la suite par techniciens d'entretien Thermo Fisher Scientific) est autorisé à réaliser des procédures supplémentaires de maintenance et d'entretien.

L'appareil est conçu de manière à faciliter la maintenance et l'entretien. Les parties de l'appareil pouvant être entretenues par l'utilisateur sont accessibles depuis l'avant. Sauf mention contraire, les procédures de maintenance ne nécessitent pas de retirer l'appareil du système.

Les procédures de maintenance ne nécessitent pas de retirer les portes. Toutefois, si cela est nécessaire pour quelque raison que ce soit ou dans le cadre d'une procédure spécifique, il est possible de retirer une porte. Si vous devez retirer une porte, suivez les étapes figurant dans la section [Remplacement des portes \(](#page-148-0) $\triangleright$  [page 149\).](#page-148-0)

## **7.2 Consignes de sécurité pour la maintenance et l'entretien**

Lorsque vous effectuez des procédures de maintenance ou d'entretien, respectez les consignes de sécurité suivantes :

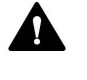

Respectez tous les messages d'avertissement et mentions de mise en garde figurant à la section [Précautions de sécurité \(](#page-20-0)[}](#page-20-0) [page 21\).](#page-20-0)

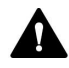

#### **AVERTISSEMENT—Haute tension**

Des tensions élevées sont présentes dans l'instrument et peuvent provoquer des décharges électriques.

N'ouvrez pas le boîtier et ne retirez pas les capots de protection, à moins que cela ne soit expressément indiqué dans le présent manuel.

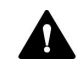

## **AVERTISSEMENT—Fuite de substances dangereuses provenant des raccordements fluidiques**

Les raccordements fluidiques et les connexions capillaires peuvent contenir des substances potentiellement dangereuses pour la santé. Il existe un risque de projection de solvant si des capillaires éclatent, se libèrent de leurs raccords, ou si les raccords ne sont pas suffisamment serrés ou se déconnectent.

- Portez un équipement de protection approprié et suivez les bonnes pratiques de laboratoire.
- Avant d'entamer les procédures de maintenance ou de réparation, évacuez toutes les substances nocives à l'aide d'un solvant approprié.

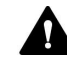

#### **AVERTISSEMENT—Inclinaison des réservoirs de liquides**

Les liquides contenus dans les réservoirs placés dans le bac à solvants peuvent contenir des substances nocives. Ces substances peuvent présenter des risques pour la santé et la sécurité si elles se répandent.

Afin d'éviter tout déversement provenant des réservoirs, faites attention de ne pas tirer sur les conduites des liquides lors de la maintenance.

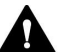

## **ATTENTION—Projection de solvant**

Un risque de projection de solvants existe lorsque ceux-ci sont soumis à une pression élevée.

- Arrêtez le débit de la pompe avant ouverture du trajet d'écoulement.
- Patientez jusqu'à ce que la pression du système redescende à zéro.
- Revêtez un équipement de protection approprié lorsque vous ouvrez le trajet d'écoulement.

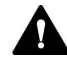

#### **ATTENTION—Surfaces chaudes**

Les surfaces internes de l'appareil peuvent s'échauffer lors de l'opération. Ne touchez pas les surfaces chaudes pour éviter de vous brûler.

Attendez que les surfaces chaudes aient refroidi avant de commencer toute procédure de remplacement ou de maintenance.

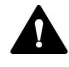

#### **ATTENTION—Pression hydrostatique**

Il existe un risque de déversement de solvants lorsque vous ouvrez le trajet d'écoulement. Cela est dû à la pression hydrostatique présente dans le système lorsque les réservoirs de solvants sont situés au-dessus de l'orifice de refoulement de la pompe. Avant de desserrer un raccordement dans le trajet d'écoulement :

- Arrêtez le débit de la pompe et patientez jusqu'à ce que la pression du système redescende à zéro.
- Dévissez les bouchons des réservoirs de solvants et retirez les conduites de solvant en même temps que les bouchons des réservoirs.
- Videz les conduites de solvant. Pour obtenir plus de détails, consultez le *Manuel d'utilisation* de la pompe.
- Ensuite, resserrez les bouchons des réservoirs.

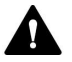

## **ATTENTION—Décharge électrique ou détérioration de l'appareil**

Lorsque l'appareil est éteint, il n'est pas complètement isolé électriquement tant que le cordon d'alimentation est branché. Réaliser des réparations alors que l'appareil est connecté à l'alimentation électrique peut entraîner des accidents corporels.

- Débranchez toujours le cordon d'alimentation avant de procéder à des travaux de réparation à l'intérieur de l'appareil.
- Si vous devez enlever des capots ou des panneaux, ne branchez pas le cordon d'alimentation à l'appareil tant que les panneaux et les capots sont démontés.

## **AVIS—Débit de gaz du détecteur et débit de la pompe**

Toute manipulation incorrecte lors du démarrage ou de l'arrêt du débit de gaz du détecteur et du débit de la pompe peut endommager le détecteur. Respectez l'ordre respectif des étapes :

- *Pour démarrer le débit de gaz du détecteur ainsi que le débit de la pompe :* démarrez le débit de gaz du détecteur en premier, patientez au moins 5 minutes, puis uniquement après cela, démarrez le débit de la pompe.
- *Pour arrêter le débit de la pompe ainsi que le débit de gaz du détecteur :* arrêtez le débit de la pompe en premier, patientez au moins 5 minutes, puis uniquement après cela, arrêtez le débit de gaz du détecteur. Pendant la période d'attente, la pompe de vidange évacue toute phase mobile restante vers l'évacuation.

## **7.3 Règles générales de maintenance et d'entretien**

Conformez-vous aux règles et aux recommandations suivantes afin de procéder correctement à la maintenance et à l'entretien.

## *Règles générales*

- Avant de débuter la procédure de maintenance ou d'entretien, arrêtez l'appareil lorsque vous en recevez l'instruction.
- Employez exclusivement les pièces de rechange spécifiquement autorisées et certifiées pour l'appareil par Thermo Fisher Scientific.
- Suivez toutes les instructions étape par étape et utilisez les outils recommandés pour la procédure.

#### *Ouverture des connexions du trajet d'écoulement*

- Avant d'ouvrir le trajet d'écoulement afin de remplacer les capillaires du système, arrêtez la pompe et patientez jusqu'à ce que la pression du système redescende à zéro.
- Les composants sales peuvent contaminer le système chromatographique. La contamination diminue les performances des modules et du système dans son ensemble, ou peut même causer une détérioration des modules et du système. Par conséquent :
	- ◆ Portez toujours des gants appropriés.
	- ◆ Placez les composants uniquement sur une surface propre et non pelucheuse.
	- ◆ Veillez à maintenir vos outils propres.
	- ◆ Utilisez uniquement des chiffons non pelucheux pour le nettoyage.

#### *Réparations en atelier*

Si vous devez renvoyer l'appareil pour une réparation au dépôt, suivez les instructions figurant dans la section [Déménagement ou](#page-150-0) [expédition de l'appareil \(](#page-150-0)[}](#page-150-0) [page 151\)](#page-150-0).

#### **Consultez également**

**■ [Consommables et pièces de rechange \(](#page-184-0)**) [page 185\)](#page-184-0)

## **7.4 Maintenance de routine et maintenance préventive**

Seul un appareil en bon état et correctement entretenu vous permettra d'optimiser les performances, la disponibilité de l'appareil et l'exactitude des résultats.

## **7.4.1 Plan de maintenance**

Effectuez régulièrement les procédures de maintenance figurant dans le tableau ci-dessous. Les fréquences indiquées dans le tableau ne sont que des suggestions. La fréquence optimale des opérations de maintenance dépend de plusieurs facteurs, tels que le type et la quantité d'échantillons et de solvants utilisés avec l'appareil.

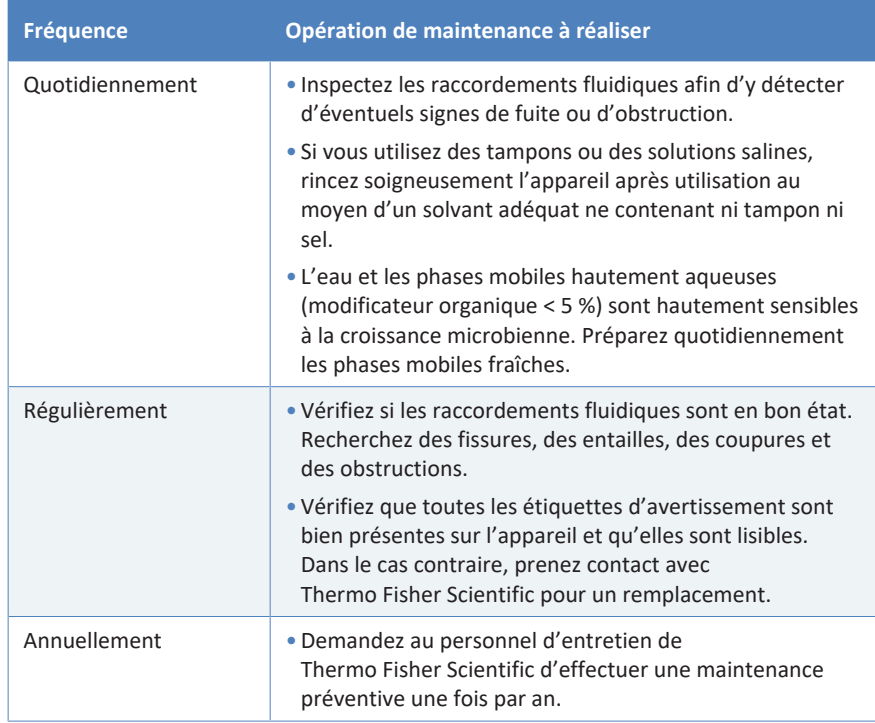

**NOTE** Le logiciel Chromeleon est doté de fonctions permettant d'estimer la durée de vie des consommables (reportez-vous à la section [Fonctions](#page-131-0) [Predictive Performance \(](#page-131-0) $\triangleright$  [page 132\)](#page-131-0)).

## **7.4.2 Vidange du détecteur entre les analyses**

<span id="page-129-0"></span>Respectez les consignes suivantes pour empêcher la formation ou l'accumulation de résidus provenant de la phase mobile, de la matrice d'échantillon, et des analytes à l'intérieur du détecteur entre les analyses. Ceci contribue à conserver une réponse cohérente, des performances optimales et un temps d'immobilisation du détecteur réduit.

- Vidangez périodiquement le détecteur avec le débit de gaz du détecteur allumé. Si vous utilisez des solutions tampons et autres additifs, il est recommandé de vidanger le détecteur quotidiennement au moyen de solvants compatibles ne contenant pas d'additifs.
- Utilisez le solvant présentant les meilleures caractéristiques de solubilité pour la matrice d'échantillon et le ou les analytes de la méthode analytique concernée.
- Si vous vidangez avec un solvant moins polaire (par exemple, du méthanol à la place de l'eau) que celui utilisé pour la méthode, débranchez tout d'abord le détecteur du trajet d'écoulement du système et vidangez le système vers l'évacuation (avec par exemple 20 volumes de colonne). Puis, rebranchez le détecteur sur le trajet d'écoulement du système, démarrez le débit de gaz et répétez l'opération de vidange.
- Utilisez un réglage de température d'évaporation de 35 °C lors de la vidange du détecteur.

Pour poursuivre avec une analyse, préparez le détecteur pour l'analyse en respectant les consignes indiquées dans la section [Préparation de](#page-93-0) [l'appareil à l'utilisation \(](#page-93-0)[}](#page-93-0) [page 94\).](#page-93-0)

## **7.4.3 Nettoyage ou décontamination de l'appareil**

Le nettoyage et la décontamination doivent être réalisés par du personnel qualifié portant des équipements de protection individuelle appropriés. Respectez toujours les réglementations nationales et locales.

## **AVIS**

Essuyez immédiatement tout liquide renversé sur le système. Une exposition prolongée à ces liquides pourrait endommager les surfaces.

## *Décontamination*

Une décontamination est par exemple requise en présence d'une fuite ou d'un déversement accidentel, ou avant de procéder à l'entretien ou au transport de l'appareil. Utilisez un détergent ou désinfectant approprié afin de vous assurer que le traitement permette une manipulation sans danger de l'appareil.

## *Éléments nécessaires*

- Détergent approprié (ou désinfectant)
- Eau purifiée
- Chiffon ou serviettes en papier non pelucheux

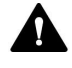

## **ATTENTION—Mélanges de gaz explosifs provenant de détergents à base d'alcool**

Les détergents contenant de l'alcool peuvent former des mélanges de gaz inflammables et explosifs avec de l'air.

- Utilisez ces détergents uniquement dans les cas requis et uniquement dans des pièces bien ventilées.
- Évitez la proximité des flammes nues ou toute exposition à une chaleur excessive durant le processus de nettoyage.
- Essuyez les composants nettoyés jusqu'à ce qu'ils soient secs après nettoyage. N'utilisez pas l'appareil tant qu'elle n'est pas entièrement sèche.

## **AVIS**

Respectez les consignes suivantes :

- Utilisez uniquement des détergents qui n'endommagent pas les surfaces du système.
- N'utilisez jamais d'outils tranchants ou de brosses pour nettoyer les surfaces.
- N'utilisez pas de vaporisateurs pour le nettoyage.
- Évitez que du détergent ne pénètre dans le trajet d'écoulement.
- Le chiffon ou les serviettes en papier employés pour le nettoyage ne doivent pas être trop humides. Évitez que du liquide ne pénètre dans les composants fonctionnels de l'appareil. Les liquides peuvent provoquer un court-circuit en entrant en contact avec les composants électroniques.

## *Préparatifs*

1. Mettez l'appareil hors tension, puis débranchez le cordon d'alimentation de la source d'alimentation.

#### *Procédez comme suit*

- 1. Essuyez les surfaces au moyen d'un chiffon ou d'une serviette en papier propre, sec, doux et non pelucheux. Si nécessaire, humectez légèrement le chiffon ou la serviette en papier avec une solution d'eau tiède et de détergent approprié.
- 2. Laissez le détergent agir conformément aux recommandations du fabricant.
- 3. Essuyez les surfaces nettoyées avec de l'eau purifiée afin d'éliminer toute trace de détergent.
- <span id="page-131-0"></span>4. Séchez les surfaces au moyen d'un chiffon ou d'une serviette en papier doux et non pelucheux.

## **7.4.4 Fonctions Predictive Performance**

#### *Présentation*

Le logiciel Chromeleon est doté de fonctions permettant d'estimer la durée de vie des consommables et de suivre et d'enregistrer les informations d'entretien et de qualification de l'appareil. Ces fonctions sont connues sous le nom de Predictive Performance. Elles vous permettent de programmer les procédures de maintenance sur la base des conditions réelles de fonctionnement et d'utilisation de l'appareil.

Les panneaux dédiés à l'optimisation, à l'entretien et à la qualification vous permettent de définir les intervalles de remplacement des pièces d'usure ou subissant des contraintes, ainsi que la périodicité des procédures d'entretien ou de qualification. Vous pouvez également définir des limites afin d'être prévenu de la date de remplacement, d'entretien ou de qualification.

Les barres à code-couleurs, situées dans des panneaux spéciaux, offrent un retour visuel qui vous permet de consulter et de surveiller facilement l'état de l'appareil. Si une limite d'avertissement a été définie, un message affiché dans la Chromeleon Audit Trail vous informe lorsqu'une action est prévue.

Certains compteurs peuvent être remis à zéro une fois l'action requise effectuée. Pour maintenir à jour les informations de Predictive Performance, veillez à remettre à zéro le compteur dès qu'une procédure de maintenance, d'entretien ou de qualification a été effectuée.

Pour obtenir plus d'informations, consultez l'*Aide de Chromeleon*.

## *Paramètres disponibles pour le détecteur*

La liste montre les compteurs de Predictive Performance les plus importants pour le détecteur. Pensez à réinitialiser ces paramètres après la réalisation de la procédure de maintenance concernée :

## • **FilterChanged**

Si vous avez remplacé le bloc de filtration de gaz, veillez à remettre ce compteur à zéro après cette opération.

- **QualificationDone**
- **ServiceDone**

## **7.5 Débranchement de l'entrée de gaz et des tubes de sortie**

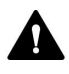

## **ATTENTION—Fuite de gaz**

Du gaz peut s'échapper des raccordements de gaz ouverts lors du démarrage du débit de gaz du détecteur et/ou de l'alimentation de gaz. Cette fuite de gaz peut présenter un risque pour la santé et la sécurité.

- Assurez-vous que le débit de gaz du détecteur et l'alimentation de gaz sont éteints avant d'enlever le nébuliseur, de débrancher les tubes à gaz ou d'enlever le bloc de filtration de gaz du détecteur.
- Démarrez l'alimentation de gaz et le débit de gaz du détecteur uniquement lorsque le nébuliseur est installé, lorsque les composants dans le trajet d'écoulement de gaz sont correctement raccordés, et lorsque le capot de protection du bloc de filtration de gaz est installé.

## *Éléments et outils nécessaires*

*Requis uniquement pour le remplacement de tube à gaz*

- Pour le remplacement du tube d'alimentation de gaz :
	- ◆ Raccordement coudé de l'entrée de gaz
	- $\bullet$  Tube d'alimentation de gaz
- Pour le remplacement du tube d'évacuation de gaz :
	- ◆ Raccordement coudé de la sortie de gaz
	- ◆ Tube d'évacuation de gaz
- Coupe-tube (en option)

## *Préparatifs*

1. Vidangez le détecteur avec le débit de gaz du détecteur allumé. Pour de recommandations relatives à la vidange du détecteur, reportezvous à la section [Vidange du détecteur entre les analyses](#page-129-0) [\(](#page-129-0)[}](#page-129-0) [page 130\)](#page-129-0).

- 2. Arrêtez le débit de la pompe, puis le débit de gaz :
	- a) Arrêtez le débit de la pompe vers le détecteur. Patientez au moins 5 minutes. Durant la période d'attente, le détecteur évacue toute phase mobile restante vers l'évacuation.
	- b) Arrêtez le débit de gaz sur le détecteur.
	- c) Patientez jusqu'à ce que la pression du système redescende à zéro avant de continuer.
	- d) Arrêtez l'alimentation de gaz vers le détecteur.
- 3. Mettez le détecteur hors tension au moyen de l'interrupteur d'alimentation principal.

## *Procédez comme suit*

Au niveau de l'orifice de gaz du détecteur, débranchez les raccordements coudés des tubes à gaz de l'orifice.

Pour réinstaller les tubes à gaz ou installer de nouveaux tubes à gaz, suivez les instructions de la section [Raccordement de l'entrée de gaz et](#page-66-0) [des tubes de sortie \(](#page-66-0)[}](#page-66-0) [page 67\)](#page-66-0).

## **7.6 Déconnexion de la conduite d'évacuation**

## *Éléments et outils nécessaires*

- *Si aucune nouvelle conduite d'évacuation ne doit ensuite être installée* Bouchon étanche pour la sortie d'évacuation
- *Si la conduite d'évacuation doit ensuite être installée*
	- ◆ Remplacement de la conduite d'évacuation
	- $\triangleleft$  Coupe-tube (en option)

## *Préparatifs*

- 1. Vidangez le détecteur avec le débit de gaz du détecteur allumé. Pour de recommandations relatives à la vidange du détecteur, reportezvous à la section [Vidange du détecteur entre les analyses](#page-129-0) [\(](#page-129-0)[}](#page-129-0) [page 130\)](#page-129-0).
- 2. Arrêtez le débit de la pompe, puis le débit de gaz :
	- a) Arrêtez le débit de la pompe vers le détecteur. Patientez au moins 5 minutes. Durant la période d'attente, le détecteur évacue toute phase mobile restante vers l'évacuation.
	- b) Arrêtez le débit de gaz sur le détecteur.
	- c) Patientez jusqu'à ce que la pression du système redescende à zéro avant de continuer.
	- d) Arrêtez l'alimentation de gaz vers le détecteur.
- 3. Mettez le détecteur hors tension au moyen de l'interrupteur d'alimentation principal.

## *Procédez comme suit*

- 1. Au niveau de la sortie d'évacuation sur le devant du détecteur, débranchez la conduite d'évacuation.
- 2. Procédez comme il se doit :

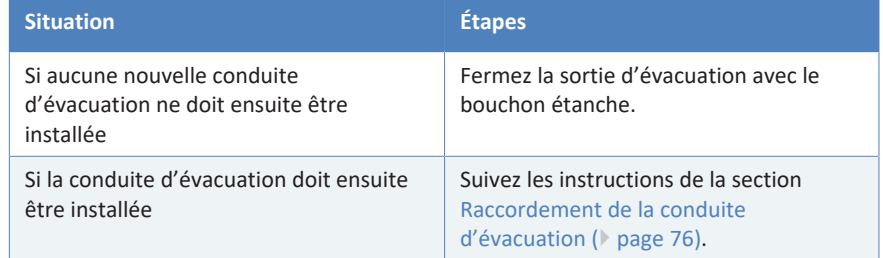

## **7.7 Retrait du nébuliseur**

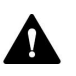

## **ATTENTION—Pointe acérée du nébuliseur**

Le capillaire à l'intérieur du nébuliseur qui fait saillie à partir de l'embout de nébuliseur est acéré et peut s'avérer fragile. Des accidents corporels ou un endommagement du capillaire du nébuliseur peuvent être occasionnés si vous le touchez.

- Afin d'éviter de vous blesser, portez toujours des lunettes de protection lorsque vous manipulez le nébuliseur.
- Ne touchez pas l'embout du nébuliseur.
- Manipulez le nébuliseur avec précaution.

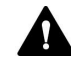

## **ATTENTION—Fuite de gaz**

Du gaz peut s'échapper des raccordements de gaz ouverts lors du démarrage du débit de gaz du détecteur et/ou de l'alimentation de gaz. Cette fuite de gaz peut présenter un risque pour la santé et la sécurité.

- Assurez-vous que le débit de gaz du détecteur et l'alimentation de gaz sont éteints avant d'enlever le nébuliseur, de débrancher les tubes à gaz ou d'enlever le bloc de filtration de gaz du détecteur.
- Démarrez l'alimentation de gaz et le débit de gaz du détecteur uniquement lorsque le nébuliseur est installé, lorsque les composants dans le trajet d'écoulement de gaz sont correctement raccordés, et lorsque le capot de protection du bloc de filtration de gaz est installé.

## **AVIS**

Le nébuliseur présente une sensibilité élevée à la contamination. Même la présence de particules infimes sur le nébuliseur peut provoquer une contamination ou de mauvaises performances du détecteur. Lorsque vous installez ou retirez le nébuliseur, portez des gants non poudrés.

## *Préparatifs*

1. Vidangez le détecteur avec le débit de gaz du détecteur allumé. Pour de recommandations relatives à la vidange du détecteur, reportezvous à la section [Vidange du détecteur entre les analyses](#page-129-0) [\(](#page-129-0)[}](#page-129-0) [page 130\)](#page-129-0).

- 2. Arrêtez le débit de la pompe, puis le débit de gaz :
	- a) Arrêtez le débit de la pompe vers le détecteur. Patientez au moins 5 minutes. Durant la période d'attente, le détecteur évacue toute phase mobile restante vers l'évacuation.
	- b) Arrêtez le débit de gaz sur le détecteur.
	- c) Patientez jusqu'à ce que la pression du système redescende à zéro avant de continuer.
	- d) Arrêtez l'alimentation de gaz vers le détecteur.
- 3. Mettez le détecteur hors tension au moyen de l'interrupteur d'alimentation principal.
- 4. Débranchez le capillaire d'admission du nébuliseur.

## *Procédez comme suit*

1. Faites tourner le nébuliseur à 90 degrés dans le sens antihoraire dans l'ouverture, afin de le libérer des deux points de verrouillage. Veillez à l'orientation correcte du nébuliseur lorsque celui-ci est déverrouillé :

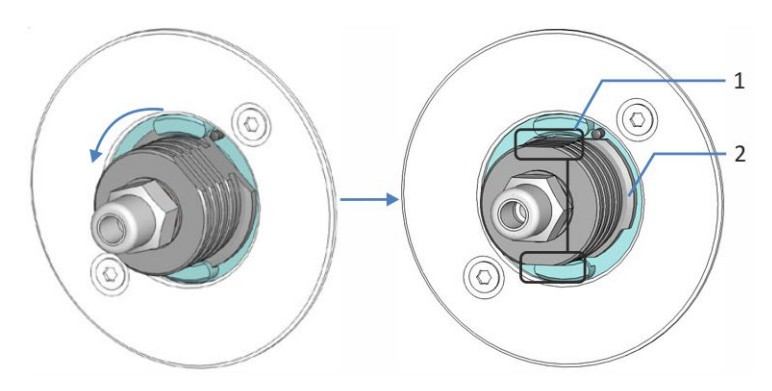

*Illustration 26: Déverrouillage du nébuliseur*

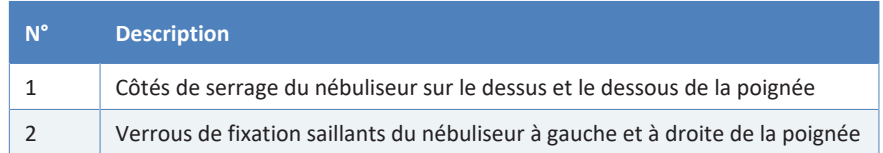

2. Retirez directement le nébuliseur de l'ouverture du nébuliseur.

#### **AVIS**

Évitez que l'embout de nébuliseur ne touche les côtés de l'ouverture de celui-ci, ceci pouvant endommager l'embout.

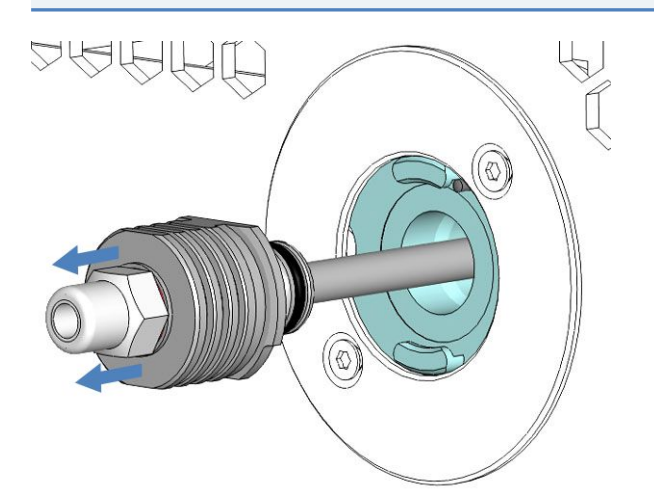

*Illustration 27: Retrait du nébuliseur*

- 3. Installez le bouchon étanche aux poussières sur l'ouverture pour le nébuliseur.
- 4. *Si le nébuliseur doit être transporté,* emballez le nébuliseur :
	- a) Installez avec précaution le tube de protection sur le tube de vaporisation du nébuliseur. Ne touchez pas l'embout du nébuliseur avec le tube de protection, ceci pouvant l'endommager.
	- b) Installez le bouchon étanche sur l'entrée du débit du nébuliseur.

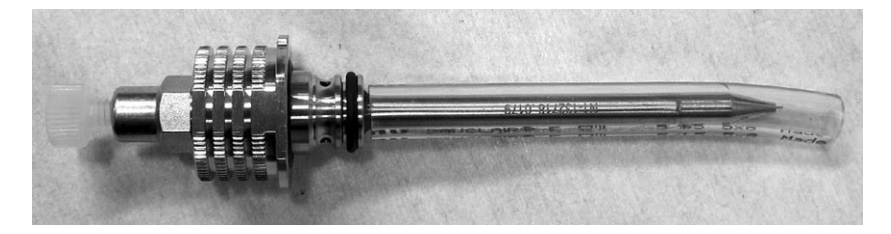

*Illustration 28: Nébuliseur avec tube de protection et bouchon sur l'entrée d'écoulement*

c) Placez le nébuliseur dans l'emballage d'origine avec lequel il a été expédié.

Pour réinstaller le nébuliseur, suivez les instructions de la section [Installation du nébuliseur \(](#page-61-0) $\triangleright$  [page 62\)](#page-61-0).

## **7.8 Remplacement du bloc de filtration de gaz**

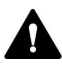

## **ATTENTION—Rupture du filtre à gaz en raison d'une pression d'alimentation de gaz excessive**

Une pression d'alimentation de gaz excessive peut conduire à une surpression dans le détecteur et entraîner une rupture des filtres à gaz. Ceci peut présenter un risque pour la santé et la sécurité.

- Démarrez l'alimentation de gaz uniquement lorsque les filtres à gaz sont correctement raccordés au détecteur et lorsque le capot de protection est correctement installé.
- Respectez la plage de pressions d'alimentation de gaz spécifiée pour le détecteur. Ne dépassez pas la pression d'alimentation de gaz maximale.
- Assurez-vous que l'alimentation de gaz et le débit de gaz du détecteur sont éteints avant de commencer à remplacer le bloc de filtration de gaz.
- Respectez les exigences relatives à l'alimentation de gaz. Reportezvous à la section [Exigences relatives à l'alimentation de gaz](#page-51-0) [\(](#page-51-0)[}](#page-51-0) [page 52\).](#page-51-0)

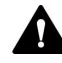

## **ATTENTION—Fuite de gaz**

Du gaz peut s'échapper des raccordements de gaz ouverts lors du démarrage du débit de gaz du détecteur et/ou de l'alimentation de gaz. Cette fuite de gaz peut présenter un risque pour la santé et la sécurité.

- Assurez-vous que le débit de gaz du détecteur et l'alimentation de gaz sont éteints avant d'enlever le nébuliseur, de débrancher les tubes à gaz ou d'enlever le bloc de filtration de gaz du détecteur.
- Démarrez l'alimentation de gaz et le débit de gaz du détecteur uniquement lorsque le nébuliseur est installé, lorsque les composants dans le trajet d'écoulement de gaz sont correctement raccordés, et lorsque le capot de protection du bloc de filtration de gaz est installé.

*À quel moment exécuter cette opération ?*

Après expiration du délai pour le remplacement du filtre à gaz

*Éléments nécessaires*

Bloc de filtration de gaz consistant en un filtre à charbon actif et filtre **HEPA** 

*Outils nécessaires*

Tournevis type Torx T10

## *Préparatifs*

- 1. Vidangez le détecteur avec le débit de gaz du détecteur allumé. Pour de recommandations relatives à la vidange du détecteur, reportezvous à la section [Vidange du détecteur entre les analyses](#page-129-0) [\(](#page-129-0)[}](#page-129-0) [page 130\)](#page-129-0).
- 2. Arrêtez le débit de la pompe, puis le débit de gaz :
	- a) Arrêtez le débit de la pompe vers le détecteur. Patientez au moins 5 minutes. Durant la période d'attente, le détecteur évacue toute phase mobile restante vers l'évacuation.
	- b) Arrêtez le débit de gaz sur le détecteur.
	- c) Patientez jusqu'à ce que la pression du système redescende à zéro avant de continuer.
	- d) Arrêtez l'alimentation de gaz vers le détecteur.
- 3. Mettez le détecteur hors tension au moyen de l'interrupteur d'alimentation principal.

#### *Procédez comme suit*

1. À l'aide du tournevis, desserrez et retirez la vis du dessus sur le capot de protection du bloc de filtration de gaz.

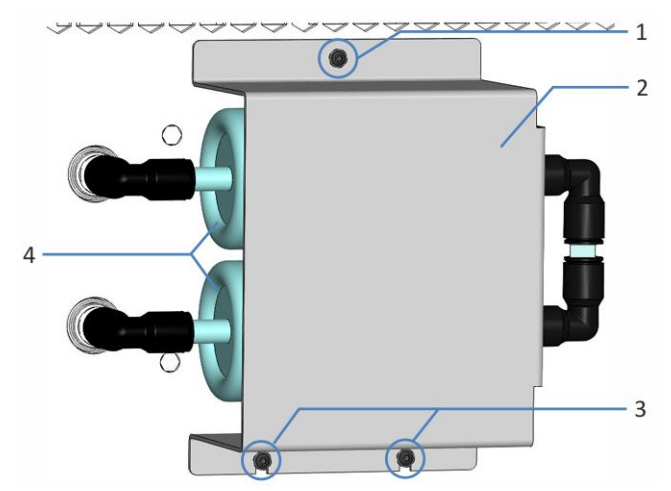

*Illustration 29: Bloc de filtration de gaz avec capot de protection*

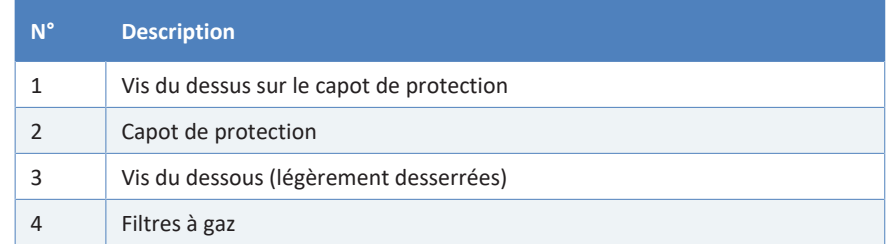

- 2. Desserrez légèrement les deux vis du dessous sur le capot de protection. Laissez les deux vis fixées de manière lâche dans les trous. Ne retirez pas les vis.
- 3. Poussez le capot de protection vers le haut afin de le libérer des deux vis du dessous (n° 1 dans l'image ci-dessous). Enlevez le capot de protection du panneau avant (n° 2 dans l'image ci-dessous).

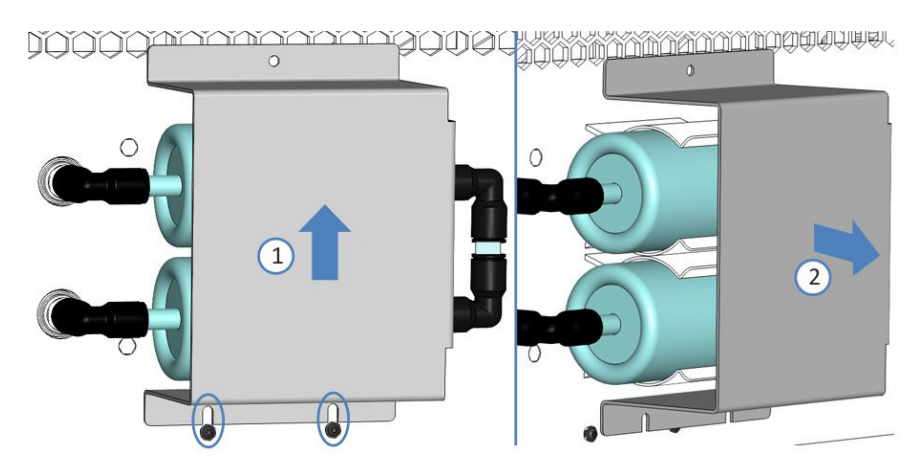

*Illustration 30: Retrait du capot de protection*

Les filtres à gaz sont désormais à découvert :

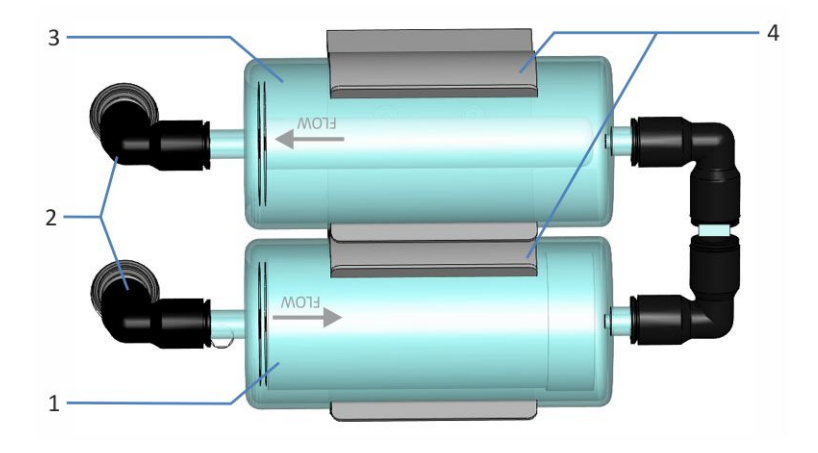

*Illustration 31: Bloc de filtration de gaz*

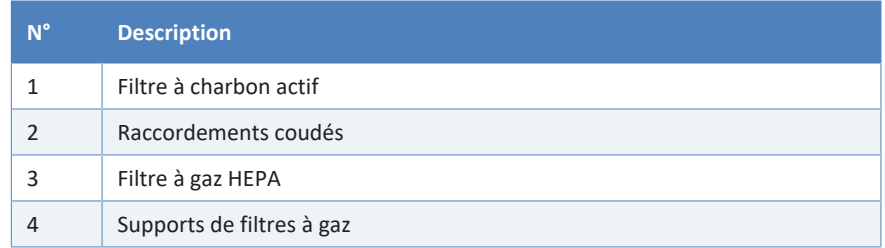

- 4. Débranchez le bloc de filtration de gaz des raccords de gaz sur le détecteur :
	- a) Au niveau des deux raccordements coudés (instantanés) sur les raccords de gaz du détecteur, enfoncez la bague de verrouillage sur chaque raccordement coudé (n° 1 dans l'image ci-dessous) et continuez à l'enfoncer tout en réalisant l'étape suivante. Laissez les raccordements coudés reliés au bloc de filtration de gaz.
	- b) Retirez les deux raccordements coudés des raccords de gaz sur le détecteur (n° 2 dans l'image ci-desous).

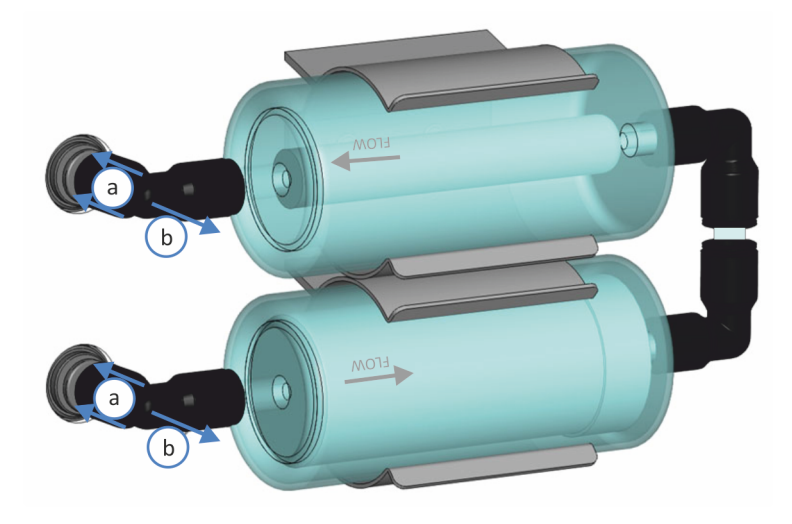

*Illustration 32: Déverrouillage d'un raccordement coudé*

5. Sortez le bloc de filtration de gaz des supports.

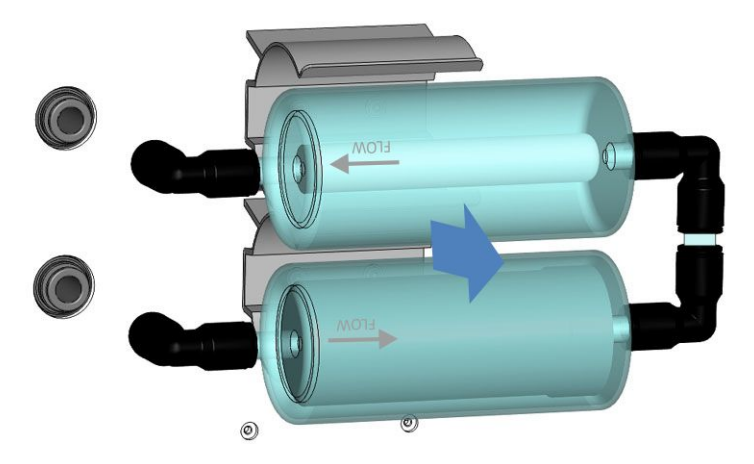

*Illustration 33: Sortie du bloc de filtration de gaz des supports*

- 6. Pour le nouveau bloc de filtration de gaz, veillez à la bonne orientation du débit de gaz pour l'installation. Respectez les symboles indiquant le sens d'écoulement sur les filtres.
	- Le filtre à gaz du dessous doit être un filtre à charbon actif (cylindre de filtre intérieur noir épais ; n° 2 dans l'image cidessous).
	- Le filtre à gaz du dessus doit être le filtre à gaz HEPA (cylindre de filtre intérieur blanc mince ; n° 1 dans l'image ci-dessous).
- 7. Poussez le nouveau bloc de filtration de gaz dans les supports en respectant les symboles d'orientation pour le débit de gaz sur les filtres à gaz. Reportez-vous à l'illustration ci-dessous.

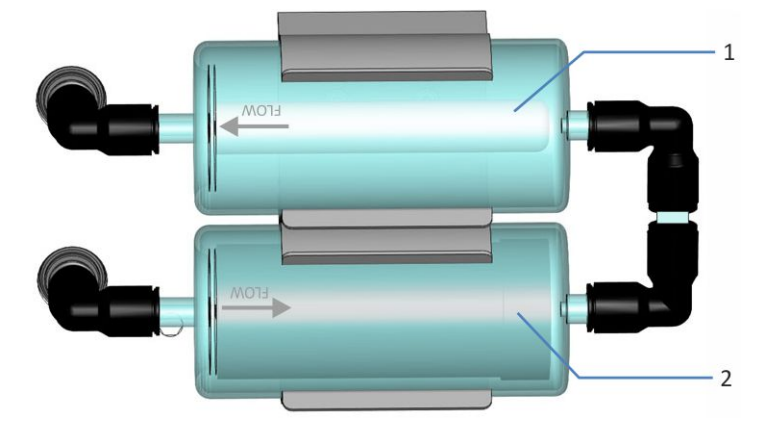

*Illustration 34: Orientation correcte du bloc de filtration de gaz*

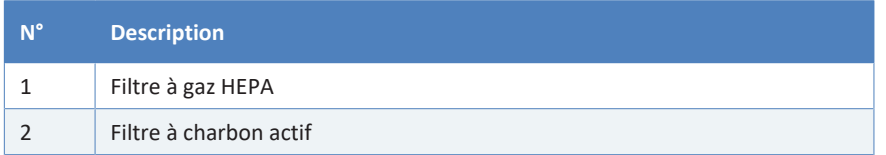

- 8. Poussez les raccordements coudés (instantanés) dans les raccords de gaz sur le détecteur. Vérifiez que les branchements sont sûrs : tirez légèrement sur les raccordements. Si un raccordement sort, répétez cette étape.
- 9. Mettez le capot de protection en place : maintenez le capot de protection sur le panneau intérieur. Faites-le glisser avec précaution vers le bas de manière à ce que les vis du dessous correspondent aux creux.
- 10. À l'aide du tournevis, serrez les trois vis sur le capot de protection.
- 11. Mettez le détecteur sous tension au moyen de son interrupteur d'alimentation principal.
- 12. Sous Chromeleon, pensez à mettre à jour les informations de Predictive Performance pour le bloc de filtration de gaz.
- 13. Démarrez le débit de gaz. Reportez-vous à la section [Démarrage et](#page-103-0) [arrêt du débit de gaz du détecteur \(](#page-103-0)[}](#page-103-0) [page 104\).](#page-103-0)
# **7.9 Remplacement des fusibles de l'alimentation principale**

*À quel moment exécuter cette opération ?*

Fusibles grillés

*Éléments nécessaires*

Fusibles (2 fusibles, 3.15 AT, 250 V AC, fusion lente,  $5 \times 20$  mm), provenant du kit de fusibles

*Outils nécessaires*

Un tournevis à fente d'une taille comprise entre 3,3 mm et 5,5 mm convient

*Préparatifs*

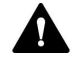

### **AVERTISSEMENT—Décharge électrique**

Des tensions élevées sont présentes dans l'appareil et peuvent causer des chocs électriques ou endommager l'appareil.

- Mettez l'appareil hors tension au moyen de son interrupteur d'alimentation principal. Déconnectez le cordon d'alimentation de la source d'alimentation et de l'appareil.
- Utilisez uniquement les fusibles du type et de courant nominal tels que spécifiés par Thermo Fisher Scientific pour l'appareil.
- N'utilisez pas des fusibles réparés et ne court-circuitez pas les portefusibles.

#### *Procédez comme suit*

Le porte-fusible est placé à proximité de l'interrupteur d'alimentation principal.

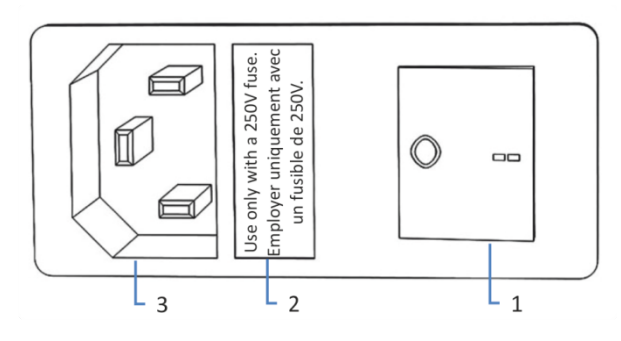

*Illustration 35: Porte-fusible*

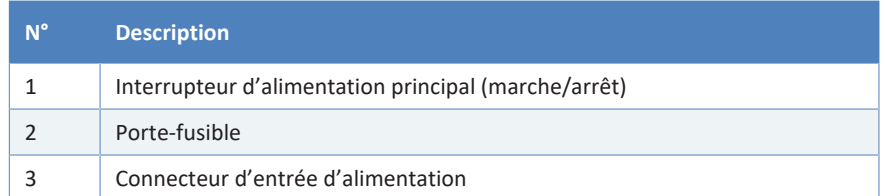

- 1. Retirez le porte-fusible à l'aide du tournevis.
- 2. Remplacez les deux fusibles par de nouveaux fusibles du type et du courant nominal indiqué. Remplacez toujours *les deux* fusibles.
- 3. Remettez en place le porte-fusible.
- 4. Rebranchez le cordon d'alimentation à la source d'alimentation et à l'appareil.
- 5. Mettez l'appareil sous tension au moyen de l'interrupteur d'alimentation principal.

# **7.10 Mise à jour du microprogramme de l'appareil**

<span id="page-146-0"></span>La description de cette section de rapporte au système de gestion de données chromatographiques de Chromeleon 7.

*À quel moment exécuter cette opération ?*

La mise à jour du firmware de l'appareil peut se révéler nécessaire, par exemple, après publication d'une nouvelle version de ce firmware qui ajoute des fonctions ou corrige les problèmes d'une version précédente.

#### *Matériel nécessaire*

Version du firmware ou de Chromeleon selon les besoins

**NOTE** Toute nouvelle version du firmware est incluse dans la dernière version révisée de Chromeleon. Le nouveau firmware *n'est pas* transféré automatiquement à l'appareil lorsque vous installez la version révisée de Chromeleon.

#### *Préparatifs*

- 1. Lisez les notes de publication fournies avec le microprogramme et/ ou la version de Chromeleon.
- 2. Connectez l'appareil au logiciel Chromeleon.
- 3. Arrêtez toutes les opérations sur l'instrument associé à l'appareil.
- 4. Patientez jusqu'à ce que l'instrument soit inactif.

#### *Procédez comme suit*

- 1. Démarrer le programme Instrument Configuration Manager.
- 2. Exécutez une mise à jour du firmware depuis l'onglet **General** de la boîte de dialogue de configuration de l'appareil. Pour obtenir plus de détails, consultez l'*Aide de Chromeleon*. La mise à jour du micrologiciel peut nécessiter plusieurs minutes.

#### **AVIS**

Une mise à niveau vers une version antérieure ou une mise à jour incomplète du micrologiciel peut donner lieu à une perte de fonctionnalité ou à un dysfonctionnement de l'appareil.

- N'interrompez pas la communication entre le logiciel Chromeleon et l'appareil pendant la procédure.
- Au début de la procédure de mise à jour, un message affiche la version du firmware installée sur l'appareil et la version à transférer depuis le logiciel Chromeleon. Si la version du firmware installée sur l'appareil est plus récente que la version affichée sous Chromeleon, annulez le téléchargement.
- 3. Surveillez l'Audit Trail du programme Instrument Configuration Manager pour vérifier si la mise à jour du microprogramme a réussi ou échoué.
- 4. En fonction de la situation :

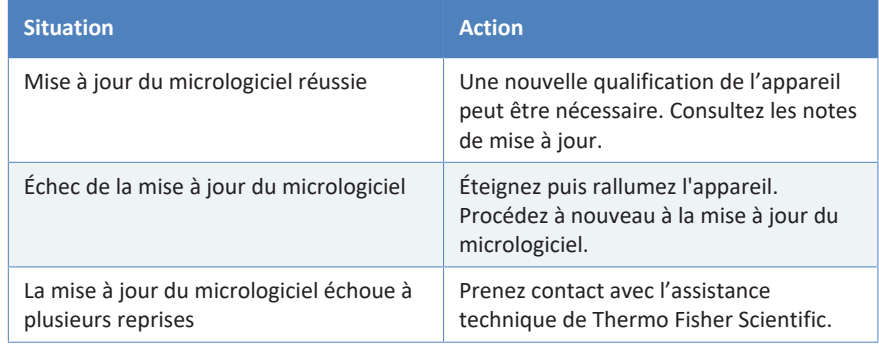

# **7.11 Remplacement des portes**

*À quel moment exécuter cette opération ?*

Porte endommagée

**NOTE** Les procédures de maintenance ne nécessitent pas de retirer les portes. Si cela est nécessaire pour une raison ou une procédure en particulier, suivez les étapes de cette section.

#### *Éléments nécessaires*

Porte de remplacement

#### *Préparatifs*

Si la porte à remplacer est située directement en dessous du bac à solvants, retirez tous les réservoirs du bac à solvants.

Si le dispositif d'affichage est installé près de la porte à remplacer, envisagez de desserrer le bloc de fixation du dispositif d'affichage pour pousser le dispositif vers l'arrière du système.

#### *Procédez comme suit*

### **AVIS**

Pour éviter d'endommager les charnières de la porte, soyez prudent lorsque vous exécutez la procédure suivante et ne forcez pas.

- 1. Si la porte est placée directement en dessous du bac à solvants, soulevez légèrement le rebord avant du bac.
- 2. Pour retirer une porte, poussez-la vers le haut pendant son ouverture.

Placez la porte de façon à aligner les deux charnières du boîtier sur les rainures de la porte. Vous pouvez décrocher la porte seulement si les charnières sont dans les rainures.

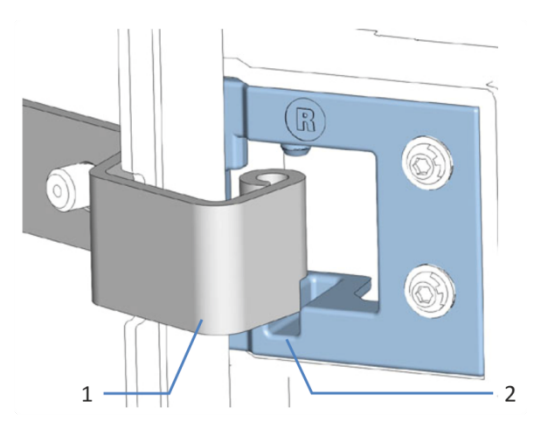

*Illustration 36: Décrochage d'une porte*

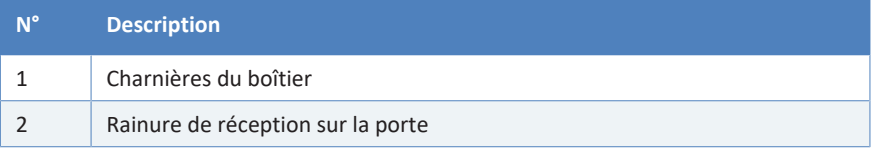

- 3. Inclinez légèrement la porte vers l'extérieur du boîtier, puis retirezla.
- 4. Pour installer la porte, alignez-la sur les charnières du boîtier. Ne coincez pas les tubes ou les capillaires entre la porte et le boîtier.
- 5. Insérez les charnières dans la rainure en exerçant une pression vers le haut et en tournant légèrement la porte.
- 6. Poussez la porte vers le bas pour la verrouiller en place. Vous pouvez fermer la porte seulement si elle est correctement installée.

# **7.12 Déménagement ou expédition de l'appareil**

<span id="page-150-1"></span>Si vous souhaitez déménager l'appareil à un autre endroit, ou si vous devez l'expédier, vous devez tout d'abord le préparer selon les besoins. Suivez les instructions de cette section.

Respectez les consignes de sécurité suivantes :

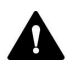

#### **ATTENTION—Charge lourde, instrument encombrant**

L'appareil est trop lourd ou encombrant pour être soulevé en toute sécurité par une seule personne. Afin d'éviter toute blessure corporelle ou détérioration de l'appareil, veuillez respecter les consignes suivantes :

- Le maniement physique de l'appareil, notamment son soulèvement ou son déplacement, requiert la présence d'au moins deux personnes.
- La présence de plusieurs personnes est requise en particulier pour placer l'appareil dans le système empilé ou pour l'en retirer.
- Pour déplacer ou transporter l'appareil, utilisez les poignées de manutention expédiées avec celui-ci. Ne déplacez et ne soulevez jamais l'appareil par les portes avant. Cela risque d'endommager les portes ou l'appareil.

#### *Procédez comme suit*

- 1. Préparez l'appareil pour le déménagement. Reportez-vous à la section [Préparation de l'appareil au déménagement \(](#page-150-0) $\blacktriangleright$  [page 151\)](#page-150-0).
- 2. Cette étape dépend des critères ci-après :
	- ◆ Pour déménager l'appareil vers un nouvel endroit, suivez les instructions de la section [Déménagement de l'appareil](#page-151-0) [\(](#page-151-0)[}](#page-151-0) [page 152\)](#page-151-0).
	- ◆ Pour expédier l'appareil, suivez les instructions sous [Expédition](#page-152-0) [de l'appareil \(](#page-152-0)[}](#page-152-0) [page 153\)](#page-152-0).

### **7.12.1 Préparation de l'appareil au déménagement**

<span id="page-150-0"></span>Pour préparer l'appareil au déménagement, suivez la procédure ciaprès :

- 1. Exécutez la procédure d'arrêt de longue durée de l'appareil (reportez-vous à la section [Arrêt de longue durée \(](#page-117-0)[}](#page-117-0) [page 118\)\)](#page-117-0).
- 2. Mettez l'appareil hors tension au moyen de son interrupteur d'alimentation principal, puis débranchez le cordon d'alimentation.
- 3. Débranchez tous les câbles et raccordements fluidiques vers les autres appareils.
- 4. Débranchez l'entrée de gaz et les tubes de sortie du détecteur. Reportez-vous à la section [Débranchement de l'entrée de gaz et des](#page-133-0) [tubes de sortie \(](#page-133-0)[}](#page-133-0) [page 134\).](#page-133-0)
- 5. Débranchez la conduite d'évacuation du détecteur. Reportez-vous à la section [Déconnexion de la conduite d'évacuation \(](#page-135-0)[}](#page-135-0) [page 136\)](#page-135-0).
- 6. Retirez le nébuliseur. Reportez-vous à la section [Retrait du](#page-136-0) [nébuliseur \(](#page-136-0)[}](#page-136-0) [page 137\).](#page-136-0)
- 7. Retirez l'appareil ou le module à glissières du système empilé, selon les besoins :

Installez les poignées de manutention et retirez l'appareil du système Vanquish. Suivez les instructions de démontage du système empilé dans la section *Déménagement ou expédition* du *Manuel d'utilisation du système Vanquish*.

 $-0U$ 

Retirez le module à glissières du boîtier de l'appareil dans le système empilé (reportez-vous à la section [Retrait du module à glissières](#page-153-0) [\(](#page-153-0)[}](#page-153-0) [page 154\)](#page-153-0)).

## **7.12.2 Déménagement de l'appareil**

#### *Préparatifs*

<span id="page-151-0"></span>Préparez l'appareil pour le déménagement. Reportez-vous à la section [Préparation de l'appareil au déménagement \(](#page-150-0)> [page 151\)](#page-150-0).

#### *Procédez comme suit*

- 1. Respectez les consignes de manutention et de levage en toute sécurité de l'appareil.
- 2. Déménagez l'appareil vers son nouvel emplacement.
- 3. Installez et mettez en place l'appareil dans le système empilé. Suivez les instructions de montage du système empilé du *Manuel d'utilisation du système Vanquish*.
- 4. Configurez l'appareil :
	- a) Connectez l'appareil et configurez les raccordements fluidiques (reportez-vous à la section [Installation \(](#page-44-0)[}](#page-44-0) [page 45\)\)](#page-44-0).
	- b) Préparez l'appareil à l'utilisation (reportez-vous à la section [Préparation de l'appareil à l'utilisation \(](#page-93-0) $\triangleright$  [page 94\)](#page-93-0)).
- 5. Avant de lancer une analyse, laissez l'appareil s'équilibrer et assurezvous qu'il est prêt à fonctionner.

# **7.12.3 Expédition de l'appareil**

#### *Préparatifs*

<span id="page-152-0"></span>Préparez l'appareil pour le déménagement. Reportez-vous à la section [Préparation de l'appareil au déménagement \(](#page-150-0) $\triangleright$  [page 151\).](#page-150-0)

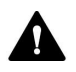

#### **ATTENTION—Contamination éventuelle**

Des substances dangereuses peuvent contaminer l'instrument durant l'utilisation et peuvent causer des blessures corporelles au personnel d'entretien.

- Décontaminez toutes les pièces de l'instrument que vous souhaitez renvoyer pour réparation.
- Remplissez et signez le formulaire de santé et de sécurité. Thermo Fisher refuse d'accepter des instruments pour la réparation dont le formulaire de santé et de sécurité est manquant, incomplet ou non signé.

#### *Procédez comme suit*

1. Suivez les instructions de déballage de ce manuel dans le sens inverse.

Utilisez exclusivement le matériel d'emballage et la boîte de transport d'origine. Si la boîte de transport d'origine n'est pas disponible, des boîtes et du matériel d'emballage adéquats peuvent être commandés auprès du service commercial de Thermo Fisher Scientific.

2. Si vous devez retourner l'appareil à Thermo Fisher Scientific pour une réparation en atelier, contactez le service technique Thermo Fisher Scientific local pour savoir comment procéder.

#### *Redémarrage de l'appareil après expédition*

Pour installer l'appareil après l'expédition, suivez les instructions de montage du système empilé du *Manuel d'utilisation du système Vanquish*.

# **7.13 Remplacement du module à glissières**

Vous pouvez retirer le module à glissières du boîtier d'un module en vue du transport ou de l'expédition. Le boîtier reste dans le système empilé. Pour retourner un module défectueux à l'usine, installez le module à glissières dans le boîtier du module de remplacement.

# **7.13.1 Retrait du module à glissières**

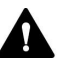

#### <span id="page-153-0"></span>**ATTENTION—Tubes à gaz endommagés et gaz comprimé**

Une tentative de retrait du module à glissières avec les tubes à gaz encore raccordés au détecteur peut endommager les tubes à gaz et les raccords sur le détecteur. L'utilisation de tubes à gaz endommagés contenant du gaz comprimé peut présenter des risques pour la santé et la sécurité.

Débranchez toujours les tubes à gaz avant de retirer le module à glissières du boîtier.

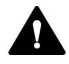

#### **ATTENTION—Charge lourde, instrument encombrant**

L'appareil est trop lourd ou encombrant pour être soulevé en toute sécurité par une seule personne. Afin d'éviter toute blessure corporelle ou détérioration de l'appareil, veuillez respecter les consignes suivantes :

- Le maniement physique de l'appareil, notamment son soulèvement ou son déplacement, requiert la présence d'au moins deux personnes.
- La présence de plusieurs personnes est requise en particulier pour placer l'appareil dans le système empilé ou pour l'en retirer.

#### *Outils nécessaires*

Tournevis type Torx T20

*Préparatifs*

1. Préparez l'appareil pour le déménagement. Reportez-vous à la section [Déménagement ou expédition de l'appareil \(](#page-150-1) $\triangleright$  [page 151\)](#page-150-1).

#### *Procédez comme suit*

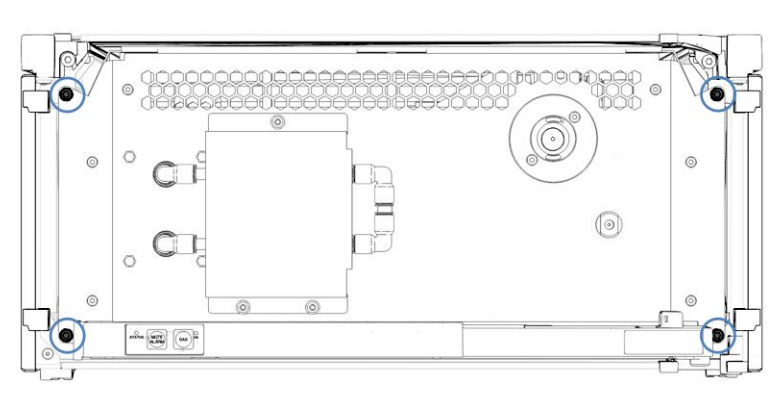

1. Desserrez les quatre vis imperdables situées sur le devant gauche et droit de l'appareil.

*Illustration 37: Vis imperdables du module à glissières (portes non indiquées)*

- 2. Poussez tous les tubes et capillaires présents dans la gaine de tubulure des modules du système Vanquish, dans la gaine de tubulure. Dans le cas contraire, vous ne pourrez pas, à l'étape suivante, retirer correctement du boîtier le module à glissières.
- 3. Saisissez le module à glissières par le capot de protection du bloc de filtration de gaz, puis retirez le module du boîtier d'environ 10 cm.

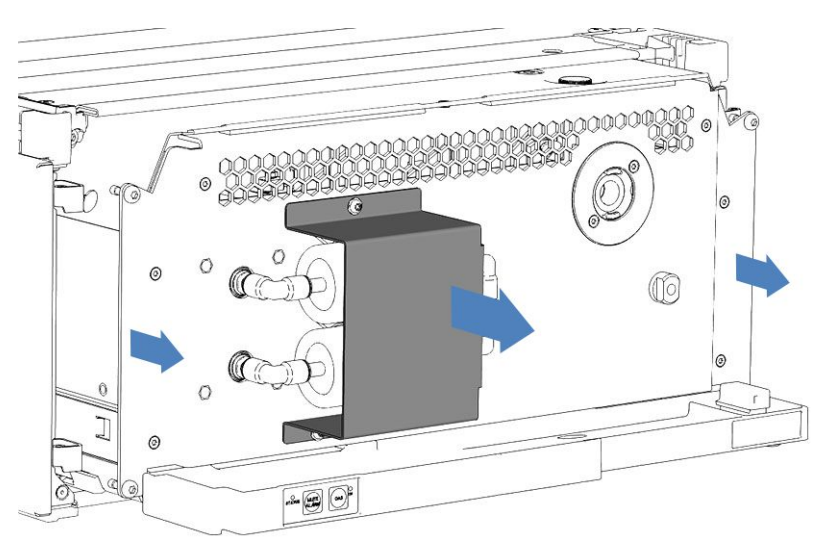

*Illustration 38: Retrait du module à glissières (portes non indiquées)*

#### **AVIS**

Le module à glissières peut tomber si vous le retirez trop du boîtier.

Tirez sur le module à glissières juste assez pour pouvoir le saisir par les deux côtés et par le bas.

- 4. Retirez le module à glissières du boîtier. La procédure suivante requiert la présence d'au moins deux personnes :
	- a) Saisissez le module à glissières par le bas des deux côtés.
	- b) Retirez le module à glissières des rails en le tirant vers l'avant.
	- c) Placez le module à glissières sur une surface propre et stable.

### **7.13.2 Retour du module à glissières**

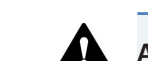

#### **ATTENTION—Contamination éventuelle**

Des substances dangereuses peuvent contaminer l'instrument durant l'utilisation et peuvent causer des blessures corporelles au personnel d'entretien.

- Décontaminez toutes les pièces de l'instrument que vous souhaitez renvoyer pour réparation.
- Remplissez et signez le formulaire de santé et de sécurité. Thermo Fisher refuse d'accepter des instruments pour la réparation dont le formulaire de santé et de sécurité est manquant, incomplet ou non signé.

#### *Préparatifs*

1. Retirez le module à glissières du boîtier. Reportez-vous à la section [Retrait du module à glissières \(](#page-153-0) $\triangleright$  [page 154\)](#page-153-0).

#### *Procédez comme suit*

- 1. Installez le module à glissières dans le boîtier de l'appareil de remplacement. Suivez les instructions relatives à l'insertion du module à glissières dans le boîtier et au serrage des vis imperdables de la section [Installation du module à glissières \(](#page-156-0)[}](#page-156-0) [page 157\).](#page-156-0)
- 2. Suivez les instructions de la section [Expédition de l'appareil](#page-152-0) [\(](#page-152-0)[}](#page-152-0) [page 153\)](#page-152-0).

#### **AVIS**

Une expédition incorrecte du module à glissières risque d'endommager l'appareil.

Expédiez toujours le module à glissières comme décrit dans le présent manuel d'utilisation.

# **7.13.3 Installation du module à glissières**

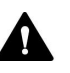

### <span id="page-156-0"></span>**ATTENTION—Charge lourde, instrument encombrant**

L'appareil est trop lourd ou encombrant pour être soulevé en toute sécurité par une seule personne. Afin d'éviter toute blessure corporelle ou détérioration de l'appareil, veuillez respecter les consignes suivantes :

- Le maniement physique de l'appareil, notamment son soulèvement ou son déplacement, requiert la présence d'au moins deux personnes.
- La présence de plusieurs personnes est requise en particulier pour placer l'appareil dans le système empilé ou pour l'en retirer.

#### *Outils nécessaires*

Tournevis type Torx T20

#### *Préparatifs*

- 1. Déballez l'appareil de rechange. Retirez le module à glissières du boîtier. Reportez-vous à la section [Retrait du module à glissières](#page-153-0) [\(](#page-153-0)[}](#page-153-0) [page 154\)](#page-153-0).
- 2. Vérifiez que le boîtier de l'appareil dans lequel sera installé le module à glissières est propre. Si nécessaire, nettoyez les surfaces intérieures et extérieures du boîtier. Reportez-vous à la section [Nettoyage ou décontamination de l'appareil \(](#page-129-0)[}](#page-129-0) [page 130\).](#page-129-0)
- 3. Lorsque vous installez le module à glissières dans un boîtier du système empilé, vérifiez que ce boîtier est correctement placé dans la pile.

#### *Procédez comme suit*

- 1. Poussez tous les tubes et capillaires présents dans la gaine de tubulure des modules du système Vanquish, dans la gaine de tubulure. Dans le cas contraire, vous ne pourrez pas, à l'étape suivante, insérer correctement le module à glissières dans le boîtier.
- 2. Dans le module à glissières, vérifiez que vous pouvez déplacer les vis imperdables d'avant en arrière avec vos doigts. Si cela n'est pas le cas, vissez-les de manière à pouvoir le faire.
- 3. Insérez le module à glissières dans le boîtier. Les étapes suivantes nécessitent un effort d'équipe :
	- a) Saisissez le module à glissières par le bas des deux côtés.
	- b) Soulevez le module à glissières à hauteur du boîtier.
	- c) Placez le module à glissières dans le boîtier de telle sorte qu'il y soit inséré d'environ 25 cm.
	- d) Enfoncez le module à glissières sur les rails et dans le boîtier jusqu'à ce qu'il soit complètement inséré dans le boîtier.

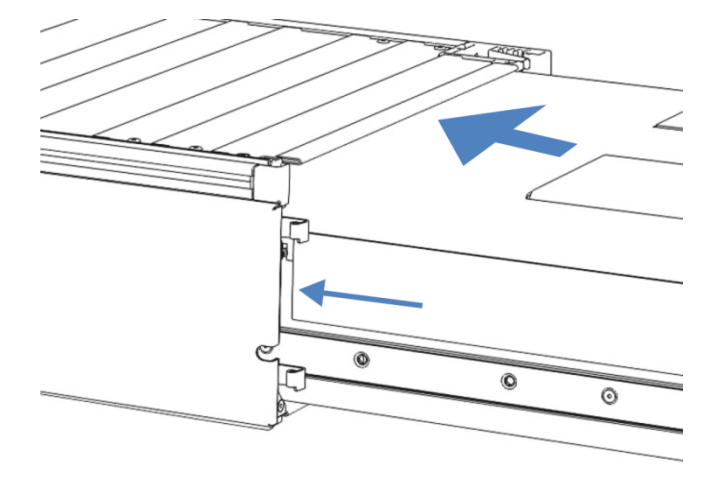

*Illustration 39: Insertion du module à glissières*

- 4. Pour faciliter le vissage du module à glissières au boîtier, tirez et sortez le module d'environ 5 mm.
- 5. Avec le tournevis, déplacez chaque vis imperdable d'avant en arrière tout en poussant vers l'intérieur jusqu'à ce que la vis glisse dans le filetage.
- 6. Réinsérez le module à glissières dans le boîtier aussi loin que possible.
- 7. Serrez manuellement les quatre vis imperdables du module à glissières de manière progressive et uniforme.

#### **AVIS**

- Assurez-vous que les vis sont serrées. Tirez le module à glissières vers l'avant par le bac de fuite pour vérifier si les vis bougent. Si elles ne bougent pas, alors le module à glissières est correctement installé.
- Si les vis bougent, serrez-les davantage. Avec une clé dynamométrique, le couple recommandé est de 1,2 Nm.

8. Mettez en place et redémarrez l'appareil.

### **7.13.4 Mise en place du module à glissières**

Après avoir installé le module à glissières dans le boîtier, réglez l'appareil et redémarrez-le.

#### *Procédez comme suit*

- 1. Mettez en place le module à glissières :
	- a) Connectez le module à glissières et configurez les raccordements fluidiques (reportez-vous à la section [Installation \(](#page-44-0) $\blacktriangleright$  [page 45\)](#page-44-0)).
	- b) Préparez le module à glissières à la première utilisation (reportez-vous à la section [Préparation de l'appareil à](#page-93-0) [l'utilisation \(](#page-93-0)[}](#page-93-0) [page 94\)\)](#page-93-0).
	- c) Si vous avez installé un module à glissière de rechange, mettez à jour en conséquence la configuration de l'instrument dans le système de gestion de données chromatographiques.
- 2. Préparez *tous les autres* modules du système Vanquish pour leur utilisation, et redémarrez-les. Consultez les *Manuels d'utilisation* de ces modules.
- 3. Avant de démarrer une analyse, laissez le système chromatographique s'équilibrer et assurez-vous qu'il est prêt à fonctionner.

# **8 Dépannage**

Ce chapitre est un guide pour résoudre les problèmes qui pourraient survenir pendant l'utilisation de l'appareil.

# **8.1 Généralités sur le dépannage**

Les fonctions suivantes vous aident à identifier et à éliminer la source des problèmes qui peuvent survenir pendant l'utilisation de l'appareil.

**NOTE** Pour obtenir des renseignements sur les problèmes susceptibles de survenir pendant l'utilisation d'un système Vanquish, reportez-vous au *Manuel d'utilisation du système Vanquish*.

Si vous ne parvenez pas à résoudre un problème en suivant les instructions données dans cette section ou si vous rencontrez des problèmes non répertoriés, prenez contact avec l'assistance technique de Thermo Fisher Scientific pour obtenir de l'aide. Reportez-vous aux coordonnées figurant au début de ce manuel.

Afin de faciliter l'identification de l'appareil, munissez-vous du numéro de série et du nom technique lorsque vous communiquez avec Thermo Fisher Scientific.

#### *Voyants d'état*

La barre à LED d'état, située sur la façade avant de l'appareil, et la LED **STATUS**, située sur le panneau de commande intérieur, permettent un repérage visuel rapide de l'état opérationnel de l'appareil. Si le microprogramme détecte un problème, les voyants d'état émettent une lumière rouge.

#### *Alarmes*

Les fuites constituent un risque potentiel pour la sécurité. Aussi, si un capteur détecte une fuite, un signal sonore se déclenche afin de vous alerter, en plus du message affiché sur l'Instrument Audit Trail, et les voyants d'état deviennent rouges. Suivez les instructions de ce manuel pour trouver et éliminer la source de la fuite.

#### *Messages de l'Instrument Audit Trail*

Si le firmware de l'appareil détecte un problème, ce dernier est alors signalé au système de gestion de données chromatographiques.

Le système de gestion de données chromatographiques consigne tous les événements de la journée en cours relatifs à l'utilisation de l'instrument dans une Instrument Audit Trail. L'Instrument Audit Trail est nommée avec la date du jour, au format aaaammjj. Par exemple, l'Instrument Audit Trail du 15 mai 2023 est nommée 20230515.

Les Instrument Audit Trails se trouvent dans le ePanel Set (Audit ePanel). De plus, les Audit Trails de chaque instrument sont disponibles dans le dossier de l'instrument concerné, dans la vue Chromeleon 7 Console Data.

Les messages de l'Instrument Audit Trail peuvent être précédés d'une icône. Cette icône indique la gravité du problème. Pour connaître les causes possibles et les actions correctives, reportez-vous à la section [Messages \(](#page-163-0) $\triangleright$  [page 164\)](#page-163-0).

#### *Paramètres de dépannage*

Les paramètres suivants fournissent des informations utiles pour le dépannage en cas de problème sur le détecteur d'aérosols chargés.

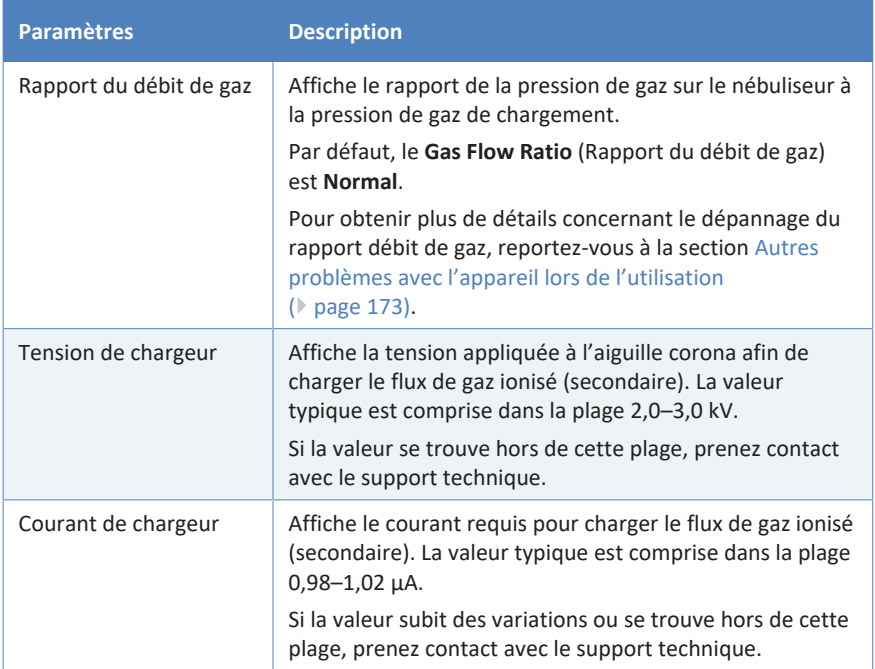

#### *Erreur du firmware*

Lorsqu'une erreur du firmware survient pendant le fonctionnement du module, un journal des exceptions est créé et répertorie les processus lors de cette erreur du firmware. Le firmware envoie le journal des exceptions à l'Instrument Audit Trail lorsque le module est connecté au système de gestion des données chromatographiques.

Dans ce cas, respectez les consignes suivantes :

- Avant d'effacer le journal, envoyez l'Instrument Audit Trail à l'assistance technique en tant que fichier **.cmbx**.
- Pour effacer le journal des exceptions et reprendre le fonctionnement du module, exécutez la commande **ExceptionLogClear**.

Pour obtenir plus d'informations, consultez l'*Aide de Chromeleon*.

# **8.2 Messages**

<span id="page-163-0"></span>Ce tableau répertorie les messages les plus courants concernant l'appareil, ainsi que les procédures de dépannage.

Chaque message consiste en un code numérique accompagné d'un texte. Le code numérique est l'identifiant unique du problème ; le texte peut varier selon les modèles. Veuillez noter les points suivants :

- Afin de faciliter la recherche d'un message, le tableau répertorie les messages en les triant par code.
- Si vous ne trouvez pas le code recherché, vérifiez le texte du message. Les deux messages "Unexpected module behavior" et "Module malfunction detected" peuvent être attribués à des codes différents. Reportez-vous au début du tableau pour plus d'informations.

**NOTE** Si vous ne parvenez pas à résoudre le problème en suivant les instructions de ce manuel, ou si vous rencontrez un message non répertorié dans le tableau, notez-le en relevant son code et le texte et contactez-nous. Pour plus d'informations, reportez-vous à la section *Nous contacter* figurant au début de ce manuel.

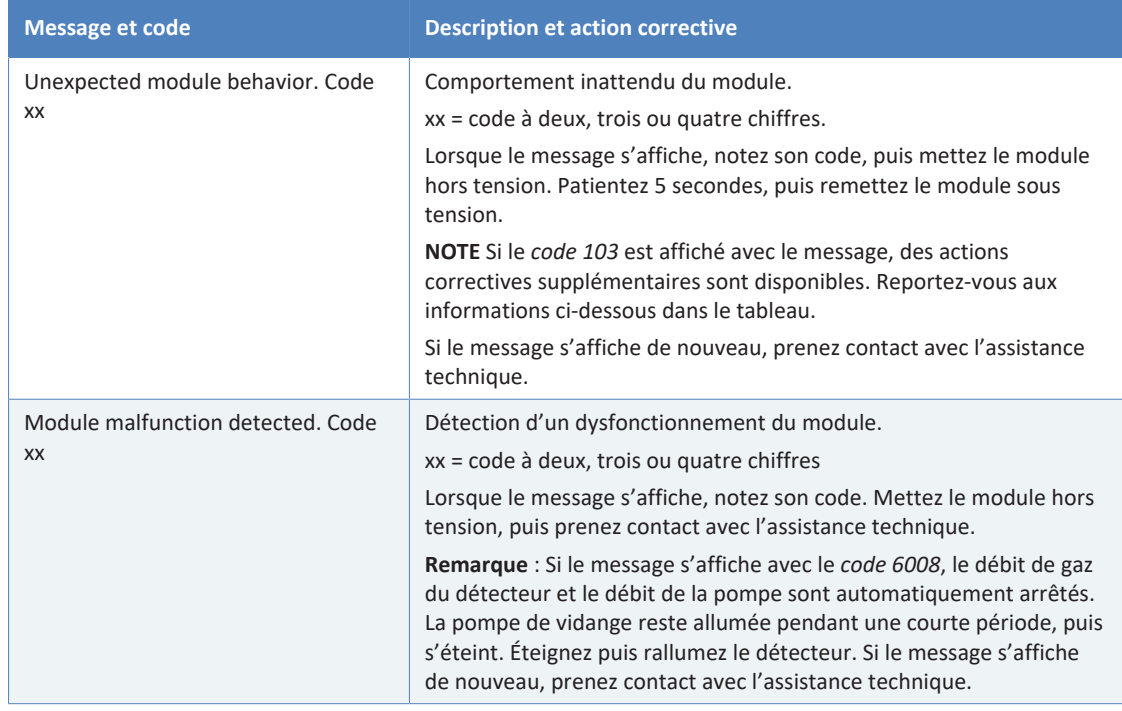

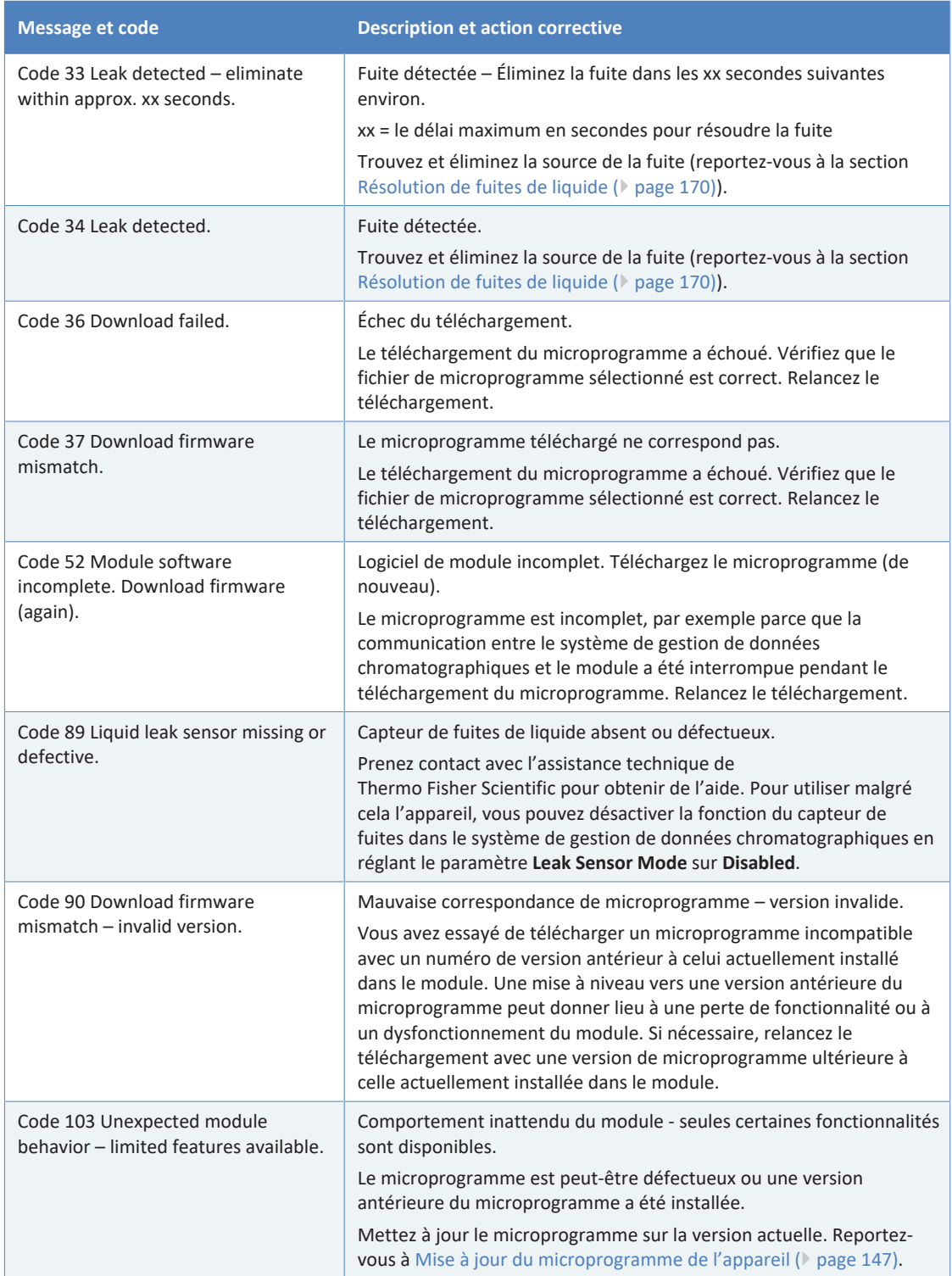

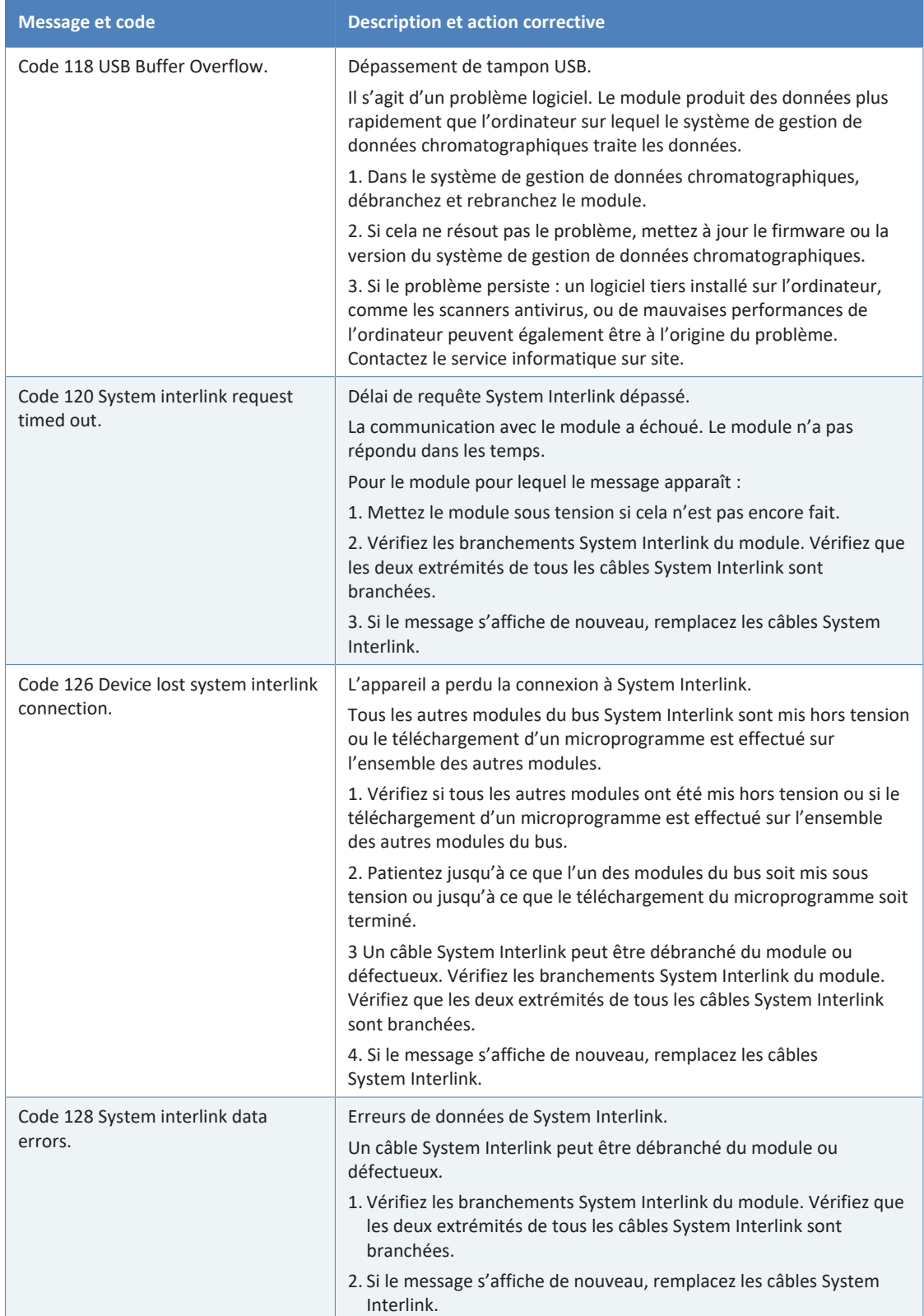

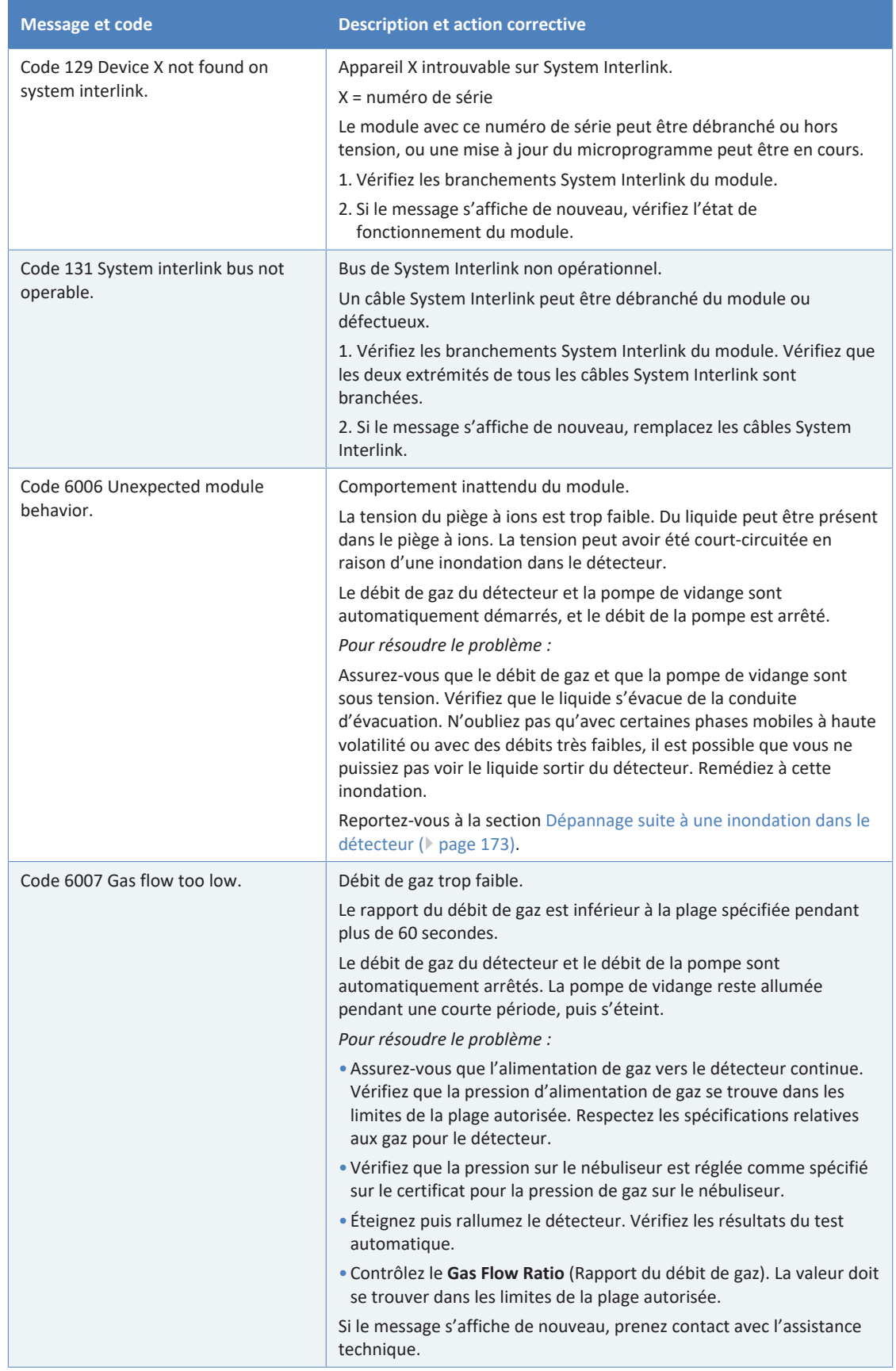

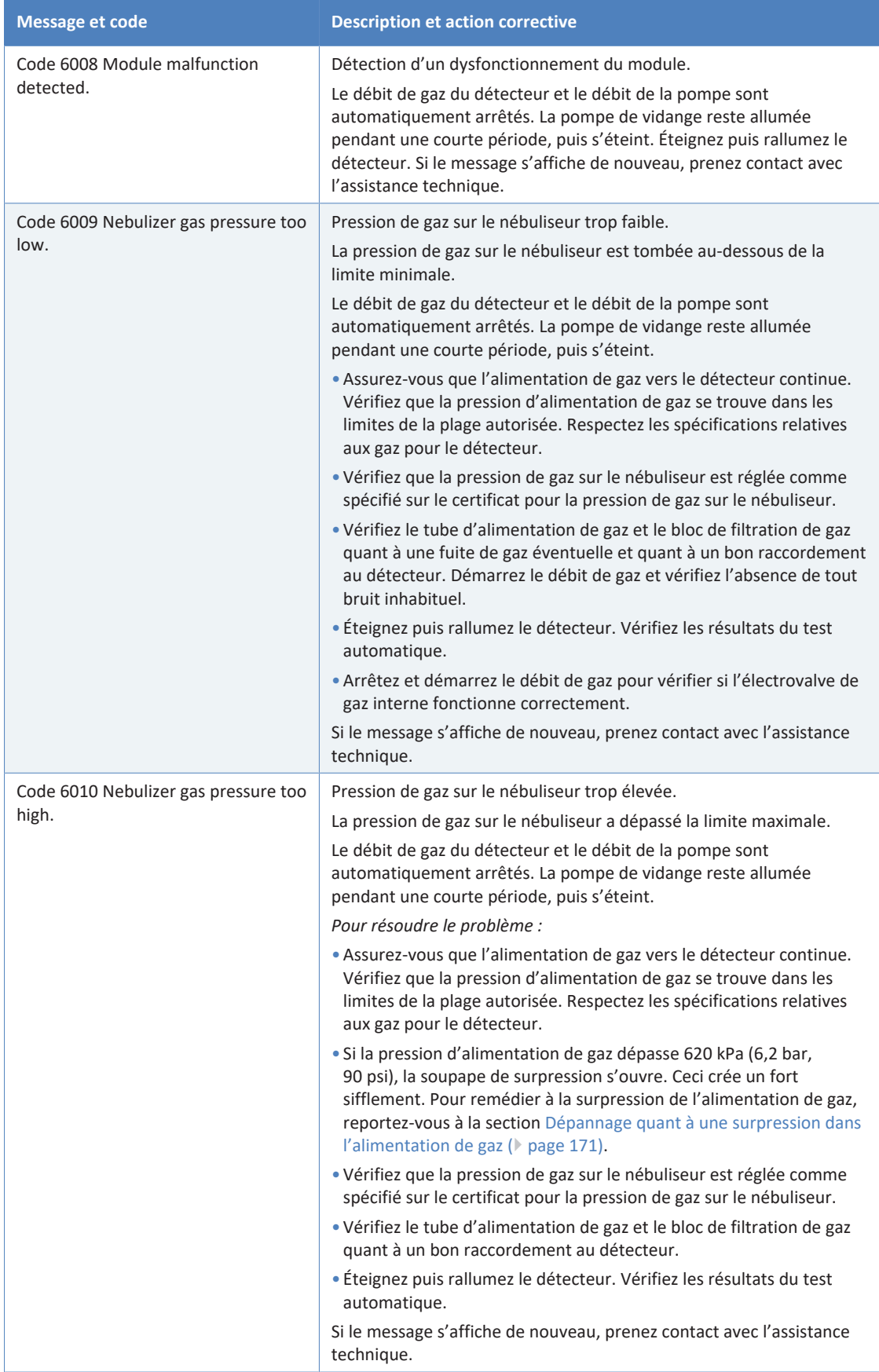

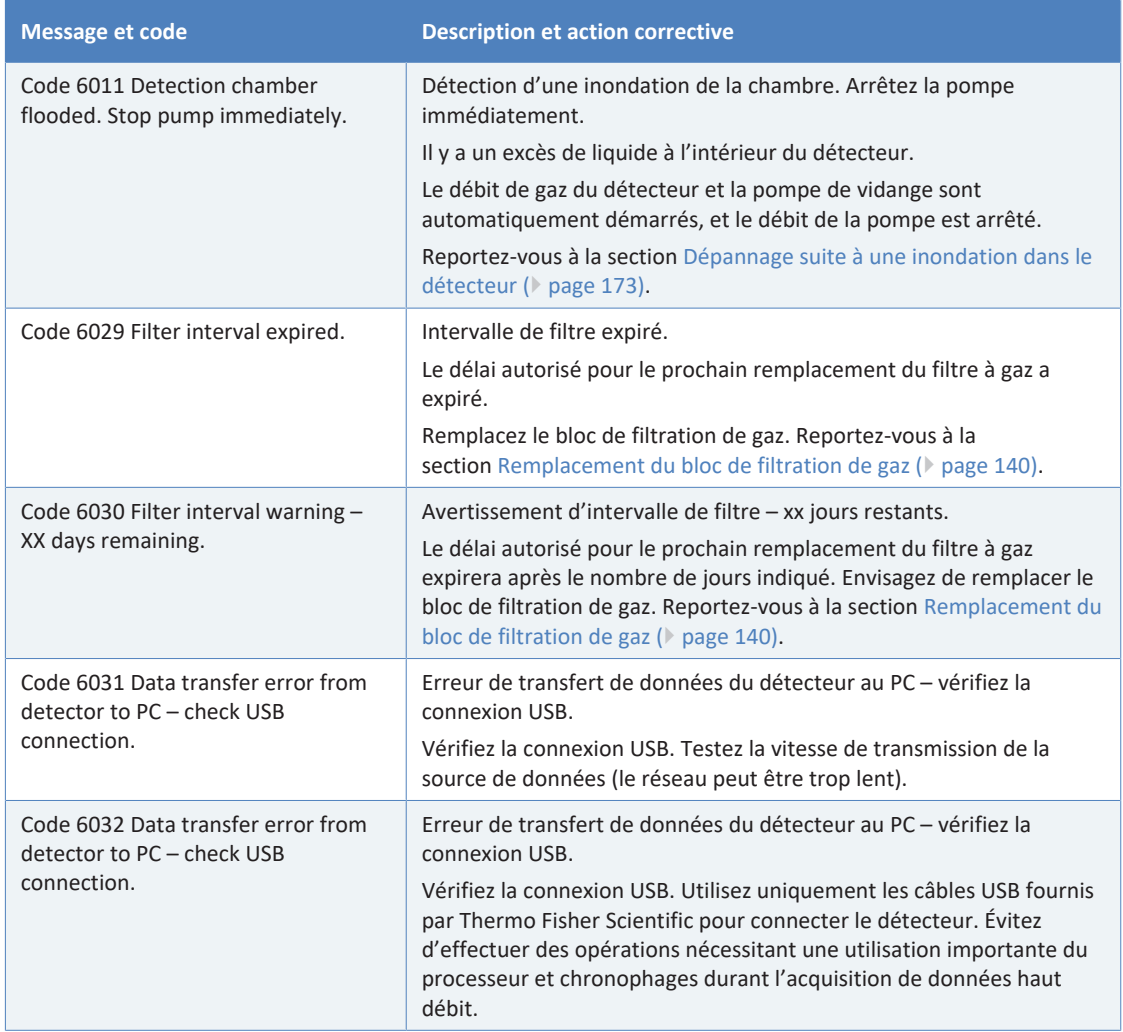

# **8.3 Problèmes lors de l'utilisation**

<span id="page-169-0"></span>Cette section fournit un aperçu des problèmes possibles lors de l'utilisation et des mesures correctives.

# **8.3.1 Résolution de fuites de liquide**

*À quel moment exécuter cette opération ?*

Le capteur de fuites est humide. Le capteur de fuites signale une fuite.

*Pièces et éléments complémentaires nécessaires*

- Pièce de rechange, selon la nature du besoin
- Chiffon ou serviette en papier

*Préparatifs*

Lorsque vous essayez d'arrêter une fuite, respectez les consignes de sécurité et les règles générales de maintenance et d'entretien exposées à la section [Maintenance et entretien \(](#page-122-0) $\triangleright$  [page 123\)](#page-122-0).

#### *Procédez comme suit*

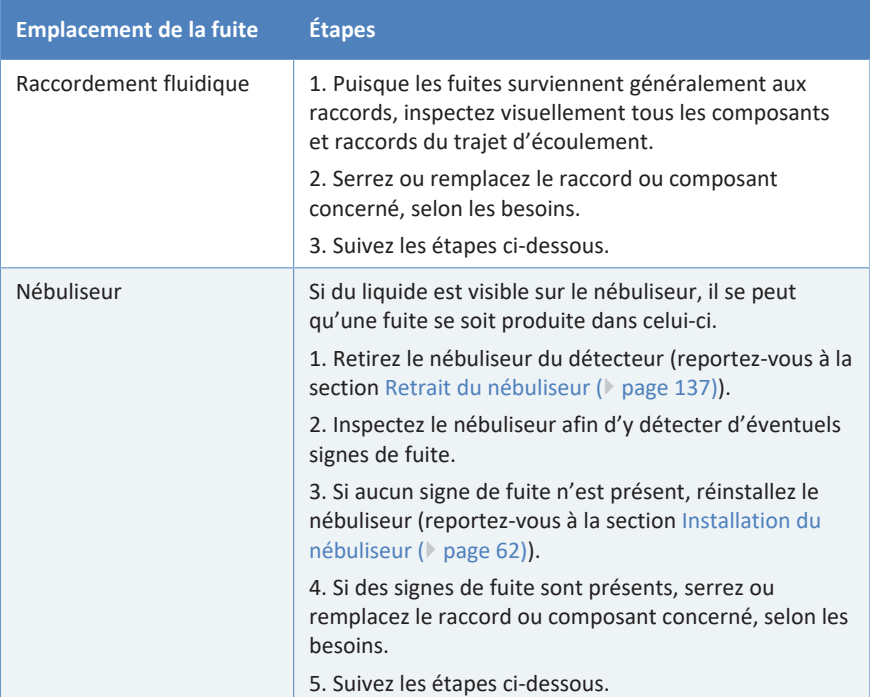

1. Localisez l'origine de la fuite.

2. Au moyen d'un chiffon ou d'une serviette en papier, absorbez tout le liquide accumulé dans le bac de fuite et sous le capteur de fuites. Prenez garde à ne pas tordre le capteur.

- 3. Laissez le capteur se régler sur la température ambiante pendant plusieurs minutes.
- 4. Si plus aucune fuite n'est signalée, vous pouvez reprendre l'utilisation de l'instrument.

### **8.3.2 Dépannage quant à une surpression dans l'alimentation de gaz**

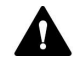

#### <span id="page-170-0"></span>**ATTENTION—Pression d'alimentation de gaz excessive**

Une pression d'alimentation de gaz inappropriée ou excessive peut conduire à une surpression dans le détecteur, ce qui peut amener la soupape de sûreté du détecteur à libérer du gaz. Dans des cas extrêmes, une pression excessive peut provoquer une rupture des filtres à gaz. Ceci peut présenter un risque pour la santé et la sécurité.

- Respectez la plage de pressions d'alimentation de gaz spécifiée pour le détecteur. Ne dépassez pas la pression d'alimentation de gaz maximale.
- Si vous utilisez des cylindres de gaz à haute pression comme alimentation de gaz, vérifiez bien que la pression de l'orifice de refoulement du régulateur respecte les caractéristiques d'alimentation en gaz du détecteur. Ceci est particulièrement important lorsque vous raccordez la bouteille de gaz pour la première fois ou lors du changement de bouteilles de gaz.
- Si la soupape de surpression libère du gaz suite à une surpression dans le détecteur lors de l'utilisation, mettez immédiatement le détecteur hors tension. Remédiez à la situation comme cela est indiqué dans la section [Dépannage quant à une surpression dans](#page-170-0) [l'alimentation de gaz \(](#page-170-0)> [page 171\)](#page-170-0).

#### *À quel moment exécuter cette opération ?*

La pression d'alimentation de gaz a dépassé 620 kPa (6,2 bar, 90 psi). Le détecteur ne peut plus mettre sous pression correctement.

La soupape de surpression sur l'entrée de gaz à l'intérieur du détecteur s'ouvre alors et libère une pression de gaz afin d'éviter tout endommagement du détecteur. Ceci crée un fort sifflement.

#### *Procédez comme suit*

Pour remédier à cette situation, procédez comme suit :

- 1. Arrêtez le débit de la pompe, puis le débit de gaz :
	- a) Arrêtez le débit de la pompe vers le détecteur. Patientez au moins 5 minutes. Durant la période d'attente, le détecteur évacue toute phase mobile restante vers l'évacuation.
	- b) Arrêtez le débit de gaz sur le détecteur.
	- c) Patientez jusqu'à ce que la pression du système redescende à zéro avant de continuer.
	- d) Arrêtez l'alimentation de gaz vers le détecteur.
- 2. Vérifiez que la pression d'alimentation de gaz se trouve dans les limites de la plage autorisée. Pour la plage autorisée, reportez-vous à la section [Caractéristiques de performance \(](#page-177-0)[}](#page-177-0) [page 178\).](#page-177-0)
- 3. Au niveau de l'alimentation de gaz, démarrez le débit de gaz vers le détecteur. Suivez les instructions en fonction de la situation :

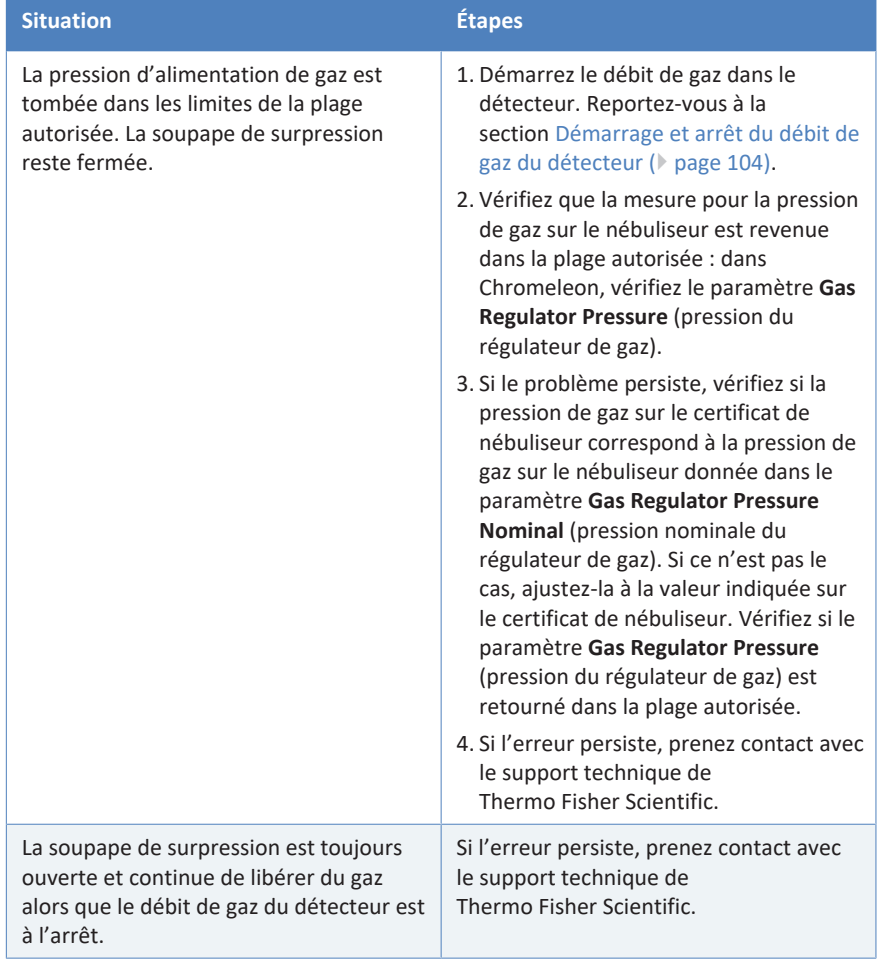

# **8.3.3 Dépannage suite à une inondation dans le détecteur**

*À quel moment exécuter cette opération ?*

<span id="page-172-1"></span>Le capteur de fuites dans le détecteur a détecté une accumulation de liquide (inondation) à l'intérieur du détecteur.

Un message correspondant est affiché dans l'Audit Trail. Reportez-vous à la section [Messages \(](#page-163-0)[}](#page-163-0) [page 164\)](#page-163-0).

#### *Procédez comme suit*

- 1. Laissez le débit de gaz du détecteur allumé pour sécher l'excès de liquide. La durée durant laquelle il faut laisser le débit de gaz allumé dépend de la gravité de l'accumulation de liquide :
	- ◆ Si l'inondation est peu importante, le liquide peut s'évaporer si vous laissez le débit de gaz allumé pendant la nuit.
	- ◆ Si l'inondation est importante, laissez le débit de gaz allumé pendant 24 heures.
- 2. Si le message n'est plus affiché, éteignez puis rallumez le débit de gaz du détecteur. Vérifiez les voyants suivants :

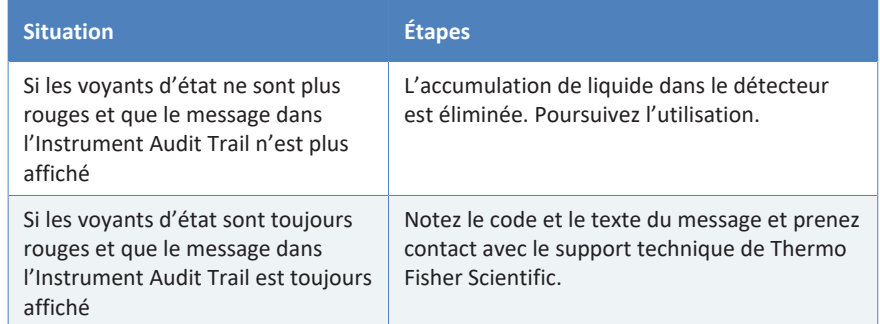

# **8.3.4 Autres problèmes avec l'appareil lors de l'utilisation**

<span id="page-172-0"></span>Cette section recense d'autres questions pouvant se poser pendant l'utilisation de l'appareil. Recherchez le tableau correspondant au type de symptôme que vous observez, trouvez la cause possible et appliquez la solution proposée pour résoudre rapidement le problème.

Consultez également l'Instrument Audit Trail quant à un message correspondant en cas de problème concernant l'utilisation. Le message peut fournir des informations supplémentaires.

Notez bien que cette section fournit uniquement des renseignements sur les symptômes et leurs causes concernant directement l'appareil. Pour obtenir des renseignements sur le dépannage du système Vanquish, consultez le *Manuel d'utilisation du système Vanquish*.

**NOTE** Si vous ne parvenez pas à résoudre un problème en suivant les instructions données dans cette section ou si vous rencontrez des problèmes non répertoriés, prenez contact avec l'assistance technique de Thermo Fisher Scientific pour obtenir de l'aide.

#### *Bruit de ligne de base et/ou précision médiocre*

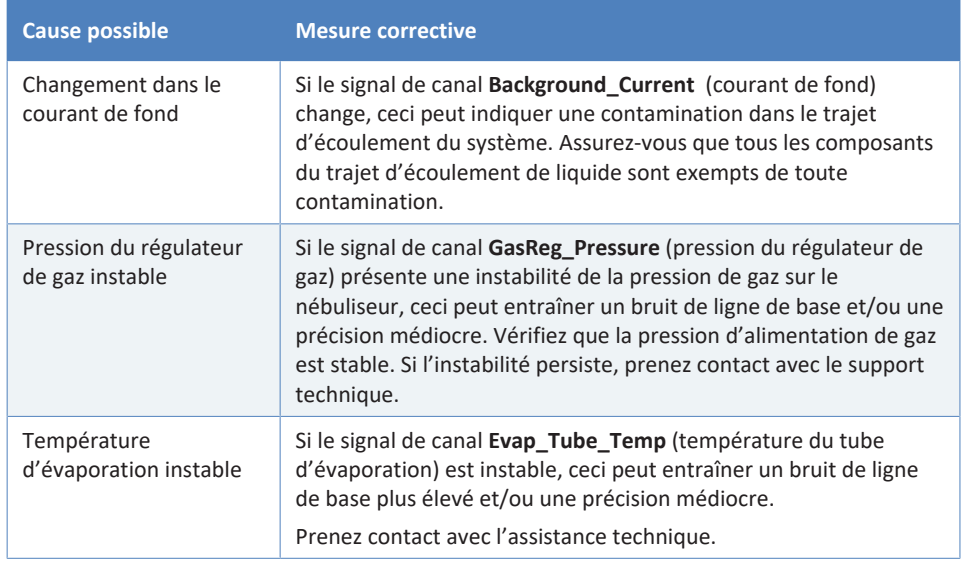

#### *Rapport de débit de gaz élevé/faible*

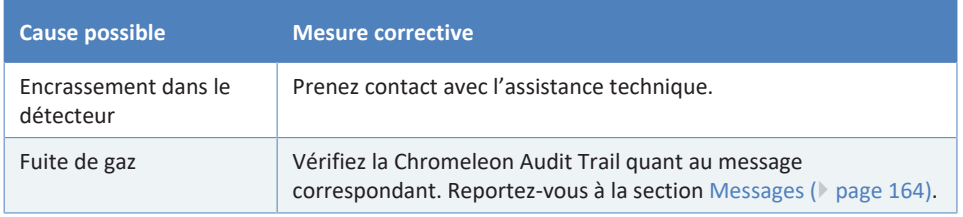

### *Contre-pression élevée*

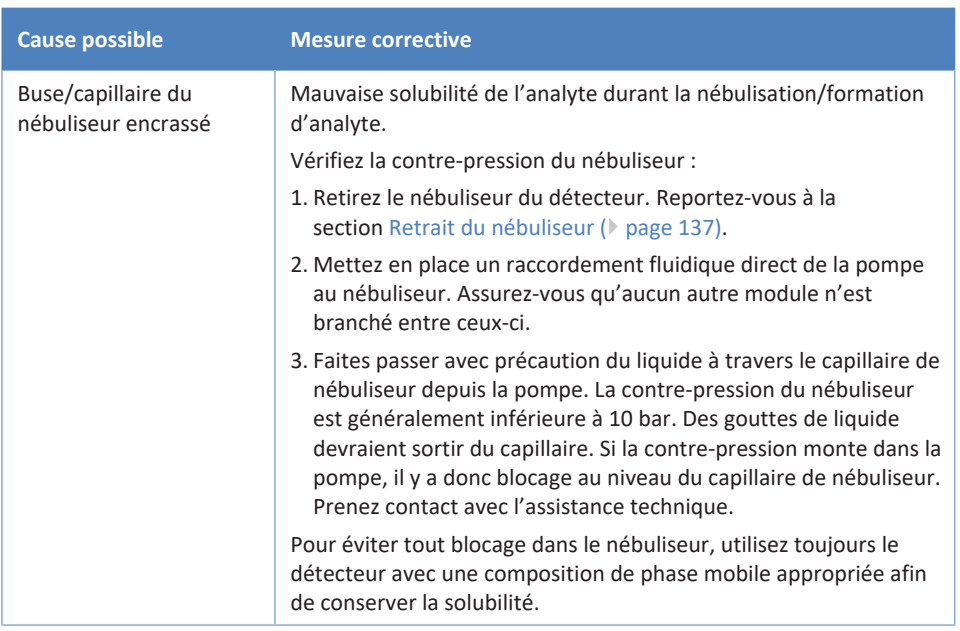

### *Pics négatifs*

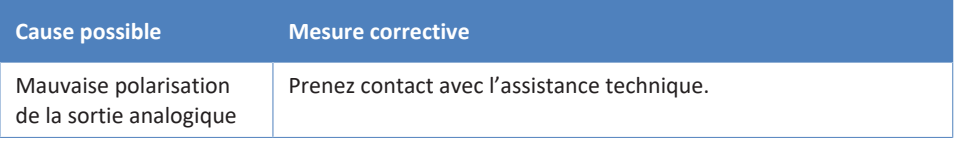

#### *Perte de réponse*

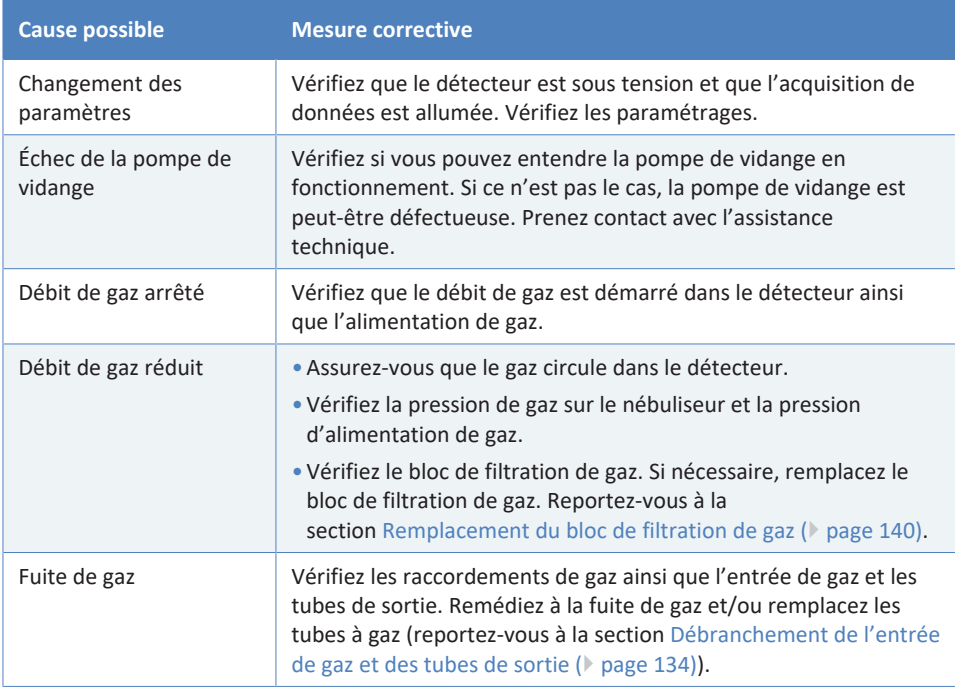

### *Impossibilité de procéder à une mise à zéro automatique du signal*

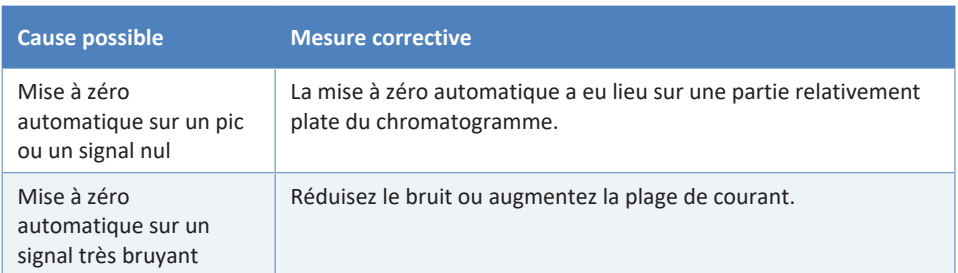

#### *Liquide dans la sortie de gaz*

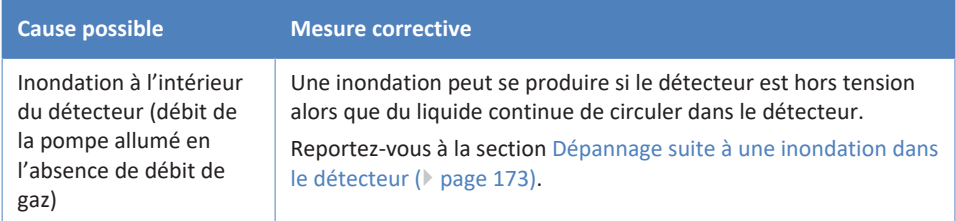

# **9 Caractéristiques techniques**

Ce chapitre répertorie les caractéristiques techniques matérielles et les caractéristiques de performance, et comprend notamment des informations sur les matériaux utilisés dans le trajet d'écoulement de l'appareil.

# **9.1 Caractéristiques de performance**

#### <span id="page-177-0"></span>Le détecteur affiche les performances suivantes :

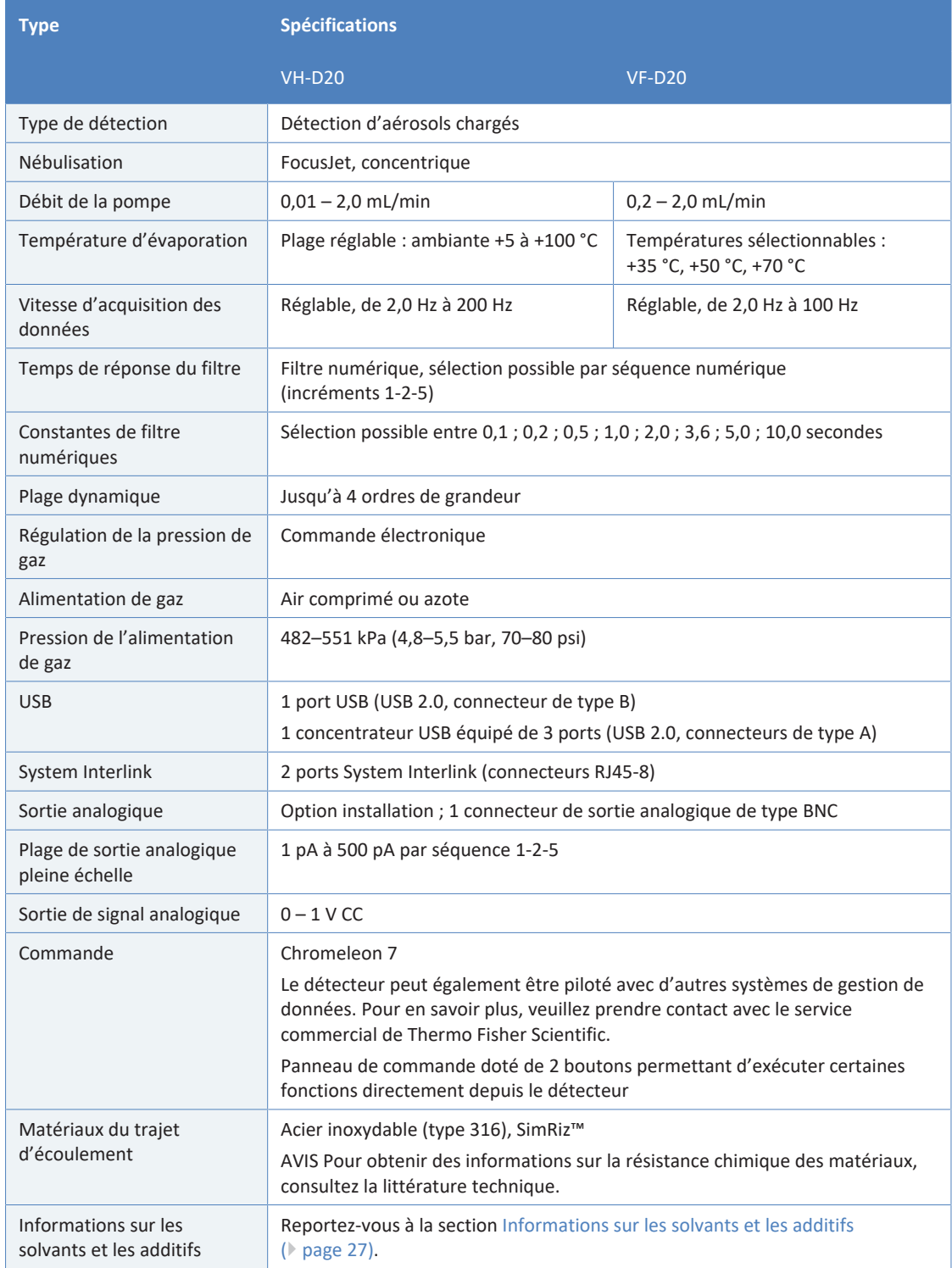

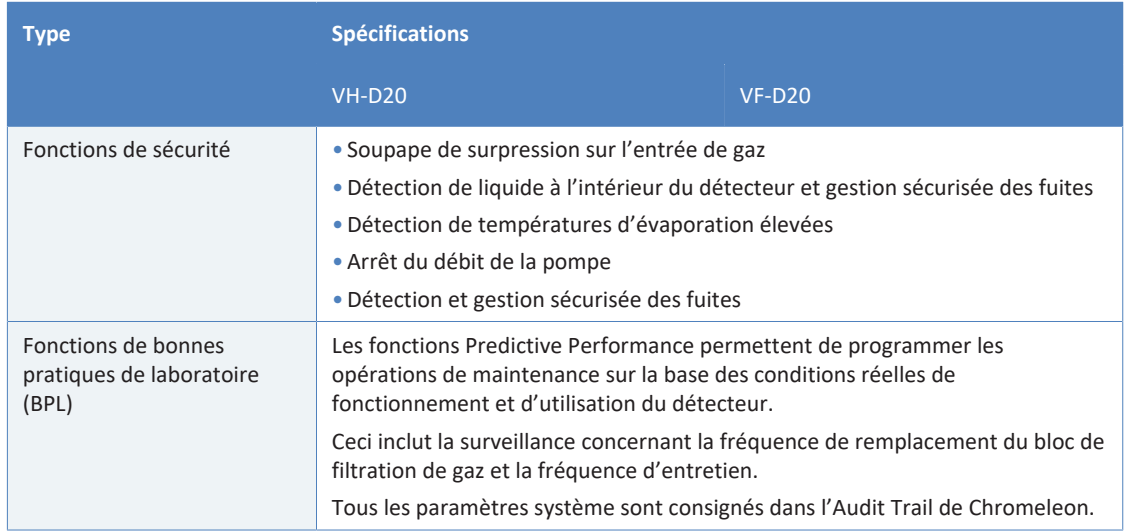

# **9.2 Caractéristiques physiques**

#### L'appareil affiche les caractéristiques physiques suivantes :

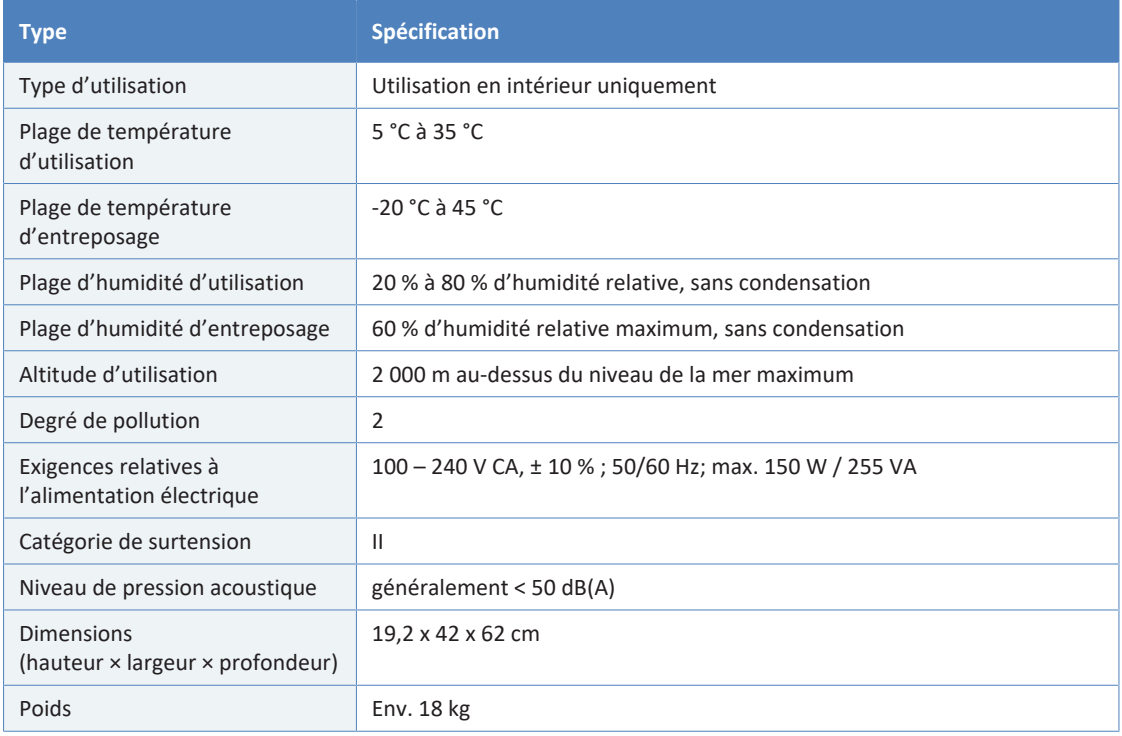
# **10 Accessoires, consommables et pièces de rechange**

<span id="page-180-0"></span>Ce chapitre répertorie les accessoires par défaut expédiés avec l'appareil et les accessoires disponibles en option. Ce chapitre fournit également des renseignements sur le réapprovisionnement en consommables et en pièces de rechange.

# **10.1 Généralités**

L'appareil doit être utilisé exclusivement avec les pièces de rechange, composants supplémentaires, options et périphériques spécifiquement autorisés et certifiés par Thermo Fisher Scientific.

Les accessoires, consommables et pièces de rechange sont toujours conformes à la norme technique la plus récente. Les références des produits sont donc sujettes à modifications. Sauf indication contraire, les pièces les plus récentes sont compatibles avec les pièces qu'elles remplacent.

# **10.2 Kit d'expédition**

<span id="page-182-0"></span>Le kit d'expédition comprend les éléments répertoriés dans le tableau. Le contenu de ce kit est sujet à modifications et peut différer des informations de ce manuel. Consultez la liste incluse dans le kit afin d'obtenir les informations les plus récentes, à la réception de l'appareil.

#### *Kit d'expédition*

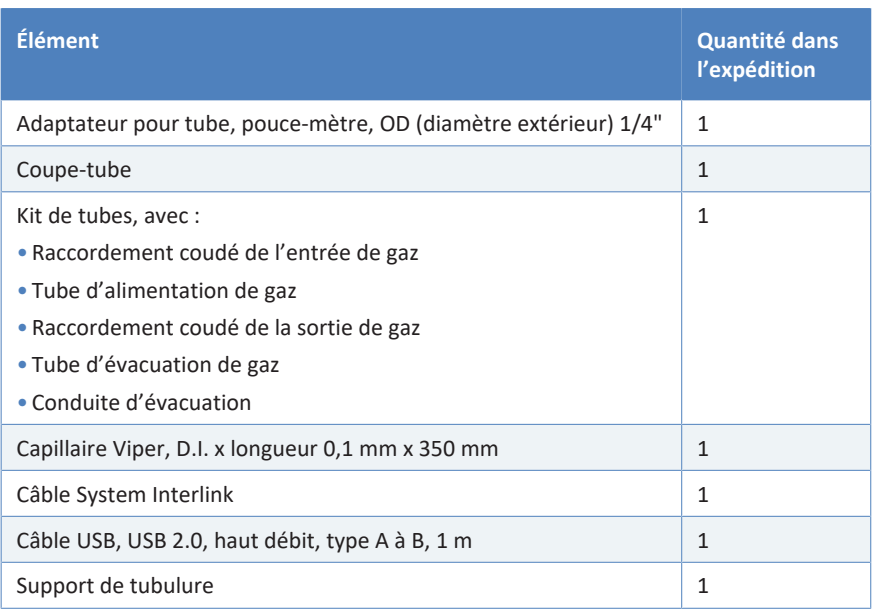

Pour obtenir les informations de réapprovisionnement, reportez-vous à la section [Consommables et pièces de rechange \(](#page-184-0)> [page 185\)](#page-184-0).

# **10.3 Accessoires en option**

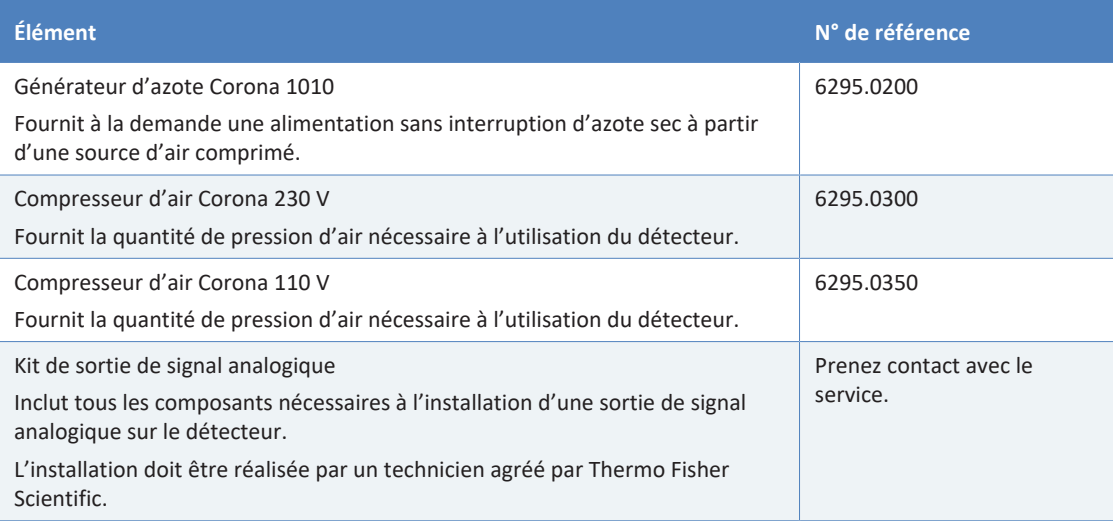

# **10.4 Consommables et pièces de rechange**

#### *Capillaires, tubes et outils pour tubes*

<span id="page-184-0"></span>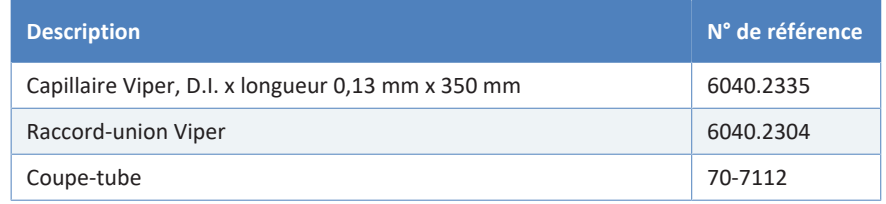

Pour en savoir plus sur les capillaires du système, consultez le *Manuel d'utilisation du système Vanquish.*

#### *Composants relatifs au gaz et nébuliseur*

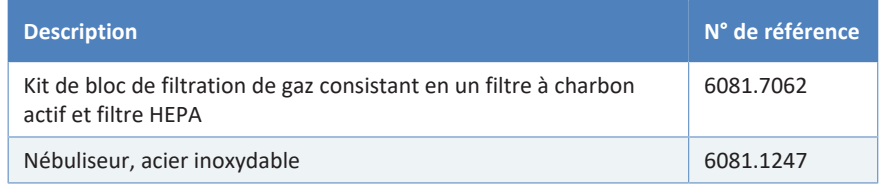

#### *Divers*

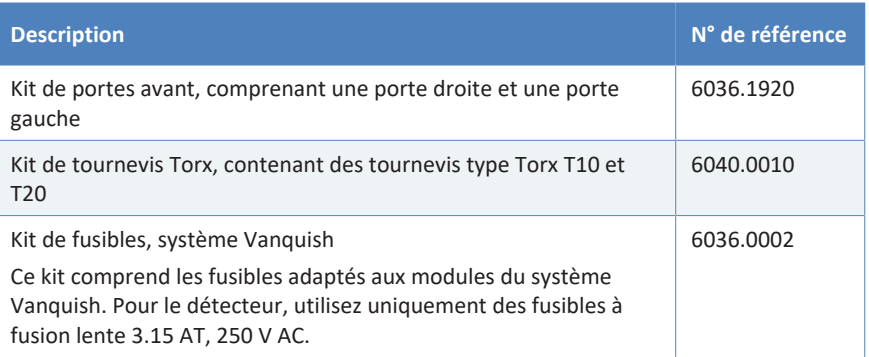

#### *Câbles d'interface*

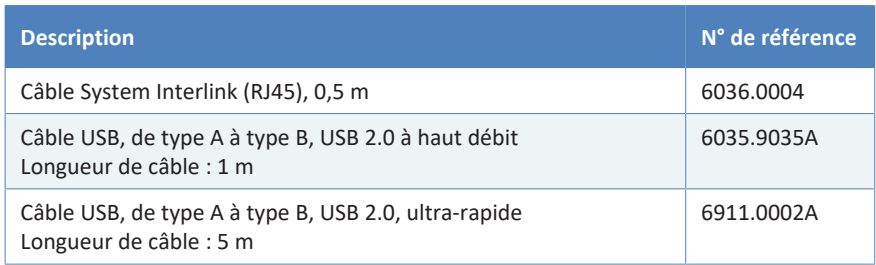

#### *Cordons d'alimentation*

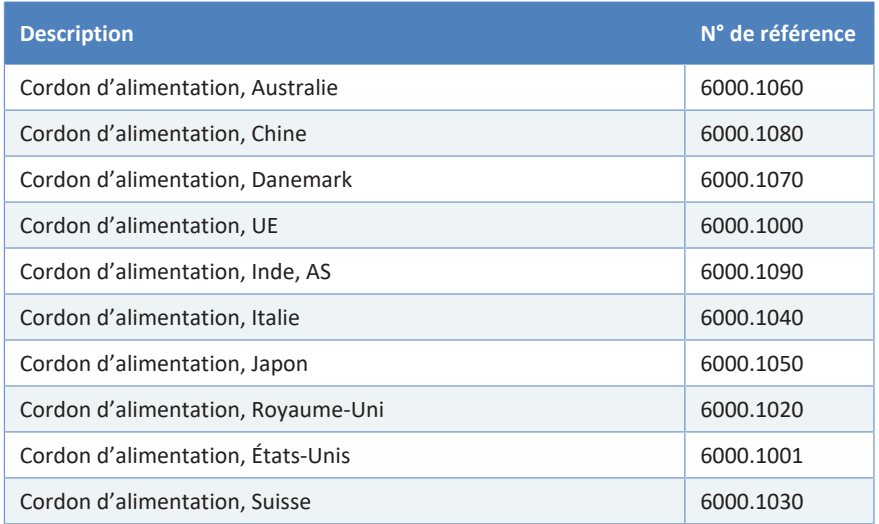

# **11 Annexe**

Ce chapitre comporte des renseignements complémentaires sur la conformité.

# **11.1 Conformité aux normes et directives**

#### **11.1.1 Déclarations de conformité**

#### *Déclaration de conformité CE*

<span id="page-187-0"></span>L'appareil satisfait aux exigences requises pour le marquage CE et respecte les exigences en vigueur.

#### *Déclaration de conformité EAC*

<span id="page-187-1"></span>L'appareil satisfait aux exigences requises pour le marquage EAC et respecte les exigences en vigueur.

#### *Conformité aux directives RoHS*

Ce produit est conforme aux exigences des directives RoHS (Restrictions of Hazardous Substances) :

• *Directive RoHS européenne* Directive portant sur l'utilisation limitée de certaines substances dangereuses dans les équipements électriques et électroniques

<span id="page-187-2"></span>Le marquage CE apposé sur l'appareil atteste de la conformité du produit à la directive.

• *Réglementation RoHS chinoise* Mesures de contrôle de la pollution provenant de produits d'information électroniques

Le cas échéant, un des logos suivants peut être apposé sur l'appareil :

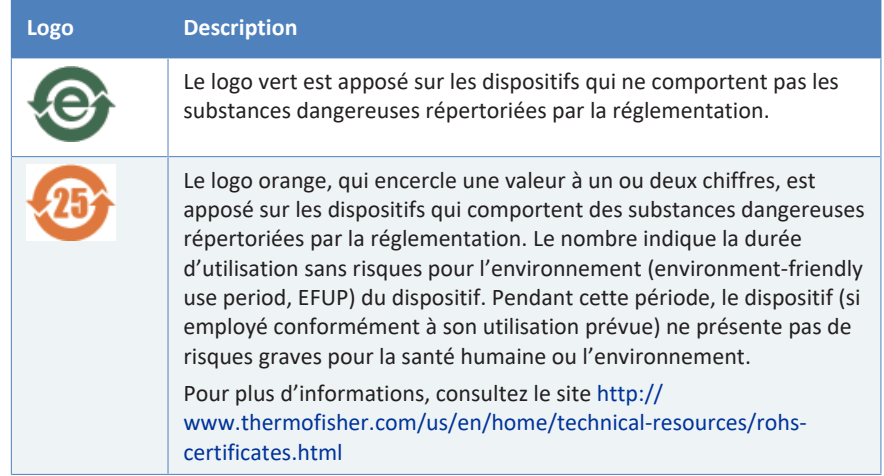

#### *Déclaration de conformité UKCA*

<span id="page-188-3"></span>L'appareil satisfait aux exigences requises pour le marquage UKCA et respecte les exigences en vigueur.

#### *Conformité à la norme UL/CSA 61010-1*

<span id="page-188-0"></span>L'étiquette du laboratoire NRTL apposée sur l'appareil (par exemple, le marquage cTUVus ou CSA) indique que l'instrument satisfait aux exigences des normes applicables.

#### **11.1.2 Conformité à la directive DEEE**

<span id="page-188-1"></span>Ce produit doit être conforme à la directive de l'Union européenne relative aux déchets d'équipements électriques et électroniques (DEEE). Cela est signalé par le symbole suivant :

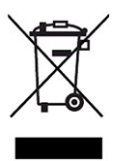

#### *Illustration 40: Symbole DEEE*

Thermo Fisher Scientific a conclu des contrats avec une ou plusieurs entreprises de collecte et de recyclage des déchets dans chaque État membre de l'Union européenne (UE), et ces entreprises sont tenues de collecter ou de recycler ce produit. Pour obtenir plus d'informations, veuillez contacter Thermo Fisher Scientific.

#### **11.1.3 Conformité au règlement de la FCC**

<span id="page-188-2"></span>Cet équipement a été testé et déclaré conforme aux limites pour un appareil numérique de classe A, conformément à la partie 15 du règlement de la FCC (Commission fédérale des communications) aux États-Unis.

Ces spécifications sont destinées à fournir une protection raisonnable contre les interférences nuisibles, lorsque l'équipement est utilisé dans un environnement commercial. Cet appareil génère, utilise et peut émettre de l'énergie par radiofréquence et, s'il n'est pas installé et employé conformément aux instructions, peut causer des interférences nocives avec les communications radio. L'utilisation de cet appareil dans une zone d'habitation est susceptible de causer des interférences nocives ; le cas échéant, l'utilisateur est contraint de corriger les interférences à ses frais.

## **11.1.4 Historique des versions du manuel**

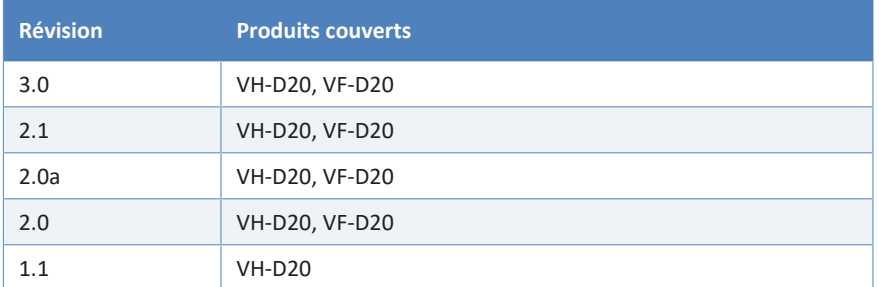

Ces instructions ont été rédigées en anglais (instructions originales). Les autres versions linguistiques sont des traductions des instructions originales en anglais.

# **Index**

#### **A**

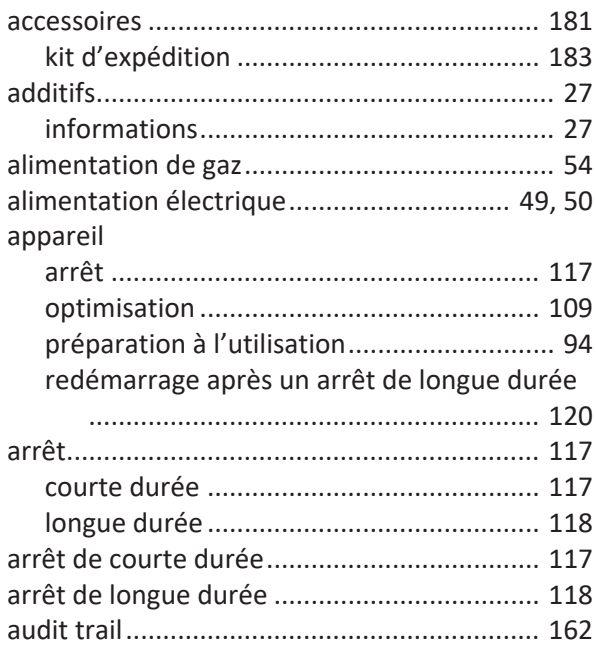

#### **B**

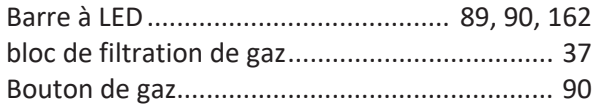

# **C**

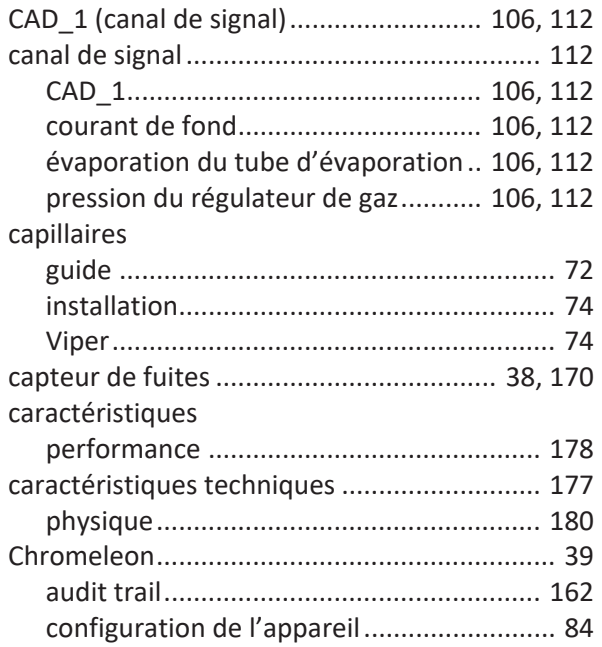

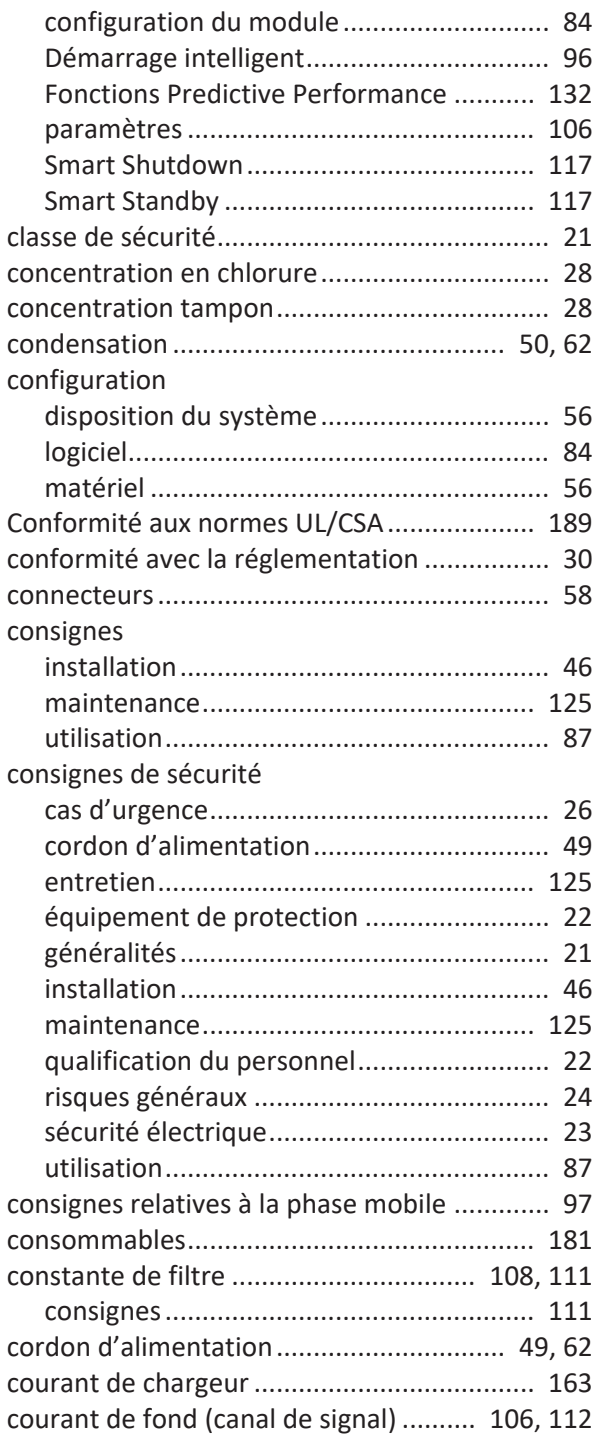

## **D**

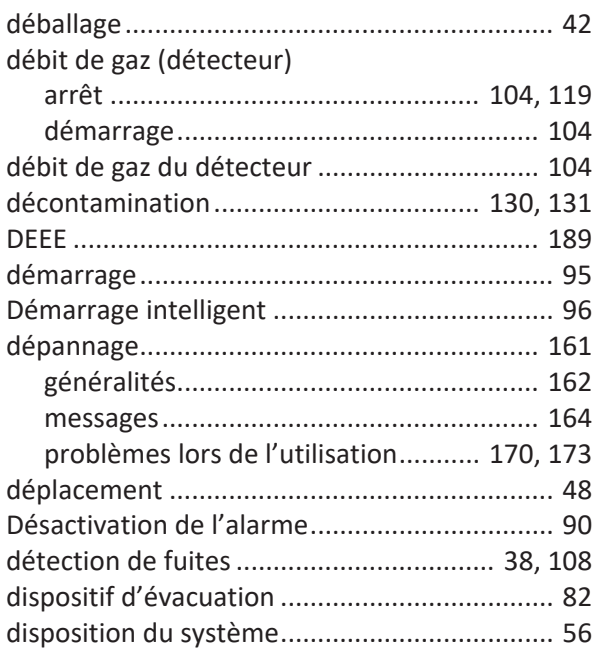

## **E**

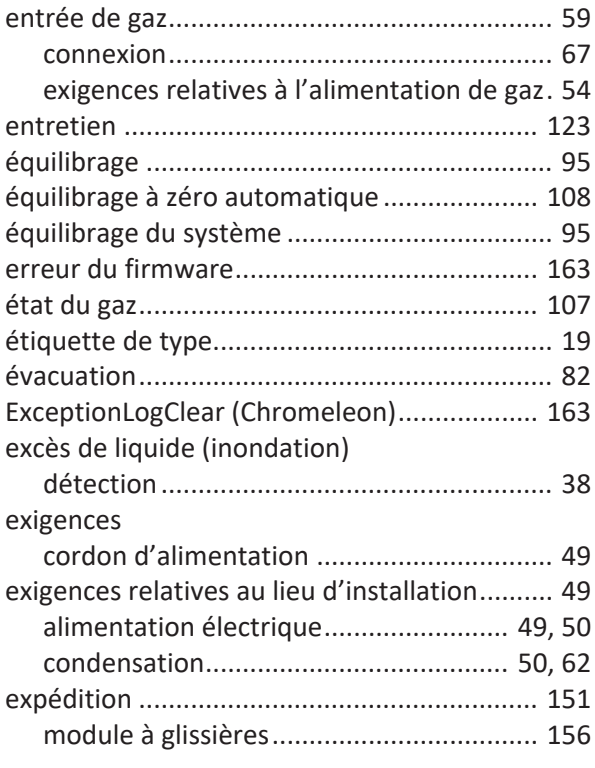

#### **F**

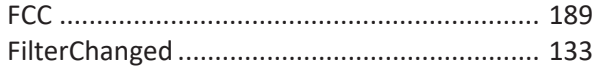

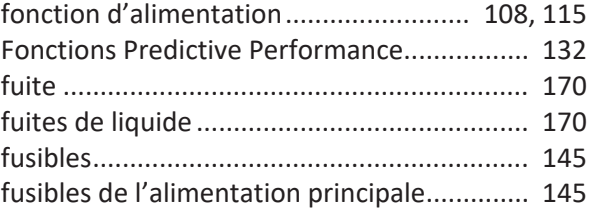

# **G**

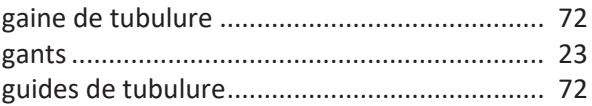

## **I**

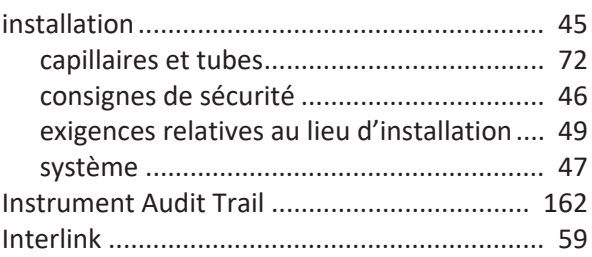

## **K**

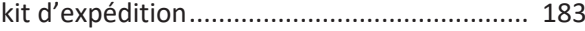

# **L**

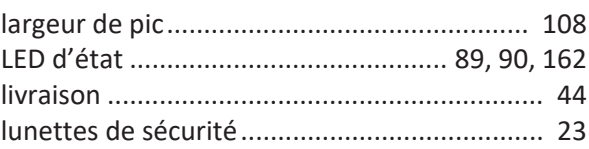

## **M**

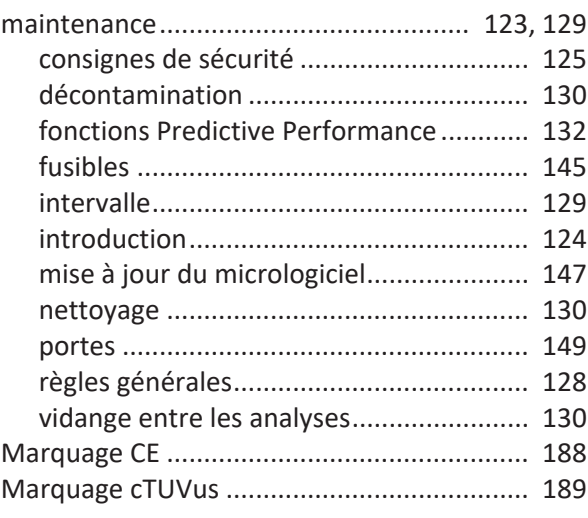

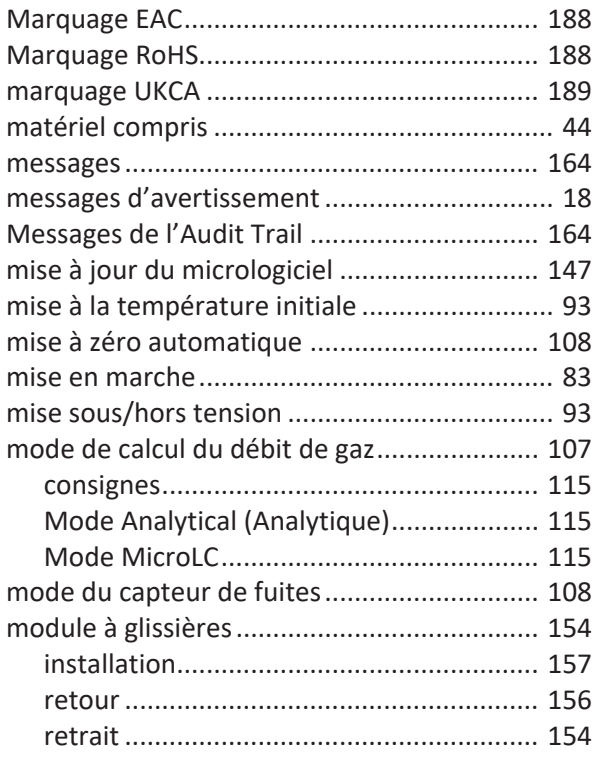

#### **N**

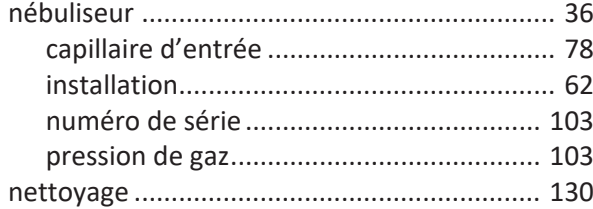

## **O**

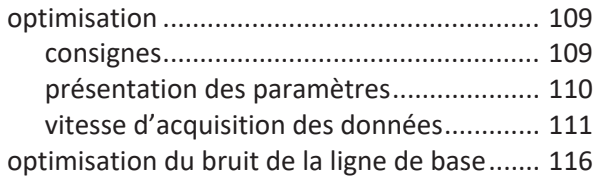

#### **P**

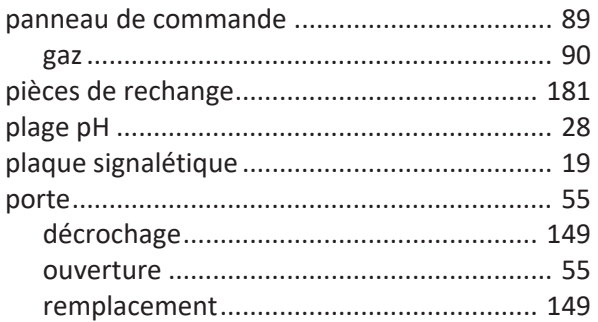

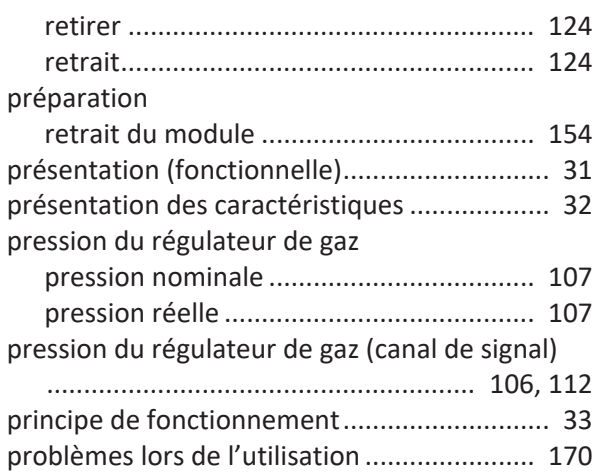

# **Q**

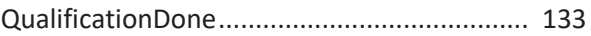

## **R**

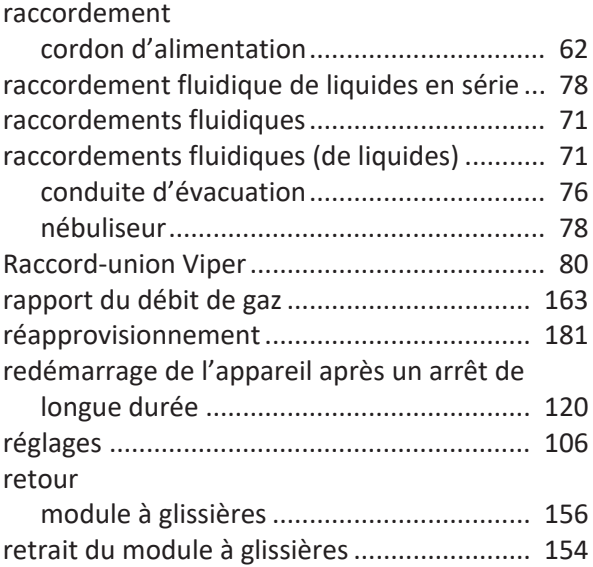

### **S**

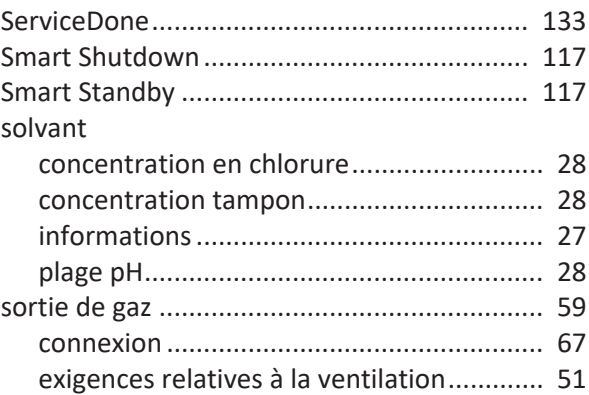

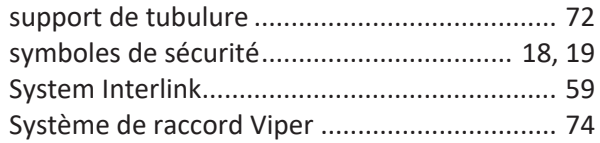

#### **T**

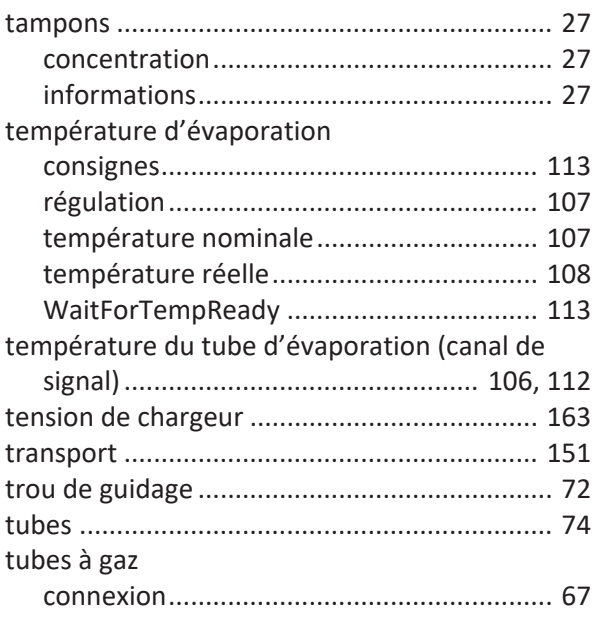

#### **U**

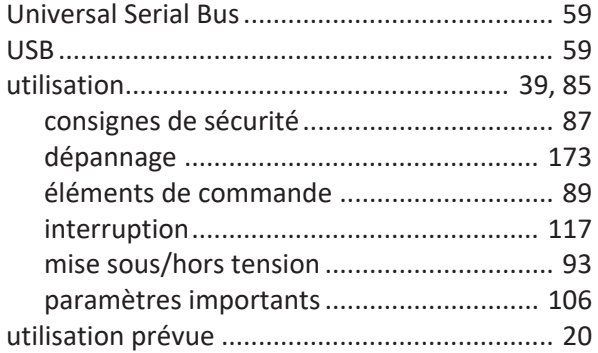

#### **V**

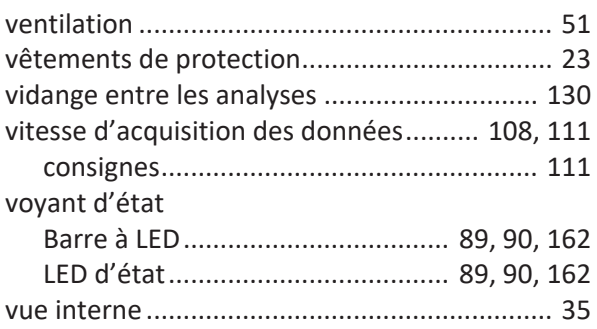

www.thermofisher.com

Thermo Fisher Scientific Inc. 168 Third Avenue Waltham Massachusetts 02451 USA

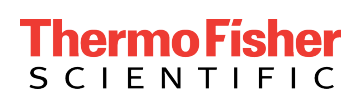